## User's Guide

## HP 86120A Multi-Wavelength Meter

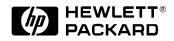

HP Part No. 86120-90012 Printed in USA November 1996

First Edition

© Copyright Hewlett-Packard Company 1996 All Rights Reserved. Reproduction, adaptation, or translation without prior written permission is prohibited, except as allowed under copyright laws.

Hewlett-Packard Company Lightwave Operations 1400 Fountaingrove Parkway Santa Rosa, CA 95403-1799, USA (707) 577-1400

**Notice.** The information contained in this document is subject to change without notice. Companies, names, and data used in examples herein are fictitious unless otherwise noted. Hewlett-Packard makes no warranty of any kind with regard to this material, including but not limited to, the implied warranties of merchantability and fitness for a particular purpose. Hewlett-Packard shall not be liable for errors contained herein or for incidental or consequential damages in connection with the furnishing, performance, or use of this material.

**Restricted Rights Legend.** Use, duplication, or disclosure by the U.S. Government is subject to restrictions as set forth in subparagraph (c) (1) (ii) of the Rights in Technical Data and Computer Software clause at DFARS 252.227-7013 for DOD agencies, and subparagraphs (c) (1) and (c) (2) of the Commercial Computer Software Restricted Rights clause at FAR 52.227-19 for other agencies.

### Safety Symbols

The following safety symbols are used throughout this manual. Familiarize yourself with each of the symbols and its meaning before operating this instrument.

# **CAUTION** The *caution* sign denotes a hazard to the instrument. It calls attention to a procedure which, if not correctly performed or adhered to, could result in damage to or destruction of the instrument. Do not proceed beyond a caution sign until the indicated conditions are fully understood and met.

# WARNINGThe warning sign denotes a life-threatening hazard. It calls attention<br/>to a procedure which, if not correctly performed or adhered to, could<br/>result in injury or loss of life. Do not proceed beyond a warning sign<br/>until the indicated conditions are fully understood and met.

|            | The instruction manual symbol. The product is marked with this warning symbol when it is necessary for the user to refer to the instructions in the manual. |  |
|------------|----------------------------------------------------------------------------------------------------|--|
|            | The laser radiation symbol. This warning symbol is marked on products which have a laser output.                                                            |  |
| $\sim$     | This symbol denotes that the instrument uses alternating current.                                                                                           |  |
| Ь          | These symbols denotes that the power supply is turned on.                                                                                                   |  |
| ОД         | These symbols denotes that the power supply is turned off.                                                                                                  |  |
| Œ          | The CE mark is a registered trademark of the European Community.                                                                                            |  |
| ISM1-A     | This text denotes that the instrument is an Industrial Scientific and Medical Group 1 Class A product.                                                      |  |
| <b>S</b> £ | The CSA mark is a registered trademark of the Canadian Standards Association.                                                                               |  |

## The HP 86120A—At a Glance

The HP 86120A Multi-Wavelength Meter measures the wavelength and optical power of laser light in the 700-1650 nm wavelength range. Because the HP 86120A simultaneously measures multiple laser lines, you can characterize wavelength-division-multiplexed (WDM) systems and the multiple lines of Fabry-Perot lasers.

#### Characterize laser lines easily

With the HP 86120A you can quickly and easily measure any of the following parameters:

- Peak wavelength and power
- Average wavelength
- Total optical power
- Laser line separation
- Laser drift (*wavelength and power*)
- Signal-to-noise ratios (unmodulated lasers)
- Coherence length

In addition to these measurements, a "power bar" is displayed that shows power changes like a traditional analog meter. You can see the power bar shown in the following figure of the HP 86120A's display.

| PEAK            | *                                      |
|-----------------|----------------------------------------|
| 1551.314nm      | -6.92dbm 6 LINES                       |
|                 | •••••••••••••••••••••••••••••••••••••• |
| PREV WL NEXT WL | PEAK NEXT PK                           |

peakwl

## **CAUTION** The HP 86120A's input circuitry can be damaged when *total* input power levels exceed +18 dBm. To prevent input damage, this specified level must not be exceeded.

#### Print measurement results

You can get hardcopy results of your measurements by connecting a printer to the rear-panel PARALLEL PRINTER PORT connector.

#### Program the instrument for automatic measurements

The HP 86120A offers an extensive set of HP-IB programming commands. These commands allow you to perform automated measurements on manufacturing production lines and remote sites. Chapters 3 and 4 provide all the information you'll need to know in order to program the HP 86120A.

#### Display wavelengths as if measured in vacuum or standard air

Although all measurements are made in air, displayed results are corrected for air dispersion to accurately show wavelength values in vacuum or in "standard air." To ensure accurate wavelength measurements, make sure that you enter the elevation from which you will be making measurements as described in Chapter 1, "Getting Started".

#### Measurement accuracy—it's up to you!

Fiber-optic connectors are easily damaged when connected to dirty or damaged cables and accessories. The HP 86120A's front-panel INPUT connector is no exception. When you use improper cleaning and handling techniques, you risk expensive instrument repairs, damaged cables, and compromised measurements.

Before you connect any fiber-optic cable to the HP 86120A, refer to "Cleaning Connections for Accurate Measurements" on page 2-38.

|         | General Safety Considerations                                                                                                    |
|---------|----------------------------------------------------------------------------------------------------|
|         | This product has been designed and tested in accordance with IEC Publica-<br>tion 1010, Safety Requirements for Electronic Measuring Apparatus, and has<br>been supplied in a safe condition. The instruction documentation contains<br>information and warnings which must be followed by the user to ensure safe<br>operation and to maintain the product in a safe condition. |
| WARNING | If this instrument is not used as specified, the protection provided by<br>the equipment could be impaired. This instrument must be used in a<br>normal condition (in which all means for protection are intact) only.                                                                                                    |
| WARNING | No operator serviceable parts inside. Refer servicing to qualified personnel. To prevent electrical shock, do not remove covers.                                                                                                    |

## Printing History

| HP Part Number            | Edition | Date       |  |  |
|---------------------------|---------|------------|--|--|
| 86120-90001 First March 1 |         | March 1996 |  |  |

## Typographical Conventions

The following conventions are used in this book.

| Formatting          | Information                                                                                                |
|---------------------|----------------------------------------------------------------------------------------------------|
| key type            | Keys or text located on the keyboard or instrument.                                                        |
| <i>softkey</i> type | Key names that are displayed on the instrument's screen.                                                   |
| display type        | Words or characters displayed on the computer's screen or instrument's display.                            |
| <b>user</b> type    | Words or characters that you type or enter.                                                                |
| emphasis type       | Words or characters that emphasize some point or that are<br>used as place holders for text that you type. |

## Warranty

|                           | This Hewlett-Packard instrument product is warranted against defects in<br>material and workmanship for a period of one year from date of shipment.<br>During the warranty period, Hewlett-Packard Company will, at its option,<br>either repair or replace products which prove to be defective.                                                                                                    |
|---------------------------|----------------------------------------------------------------------------------------------------|
|                           | For warranty service or repair, this product must be returned to a service<br>facility designated by Hewlett-Packard. Buyer shall prepay shipping charges<br>to Hewlett-Packard and Hewlett-Packard shall pay shipping charges to return<br>the product to Buyer. However, Buyer shall pay all shipping charges, duties,<br>and taxes for products returned to Hewlett-Packard from another country. |
|                           | Hewlett-Packard warrants that its software and firmware designated by<br>Hewlett-Packard for use with an instrument will execute its programming<br>instructions when properly installed on that instrument. Hewlett-Packard<br>does not warrant that the operation of the instrument, or software, or firm-<br>ware will be uninterrupted or error-free.                                            |
| Limitation of<br>Warranty | The foregoing warranty shall not apply to defects resulting from improper or<br>inadequate maintenance by Buyer, Buyer-supplied software or interfacing,<br>unauthorized modification or misuse, operation outside of the environmental<br>specifications for the product, or improper site preparation or maintenance.                                                                              |
|                           | NO OTHER WARRANTY IS EXPRESSED OR IMPLIED. HEWLETT-PACKARD<br>SPECIFICALLY DISCLAIMS THE IMPLIED WARRANTIES OF MERCHANT-<br>ABILITY AND FITNESS FOR A PARTICULAR PURPOSE.                                                                                                    |
| Exclusive Remedies        | THE REMEDIES PROVIDED HEREIN ARE BUYER'S SOLE AND EXCLUSIVE<br>REMEDIES. HEWLETT-PACKARD SHALL NOT BE LIABLE FOR ANY<br>DIRECT, INDIRECT, SPECIAL, INCIDENTAL, OR CONSEQUENTIAL DAM-<br>AGES, WHETHER BASED ON CONTRACT, TORT, OR ANY OTHER LEGAL<br>THEORY.                                                                                                    |

The HP 86120A—At a Glance iv

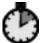

#### 1. Getting Started

Step 1. Inspect the Shipment 1-4
Step 2. Check the Fuse 1-6
Step 3. Connect the Line-Power Cable 1-7
Step 4. Connect a Printer 1-9
Step 5. Turn on the HP 86120A 1-10
Step 6. Enter Your Elevation 1-12
Step 7. Select Medium for Wavelength Values 1-13
Step 8. Turn Off Wavelength Limiting 1-14
Returning the Instrument for Service 1-15

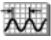

#### 2. Making Measurements

- Measuring Wavelength and Power 2-4 Changing the Units and Measurement Rate 2-10 Defining Laser-Line Peaks 2-13 Measuring Laser Separation 2-18 Measuring Laser Drift 2-21 Measuring Signal-to-Noise Ratios 2-25 Measuring Coherence Length 2-29 Measuring Modulated Lasers 2-32 Measuring Total Power Greater than 10 dBm 2-33 Calibrating Measurements 2-34 Printing Measurement Results 2-36 Cleaning Connections for Accurate Measurements 2-38
- нр-ів 3

#### 3. Programming

Addressing and Initializing the Instrument 3-4 Making Measurements 3-6 Monitoring the Instrument 3-16 Reviewing SCPI Syntax Rules 3-23 Example Programs 3-30 Lists of Commands 3-46

#### HP-IB 4. Programming Commands

Common Commands 4-4 Measurement Instructions 4-14 CALCulate1 Subsystem 4-25 CALCulate2 Subsystem 4-30 CALCulate3 Subsystem 4-36 CONFigure Measurement Instruction 4-52 DISPlay Subsystem 4-53 FETCh Measurement Instruction 4-57 HCOPy Subsystem 4-58 **MEASure Measurement Instruction** 4-59 **READ Measurement Instruction** 4-60 SENSe Subsystem 4-61 STATus Subsystem 4-66 SYSTem Subsystem 4-71 TRIGger Subsystem 4-77 UNIT Subsystem 4-80

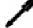

#### 5. Servicing

General Information 5-4 Electrostatic Discharge Information 5-12 Troubleshooting 5-14 Testing Performance 5-20 Replacing Instrument Assemblies 5-30 Replaceable Parts 5-43

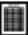

#### 6. Specifications and Regulatory Information

Definition of Terms 6-3 Specifications 6-6 Regulatory Information 6-10

#### 7. Reference

Instrument Preset Conditions 7-3 Menu Maps 7-5

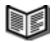

Error Messages 7-12 Front-Panel Fiber-Optic Adapters 7-18 AC Line-Power Cords 7-19 Hewlett-Packard Sales and Service Offices 7-20

**Getting Started** 

1

Getting Started
Getting Started

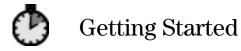

The instructions in this chapter show you how to install your HP 86120A. You should be able to finish these procedures in about ten to twenty minutes. After you've completed this chapter, continue with Chapter 2, "Making Measurements". Refer to Chapter 6, "Specifications and Regulatory Information" for information on operating conditions such as temperature. If you should ever need to clean the cabinet, use a damp cloth only. WARNING This is a Safety Class I product (provided with a protective earthing ground incorporated in the power cord). The mains plug shall only be inserted in a socket outlet provided with a protective earth contact. Any interruption of the protective conductor inside or outside of the instrument is likely to make the instrument dangerous. Intentional interruption is prohibited. CAUTION This product has autoranging line voltage input. Be sure the supply voltage is within the specified range. CAUTION When installing the product in a cabinet, the convection into and out of the product must not be restricted. The ambient temperature (outside the cabinet) must be less than the maximum operating temperature of the product by 4°C for every 100 watts dissipated in the cabinet. If the total power dissipated in the cabinet is greater than 800 watts, then forced convection must be used. CAUTION This product is designed for use in INSTALLATION CATEGORY II and POLLUTION DEGREE 2, per IEC 1010 and 664 respectively.

Step 1. Inspect the Shipment 1-4
Step 2. Check the Fuse 1-6
Step 3. Connect the Line-Power Cable 1-7
Step 4. Connect a Printer 1-9
Step 5. Turn on the HP 86120A 1-10
Step 6. Enter Your Elevation 1-12
Step 7. Select Medium for Wavelength Values 1-13
Step 8. Turn Off Wavelength Limiting 1-14
Returning the Instrument for Service 1-15

#### Measurement accuracy—it's up to you!

Fiber-optic connectors are easily damaged when connected to dirty or damaged cables and accessories. The HP 86120A's front-panel INPUT connector is no exception. When you use improper cleaning and handling techniques, you risk expensive instrument repairs, damaged cables, and compromised measurements.

Before you connect any fiber-optic cable to the HP 86120A, refer to "Cleaning Connections for Accurate Measurements" on page 2-38.

## Step 1. Inspect the Shipment

1. Verify that all system components ordered have arrived by comparing the shipping forms to the original purchase order. Inspect all shipping containers.

If your shipment is damaged or incomplete, save the packing materials and notify both the shipping carrier and the nearest Hewlett-Packard sales and Service office. HP will arrange for repair or replacement of damaged or incomplete shipments without waiting for a settlement from the transportation company. Notify the HP customer engineer of any problems.

2. Make sure that the serial number and options listed on the instrument's rear-panel label match the serial number and options listed on the shipping document. The following figure is an example of the rear-panel serial number label:

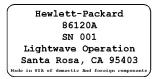

| ltem                                                                                      | Quantity | HP Part Number |
|-------------------------------------------------------------------------------------------|----------|----------------|
| Option 010 Delete FC/PC connector                                                         | —        |                |
| Option 022 Replace flat physical contact interface with angled physical contact interface | —        | _              |
| Option 900 Great Britain power cord                                                       | 1        | 8120-1703      |
| Option 901 Australia, New Zealand, China power cord                                       | 1        | 8120-0696      |
| Option 902 European power cord                                                            | 1        | 8120-1692      |
| Option 906 Switzerland power cord                                                         | 1        | 8120-2296      |
| Option 912 Denmark power cord                                                             | 1        | 8120-2957      |
| Option 917 India, South Africa power cord                                                 | 1        | 8120-4600      |
| Option 918 Japanese power cord                                                            | 1        | 8120-4754      |
| Option 919 Israel power cord                                                              | 1        | 8120-5181      |
| Option UK5 Protective soft carrying case                                                  | 1        | _              |
| Option UK6 Commercial calibration certificate with calibration data                       | 1        | _              |
| Option AXE Rack mount kit with handles                                                    | 1        | 86120-60031    |
| Option IX4 Rack mount kit without handles                                                 | 1        | 86120-60030    |
| Option OB2 Additional user's manual 1 86120-9                                             |          | 86120-90001    |
| Option 412 Add 10 dB external attenuator (FC/PC interface connector)                      | 1        | _              |

#### Table 1-1. Options and Accessories Available for the HP 86120A

## Step 2. Check the Fuse

- 1. Locate the line-input connector on the instrument's rear panel.
- 2. Disconnect the line-power cable if it is connected.
- 3. Use a small flat-blade screwdriver to open the pull-out fuse drawer.

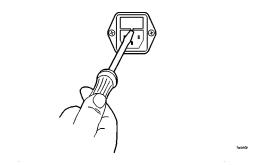

4. Verify that the value of the line-voltage fuse in the pull-out drawer is correct. The recommended fuse is an IEC 127 5×20 mm, 6.3A, 250 V, HP part number 2110-0703.

Notice that an extra fuse is provided in a drawer located on the fuse holder.

WARNING For continued protection against fire hazard, replace line fuse only with same type and ratings, (type T 6.3A/250V for 100/240V operation). The use of other fuses or materials is prohibited.

## Step 3. Connect the Line-Power Cable

| WARNING | This is a Safety Class 1 Product (provided with a protective earthing<br>ground incorporated in the power cord). The mains plug shall only be<br>inserted in a socket outlet provided with a protective earth contact.<br>Any interruption of the protective conductor inside or outside of the<br>instrument is likely to make the instrument dangerous. Intentional<br>interruption is prohibited. |
|---------|----------------------------------------------------------------------------------------------------|
| CAUTION | Always use the three-prong AC power cord supplied with this instrument.<br>Failure to ensure adequate earth grounding by not using this cord may cause<br>instrument damage.                                                                                                    |
| CAUTION | Do not connect ac power until you have verified the line voltage is correct as described in the following paragraphs. Damage to the equipment could result.                                                                                                    |

**CAUTION** This instrument has autoranging line voltage input. Be sure the supply voltage is within the specified range.

1. Verify that the line power meets the requirements shown in the following table.

#### **Line Power Requirements**

| Power:    | 115 VAC: 110 VA MAX. / 60 WATTS MAX. / 1.1 A MAX.<br>230 VAC: 150 VA MAX. / 70 WATTS MAX. / 0.6 A MAX. |
|-----------|----------------------------------------------------------------------------------------------------|
| Voltage   | nominal: 115 VAC / 230 VAC<br>range 115 VAC: 90-132 V<br>range 230 VAC: 198-254 V                      |
| Frequency | nominals: 50 Hz / 60 Hz<br>range: 47-63 Hz                                                             |

2. Connect the line-power cord to the instrument's rear-panel connector.

## Getting Started Step 3. Connect the Line-Power Cable

3. Connect the other end of the line-power cord to the power receptacle.

Various power cables are available to connect the HP 86120A to ac power outlets unique to specific geographic areas. The cable appropriate for the area to which the HP 86120A is originally shipped is included with the unit. The cable shipped with the instrument also has a right-angle connector so that the HP 86120A can be used while sitting on its rear feet. You can order additional ac power cables for use in different geographic areas. Refer to "AC Line-Power Cords" on page 7-19.

## Step 4. Connect a Printer

The HP 86120A can print hardcopies of measurement results on a printer. The output is ASCII text. If you don't have a printer, continue with "Step 5. Turn on the HP 86120A" on page 1-10.

• Using a standard parallel printer cable, connect the printer to the HP 86120A's rear-panel PARALLEL PRINTER PORT connector.

## Step 5. Turn on the HP 86120A

1. Press the front-panel LINE key. After approximately 20 seconds, the display should look similar to the following figure:

The front-panel LINE switch disconnects the mains circuits from the mains supply after the EMC filters and before other parts of the instrument.

| PEAK      |   | ¥          |
|-----------|---|------------|
| NO SIGNAL | 0 | LINES      |
|           |   | VAC<br>0 M |
| PEAK      |   |            |

- 2. If the HP 86120A fails to turn on properly, consider the following possibilities:
  - Is the line fuse good?
  - Does the line socket have power?
  - Is it plugged into the proper ac power source?

If the instrument still fails, return it to Hewlett-Packard for repair. Refer to "Returning the Instrument for Service" on page 1-15.

#### Instrument firmware version

When the instrument is first turned on, the display briefly shows the instrument's firmware version number. In the unlikely event that you have a problem with the HP 86120A, you may need to indicate this number when communicating with Hewlett Packard.

#### There is no output laser aperture

The HP 86120A does not have an output laser aperture. However, light less than 1 nw escapes out of the front-panel OPTICAL INPUT connector. Operator maintenance or precautions are not necessary to maintain safety. No controls, adjustments, or performance of procedures result in hazardous radiation exposure.

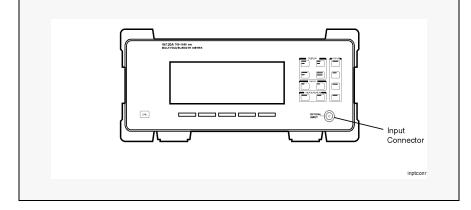

## Step 6. Enter Your Elevation

In order for your HP 86120A to accurately measure wavelengths and meet its published specifications, you must enter the elevation where you will be performing your measurements.

- 1. Press the Setup key.
- 2. Press the CAL softkey.
- 3. Press ELEV.
- 4. Use the  $2^{\circ}$  and  $3^{\circ}$  softkeys to enter the elevation in meters. Entries jump in 500 meter steps from 0 m to 5000 m.

The elevation value selected with the softkeys must be within 250 meters of the actual elevation.

5. Press *RETURN* to complete the entry.

#### **Converting feet to meters**

If you know your elevation in feet, you can convert this value to meters by using the following equation:

$$m = \frac{ft}{3.281}$$

## Step 7. Select Medium for Wavelength Values

Because wavelength varies with the material that the light passes through, the HP 86120A offers wavelength measurements in two mediums: vacuum and standard air.

- 1. Press the Setup key.
- 2. Press the CAL softkey.
- 3. Make the following selection:
  - Press VACUUM for wavelength readings in a vacuum.
  - Press *STD AIR* for wavelength readings in standard air.
- 4. Press *RETURN* to complete the entry.

#### **Definition of standard air**

Standard air is defined to have the following characteristics:

Barometric pressure: 760 torr Temperature: 15°C Relative humidity: 0%

## Step 8. Turn Off Wavelength Limiting

After the Preset key is pressed, the input wavelength range is limited to measuring lasers between 1200 nm and 1650 nm. You can easily expand the input range to the full 700 nm to 1650 nm range with the following steps:

- 1. Press the Preset key.
- 2. Press the Setup key.
- 3. Press *MORE* and then *WL LIM*.
- 4. Press *LIM OFF* to remove the limits on wavelength range.

All responses in the full 700 nm to 1650 nm range are now displayed.

## Returning the Instrument for Service

The instructions in this section show you how to properly package the instrument for return to a Hewlett-Packard service office. For a list of offices, refer to "Hewlett-Packard Sales and Service Offices" on page 7-20.

If the instrument is still under warranty or is covered by an HP maintenance contract, it will be repaired under the terms of the warranty or contract (the warranty is at the front of this manual). If the instrument is no longer under warranty or is not covered by an HP maintenance plan, Hewlett-Packard will notify you of the cost of the repair after examining the unit.

When an instrument is returned to a Hewlett-Packard service office for servicing, it must be adequately packaged and have a complete description of the failure symptoms attached.

When describing the failure, please be as specific as possible about the nature of the problem. Include copies of additional failure information (such as instrument failure settings, data related to instrument failure, and error messages) along with the instrument being returned.

Please notify the service office before returning your instrument for service. Any special arrangements for the instrument can be discussed at this time. This will help the HP service office repair and return your instrument as quickly as possible.

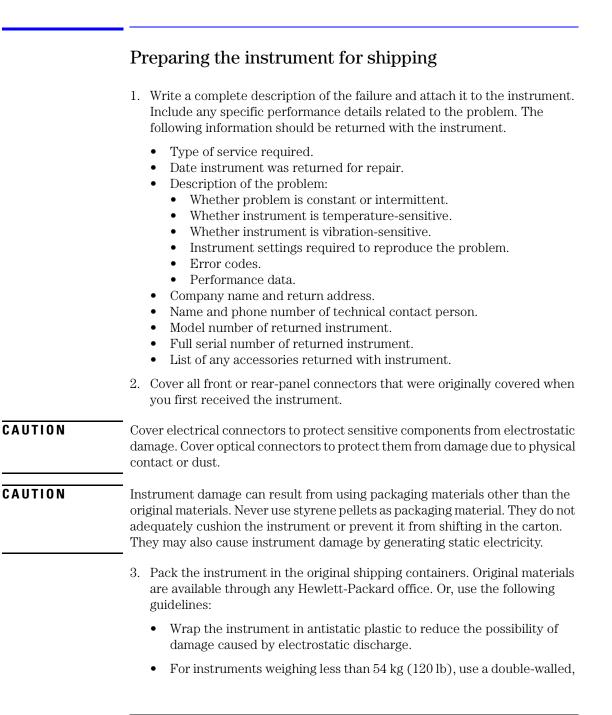

corrugated cardboard carton of 159 kg (350 lb) test strength.

- The carton must be large enough to allow 3 to 4 inches on all sides of the instrument for packing material, and strong enough to accommodate the weight of the instrument.
- Surround the equipment with 3 to 4 inches of packing material, to protect the instrument and prevent it from moving in the carton. If packing foam is not available, the best alternative is S.D-240 Air Cap<sup>™</sup> from Sealed Air Corporation (Commerce, California 90001). Air Cap looks like a plastic sheet filled with air bubbles. Use the pink (antistatic) Air Cap<sup>™</sup> to reduce static electricity. Wrapping the instrument several times in this material will protect the instrument and prevent it from moving in the carton.
- 4. Seal the carton with strong nylon adhesive tape.
- 5. Mark the carton "FRAGILE, HANDLE WITH CARE".
- 6. Retain copies of all shipping papers.

Getting Started
Returning the Instrument for Service

 $\overline{2}$ 

Making Measurements

Making Measurements Making Measurements

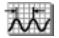

## Making Measurements

In this chapter, you'll learn how to make a variety of fast, accurate measurements. As you perform these measurements, keep in mind the following points:

• 700 nm to 1650 nm maximum input wavelength range

The range is normally limited from 1200 nm to 1650 nm. To use the full range, refer to "Measuring lasers between 700 nm and 1200 nm" on page 2-7 and to "To use the full wavelength range" on page 2-9.

- +10 dBm maximum total displayed input power
- Laser linewidths assumed to be less than 10 GHz
- If you change the elevation where you will be using your HP 86120A, refer to "Calibrating Measurements" on page 2-34.
- Press the green Preset key to return the HP 86120A to its default state.

CAUTIONDo not exceed +18 dBm source power. The HP 86120A's input circuitry can be<br/>damaged when total input power exceeds 18 dBm. You can measure power<br/>levels that are greater by adding attenuation and entering a power offset as<br/>described in "To measure total power exceeding 10 dBm" on page 2-33.

| Contents |
|----------|
|----------|

Measuring Wavelength and Power 2-4 To display peak wavelength and power 2-8 To display multiple laser lines 2-8 To display average wavelength and total power 2-8 To use the full wavelength range 2-9 To control the power bar 2-9 Changing the Units and Measurement Rate 2-10 To change the units of measure 2-11 To select single measurement acquisition 2-11 To increase measurement speed 2-12 Defining Laser-Line Peaks 2-13 To define laser-line peaks 2-16 Measuring Laser Separation 2-18 To measure channel separation 2-20 To measure flatness 2-20 Measuring Laser Drift 2-21 To measure drift 2-23 Measuring Signal-to-Noise Ratios 2-25 To measure signal-to-noise 2-28 Measuring Coherence Length 2-29 To measure coherence length 2-31 Measuring Modulated Lasers 2-32 Measuring Total Power Greater than 10 dBm 2-33 To measure total power exceeding 10 dBm 2-33 Calibrating Measurements 2-34 To enter the elevation 2-35 To select the medium for light 2-35 Printing Measurement Results 2-36 To create a hardcopy 2-37 Cleaning Connections for Accurate Measurements 2-38 To clean a non-lensed connector 2-40 To clean an adapter 2-41 To test insertion loss and return loss 2-41

## Measuring Wavelength and Power

This section gives you step-by-step instructions for measuring peak wavelength, average wavelength, peak power, and total input power. There are three display modes:

- Peak wavelength
- List-by-wavelength or power
- Average wavelength and total power

The figure on this page shows the peak wavelength mode. The figure on the next page shows the list-by-wavelength display mode where the signals are displayed in order from shortest to longest wavelengths. In either mode, the HP 86120A can measure up to 100 laser lines simultaneously.

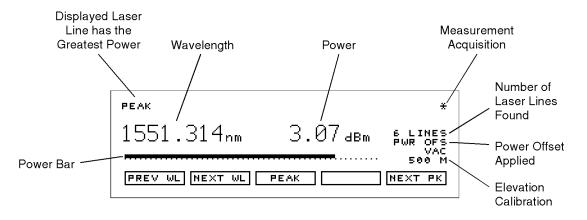

peakwl2

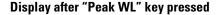

#### Peak WL mode displays one signal

When Peak WL is pressed, the display shows the largest amplitude line in the spectrum. The word PEAK is shown on the screen. If multiple laser lines are present at the input, the number of lines located will be shown along the right side of the screen.

In addition to the digital readouts, there is a power bar. It provides a convenient analog "meter movement" for tuning laser power.

Although the Peak WL mode shows one signal at a time, softkeys are provided that allow you to scroll through and display all the measured laser lines. You can scroll through the list according to the wavelengths or powers measured.

#### List by WL or Power modes display multiple lines simultaneously

In the list-by-wavelength or list-by-power modes, the measurements of five laser lines can be displayed at any one time. Use the  $\Rightarrow$  and  $\clubsuit$  softkeys to

move the cursor  $\leftrightarrow$  through the list of signals; the list can contain up to 100 entries. Press the SELECT key, and the display changes to peak wavelength mode with the signal at the cursor displayed.

Annotation in the upper right corner of the display indicates whether the signals are ordered according to wavelength (BY WL) or power (BY PWR). The cursor shows the currently selected laser line. As you scroll through the responses, the current position of the selection cursor is shown along the screen's right side.

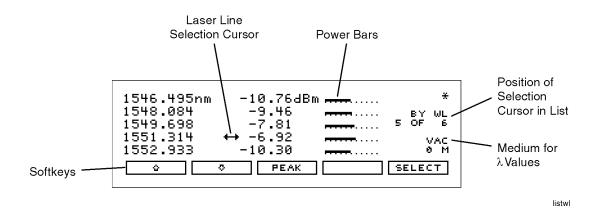

Display after "List by WL" key pressed

## Making Measurements Measuring Wavelength and Power

Also notice that power bars graphically show the relative power levels between laser lines.

#### Total power and average wavelength can be measured

In the third available display mode, the HP 86120A displays the average wavelength as shown in the following figure. The displayed power level is the total input power to the instrument. It is the sum of the powers of each laser line; it is *not* a measure of the average power level of the laser lines.

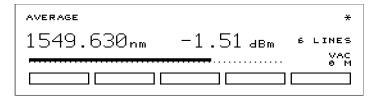

The following equation shows how individual wavelengths of laser lines are summed together to obtain the average wavelength value:.

$$\lambda_{avg} = \frac{\sum_{i=1}^{n} P_i \lambda_i}{\sum_{i=1}^{n} P_i}$$

where,

n is the number of laser lines included in the average.

 ${\cal P}_i$  is the peak power of an individual laser line. Power units are in Watts (linear).

The following equation shows how individual powers of laser lines are summed together to obtain the total power value:

$$P_{total} = \sum_{i=1}^{n} P_i$$

where,

n is the number of laser lines included in the measurement.

 $P_i$  is the peak power of an individual laser line. Power units are in Watts (linear).

#### Measuring lasers between 700 nm and 1200 nm

After the Preset key is pressed, the input wavelength range is limited to measuring lasers between 1200 nm and 1650 nm. This prevents the accidental display of spurious signals that may not exist. You can easily expand the input range to the full 700 nm to 1650 nm range, however you should learn how to identify spurious signals.

Spurious signals below 1200 nm may be displayed whenever low-power laser lines (power levels near the HP 86120A's specified sensitivity) are present at the input. For example, a low-power laser line at 1550 nm has a second harmonic line at 775 nm. If this second harmonic is above the peak threshold level relative to the fundamental line, it is considered a peak. Its displayed power level may be *greater* than that of the fundamental because the amplitude correction at 775 nm is much greater (by about 15 dB) than that at 1550 nm (the interferometer is less sensitive at 775 nm).

You can also avoid displaying this second harmonic line by reducing the peak threshold below its preset value. Because the peak threshold level is used to determine which signals are to be displayed *before* amplitude corrections are applied, the harmonic will be eliminated. Refer to "Defining Laser-Line Peaks" on page 2-13.

In order to use the full wavelength range, refer to "To use the full wavelength range" on page 2-9.

# To display peak wavelength and power

- 1. Connect the fiber-optic cable to the front-panel OPTICAL INPUT connector.
- 2. To display the peak wavelength and power, do one of the following:
  - Press the green Preset key.
  - Press Peak WL.
- 3. To move the cursor to view other signals, press:
  - *PREV WL* to select next (previous) shorter wavelength.
  - *NEXT WL* to select next longer wavelength.
  - *PEAK* to signal with greatest power.
  - *PREV PK* to select next lower power signal.
  - *NEXT PK* to select next higher power signal.

# To display multiple laser lines

- 1. Connect the fiber-optic cable to the front-panel  $\ensuremath{\mathsf{OPTICAL}}\xspace$  INPUT connector.
- 2. Press the green Preset key.
- 3. Press *List by WL* to display the laser lines from the shortest wavelength to the longest wavelength.
- 4. Press *List by Power* to display the laser lines in order of decreasing amplitudes.

# To display average wavelength and total power

• Press the Avg WL key.

# To use the full wavelength range

- 1. Press the Setup key.
- 2. Press MORE and then WL LIM.
- 3. Press *LIM OFF* to remove the limits on wavelength range. All responses in the full 700 nm to 1650 nm range are now displayed.

# To control the power bar

- 1. Press the Setup key.
- 2. Press MORE and then PWR BAR.
- 3. Press *BAR ON* to display the power bar, and press *BAR OFF* to hide the power bar display.

# Changing the Units and Measurement Rate

#### Change the displayed units

As described later in this section, it's easy to change the wavelength and amplitude units. You can choose between the following units:

| Wavelength     | Power |
|----------------|-------|
| nm             | dBm   |
| ${ m cm}^{-1}$ | mW    |
| THz            | μW    |

#### Table 2-1. Available Units

#### You can speed up the measurement rate

Under normal operation, the HP 86120A makes a measurement and displays the results about once every 1.25 seconds. It is in this normal update mode that maximum accuracy and wavelength resolution are achieved. However, should a faster update be desired, for example when real-time feedback is required to tune a laser to its designated channel, the HP 86120A can be set to update approximately four times per second. This reduces both wavelength resolution and accuracy but can be beneficial in some applications.

When *FAST* update is selected, one less digit of resolution is displayed. Also, if multiple wavelengths are present, these individual responses, with the reduced resolution, may no longer be recognized.

#### Select continuous or single measurements

The HP 86120A continuously measures the input spectrum at the front-panel OPTICAL INPUT connector. Whenever measurements are being acquired, an asterisk (\*) is displayed in the display's upper right corner. When you switch between normal and fast update modes the rate that the asterisk blinks changes.

You can specify that the instrument perform a measurement only when the front-panel Single key is pressed. This is the single-acquisition measurement mode, and it is useful for capturing and preserving data. After capturing the data, you can display it using many of the procedures included in this chapter. You can return to continuous measurement mode at any time by pressing the Cont key.

# To change the units of measure

- 1. Press Setup.
- 2. Press the UNITS softkey.
- 3. Press *WL* and select one of the following units. Then, press *RETURN* to complete your selection:
  - NM for nanometers
  - *THZ* for terahertz
  - $CM^{-1}$  for wave number
- 4. Press *POWER* and select one of the following units:
  - *DBM* for decibels relative to a milliwatt
  - *MW* for milliwatts
  - *UW* for microwatts

# To select single measurement acquisition

• Press the Single key.

# To increase measurement speed

- 1. Press the Setup key.
- 2. Press the UPDATE softkey.
- 3. Select either *NORMAL* or *FAST*.

# **Defining Laser-Line Peaks**

The HP 86120A uses two rules to identify valid laser-line peaks. Understanding these rules is essential to getting the most from your measurements. For example, these rules allow you to "hide" AM modulation sidebands or locate laser lines with small amplitudes.

In order to identify a laser line, the laser-line must meet both of the following rules:

- Power must be greater than the power established by the *peak threshold limit*
- Power must rise and then fall by at least the *peak excursion* value

In addition, the input wavelength range can be limited as described in this section.

#### Peak threshold limit

The peak threshold limit is set by subtracting the peak threshold value from the power of the largest laser line. So, if the largest laser line is 2 dBm and the peak threshold value is 10 dB, the peak threshold limit is -8 dBm (-8 dBm = 2 dBm - 10 dB). You can set the peak threshold value between 0 to 40 dB.

The peak threshold's default value is 10 dB. This ensures that any modulated signals being measured are not confused with their AM sidebands. For unmodulated lasers, or Fabry-Perot lasers, it may be desirable to increase this threshold to look for responses that are more than 10 dB from the peak.

Peak threshold can be used to suppress spurious signals. For example, a laser that is amplitude modulated in the audio frequency range can cause spurious wavelengths to be displayed below and above the correct wavelength. The power of these spurious wavelengths is below that of the correct wavelength. These spurious signals can be eliminated by decreasing Peak threshold from its Preset value.

Making Measurements
Defining Laser-Line Peaks

#### **Peak excursion**

The peak excursion defines the rise and fall in amplitude that must take place in order for a laser line to be recognized. The rise and fall can be out of the noise, or in the case of two closely spaced signals, out of the filter skirts of the adjacent signal. The peak excursion's default value is 15 dB. Any laser line that rises by 15 dB and then falls by 15 dB passes the rule. You can set the peak excursion value from 1 to 30 dB.

#### Examples of valid and invalid signals

In the following figure, three laser lines are identified: responses ①, ③, and ④. Response ② is not identified because it is below the peak threshold. The portion of each signal that is within the peak excursion limits is shown in bold lines.

Because of the peak excursion rule, responses ④ and ⑤ are identified as one laser line—the minimum point between ④ and ⑤ does not drop to the peak excursion limit. This response has the highest power shown which is peak ④.

Whenever the peak threshold limit or peak excursion value is changed, the new limits are applied to the current displayed measurements even if the instrument is in the Single measurement mode.

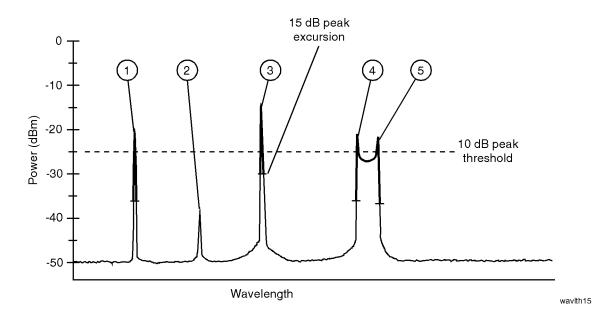

The following figure shows the same laser lines as the previous figure, but the peak-excursion value has been changed from 15 to 3 dB. Four laser lines are now identified with responses ④ and ⑤ identified as two distinct laser lines.

#### Limiting the input wavelength range

The HP 86120A's preset condition limits the wavelength measurement range from 1200 nm to 1650 nm. You can expand the wavelength range to cover the entire 700 nm to 1650 nm range. Although wavelength range limiting reduces the number of laser lines found, its main purpose is to eliminate the identification of second harmonic distortion products as described in the following sidebar. To set the wavelength range, refer to "To use the full wavelength range" on page 2-9.

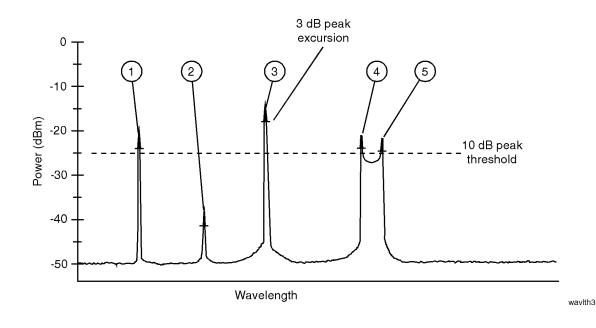

#### Distortion caused by low-power laser lines

Low-power laser lines (power level near the HP 86120A's specified sensitivity) may be accompanied by second harmonic (or other) distortion. For example, a low-power laser line at 1550 nm has a second harmonic line at 775 nm. If this second harmonic is above the peak threshold level relative to the fundamental line, it is considered a peak. Its displayed power level may be *greater* than that of the fundamental because the amplitude correction at 775 nm is much greater (by about 15 dB) than that at 1550 nm (the interferometer is less sensitive at 775 nm).

To avoid displaying this second harmonic line, limit the input wavelength range from 1200 nm to 1650 nm as described in "To use the full wavelength range" on page 2-9.

Or, reduce the peak threshold below its preset value. Because the peak threshold level is used to determine which signals are to be displayed *before* amplitude corrections are applied, the harmonic will be eliminated.

# To define laser-line peaks

- 1. Press the Setup key.
- 2. Press *MORE* and then *THRSHLD*.

The peak excursion value can range from 1 to 30 dB. The default value is 15 dB.

- 4. Press RETURN.
- 5. Press *PK THLD* and then enter the peak threshold value.

The peak threshold value can range from 0 to 40 dB. Setting this value to 0 dB ensures that only the peak wavelength is identified. The default value is 10 dB.

Pressing the green PRESET key changes the peak excursion and peak threshold values to their default settings. It also turns wavelength range limiting on. Turning the HP 86120A's power off and then on does not change these settings.

### If too many lines are identified

If the following message is displayed, too many laser lines have been identified:

E15 MAX NUMBER OF SIGNALS FOUND

The maximum number of laser lines that the instrument can measure is 100. If this message appears, decrease the peak threshold value or increase the peak excursion value.

# Measuring Laser Separation

It is often important to measure the wavelength and power separation between multiple laser lines. This is especially true in wavelength-divisionmultiplexed (WDM) systems where channel spacing must be adhered to. The HP 86120A can display the wavelength and amplitude of any laser line relative to another. In fact, the following types of relative measurements can be made compared to the reference:

- Relative wavelength, absolute power
- Relative power, absolute wavelength
- Relative wavelength and power

For example, suppose that you want to measure separation on a system having the spectrum shown in the following figure.

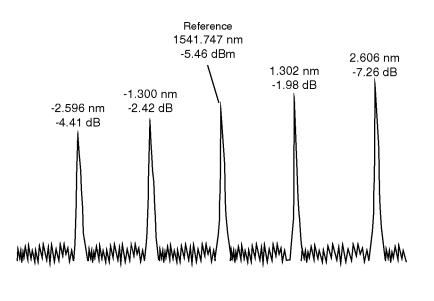

peaks

The HP 86120A displays separation on this spectrum as shown in the following figure. Notice that the 1541.747 nm laser line is selected as the reference. It is shown in absolute units. The wavelengths and powers of the remaining responses are shown relative to this reference. For example, the first response is 2.596 nm below the reference.

| -2.596nm<br>-1.300<br>1541.747<br>1.302<br>2.606 | ↔ | -4.41dB -2.42dB |       | Δ₩L/P₩R<br>BY ₩L<br>6 OF 8<br>VAC<br>0 M |
|--------------------------------------------------|---|-----------------|-------|------------------------------------------|
|                                                  | 0 | SELECT R        | RESET | EXIT                                     |

To determine channel spacing, simply read the relative wavelength measurement of the laser lines immediately preceding and following the reference. Use

the  $\dot{\mathbf{o}}$ ,  $\mathbf{\mathbf{\circ}}$ , and *SELECT* softkeys to change the reference laser line and read the channel spacing between each channel.

You can use relative power measurements to measure flatness (pre-emphasis) in a WDM system. Simply select one carrier as the reference and measure the remaining carriers relative to the reference level. The power differences represent the system flatness.

Press *RESET* to turn off the delta calculations so that all responses are shown in absolute wavelength and powers.

# To measure channel separation

- 1. Press the front-panel Preset key.
- 2. Press List by WL.
- 3. Press the Delta On key.

Use the  $\mathsf{Off}$  key to turn off the measurement.

- 4. Select the type of separation to observe:
  - $\Delta$  WL displays channel separation.
  - $\Delta WL / \Delta PWR$  displays both channel separation and differences in power.
- 5. Use the  $\Rightarrow$  and  $\Rightarrow$  softkeys to select the reference laser line.
- 6. Press SELECT.

Press *SELECT* anytime to select a new reference. Press *RESET* anytime to turn off the delta calculation.

## To measure flatness

- 1. Press the front-panel Preset key.
- 2. Press List by Power.

This lists the input signals by power with the largest response listed first.

- 3. Press the Delta On key.
- 4. Select  $\Delta PWR$ .
- 5. Use the  $\stackrel{\bullet}{\bullet}$  and  $\stackrel{\bullet}{\bullet}$  softkeys to select the first laser line.
- 6. Press SELECT.
- 7. Since the largest power signal is the reference, the relative power measurements for the other responses shows system flatness.

# Measuring Laser Drift

In this section, you'll learn how the HP 86120A can be used to monitor drift (changes to a laser's wavelength and amplitude over time). Drift is measured simultaneously for every laser line that is identified at the input. The HP 86120A keeps track of each laser line's initial, current, minimum, and maximum values and displays their differences relative to itself. This allows the HP 86120A to be used for laser transmitter evaluation, burn-in, or development. In addition, you can monitor system performance over time, temperature, or other condition.

The following display shows power and wavelength drift measured on five laser lines. The DRIFT annotation, item ①, tells you that drift measurements are being performed. The current relative drift values for wavelength and power are shown in items ② and ③ respectively. Item ④ indicates the absolute reference values for the laser line indicated by the cursor  $\leftrightarrow$ . The reference values are measured before the measurement starts.

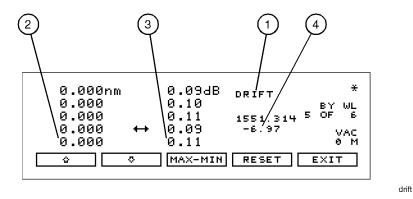

You can restart the drift measurement at any time by pressing the *RESET* softkey. All minimum and maximum values are reset to the reference values, and the HP 86120A begins to monitor drift from the current laser line values. Move the cursor up and down the listing to see the reference wavelength and power of each laser line.

#### If measurement updating stops or the values become blanked

If, in the middle of a measurement, the number of laser lines present changes, the measurement stops until the original number of lines returns. You'll notice that a *CLEAR* softkey appears and one of the following message is displayed:

E46 NUM LINES < NUM REFS E47 NUM LINES > NUM REFS

To view the data measured before the conditions changed, press CLEAR and then MAX-MIN. Notice that the measurement acquisition is changed from continuous to single.

To restart testing, press CLEAR, the CONT key, and then RESET to use the new number of lines as the reference. Pressing CONT restarts continuous measurement acquisition. Or, you can restore the original number of lines on the input so that the drift measurement can continue.

## To measure drift

- 1. Press the front-panel Preset key.
- 2. Press Peak WL, List by WL, or List by Power to select the display style for observing drift.
- 3. Press Appl's and then *DRIFT*.

Pressing *DRIFT* sets the current laser-line values as the reference from which to compare all drift.

4. Press *MAX-MIN* for the desired type of drift measurement as described in the following paragraphs:

| MAX-MIN                                            | Display shows the current values of laser lines relative to |
|----------------------------------------------------|-------------------------------------------------------------|
|                                                    | the wavelength and power values measured when the test      |
| was begun or the <i>RESET</i> softkey was pressed. |                                                             |

- Display shows absolute maximum values since the drift measurement was started. This measurement gives the *longest* wavelength and *greatest* power measured. The laser line of interest may have since drifted to a lesser value. Note that the maximum wavelength and maximum power may not have occurred simultaneously.
- Display shows absolute minimum values since the drift measurement was started. This measurement gives the *shortest* wavelength and *smallest* power measured. The laser line of interest may have since drifted to a greater value. Note that the minimum wavelength and minimum power may not have occurred simultaneously.

#### MAX-MIN Display s drift mea

Display shows the *total* drift from the reference since the drift measurement was started. Values represent the minimum wavelength and power drift values subtracted from the maximum drift values.

5. In the List by WL and List by Power displays, use the  $\diamond$  and  $\bigtriangledown$  softkeys to view the reference values (wavelength and power values of each laser line before the test was started).

During the measurement, you can change the display mode to Peak WL, List by WL, List by Power, or Avg WL. When List by WL or List by Power is selected, the signal list is sorted by reference values and not by the current, maximum,

# Making Measurements Measuring Laser Drift

or minimum values.

To restart the drift measurements, press  $\it RESET.$  This resets the reference values.

# Measuring Signal-to-Noise Ratios

Signal-to-noise measurements provide a direct indication of system performance. Signal-to-noise measurements are especially important in WDM systems because there is a direct relation between signal-to-noise and bit error rate. The HP 86120A displays signal-to-noise measurements in the third column. For example, the selected signal in the following figure has a signal-tonoise ratio of 23.4 dB/nm.

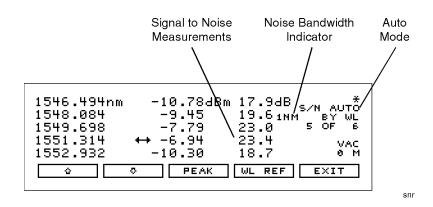

#### Understanding how measurements are made is critical

During a signal-to-noise measurement, the absolute power of the carrier, in dBm, is compared to the absolute power of the noise at the carrier wavelength. See the following figure. The noise power at the carrier must be determined by interpolation because the carrier, in most cases, can not or should not be turned off.

You can select one of two methods used to determine the wavelength where the noise is measured: automatic interpolation or a user-entered wavelength. In the figure above, notice that "S/N AUTO" is displayed to indicate that automatic interpolation is selected.

#### Making Measurements Measuring Signal-to-Noise Ratios

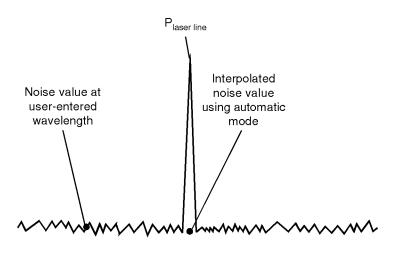

peak

#### Location of noise measurements

#### Automatic interpolation

When the signal-to-noise "auto" function is selected, the HP 86120A first determines the proximity of any adjacent signal. If the next closest signal is  $\leq \!\! 200 \; \mathrm{GHz}$  (approximately 1.6 nm at 1550 nm) away from the signal of interest, then the noise power is measured half way between the two channels and an equal distance to the other side of the signal of interest. See points  $\mathrm{P}_{\mathrm{n1}}$  and  $\mathrm{P}_{\mathrm{n2}}$  in the following figure.

If the closest signal is more than 200 GHz from the signal of interest, or if there is no other signals present, then the noise power is measured at 100 GHz on either side of the signal of interest. The two measured noise power levels are then averaged to estimate the noise power level at the signal wavelength. The noise power measurements use linear interpolation to estimate the noise power level at the signal of interest's wavelength.

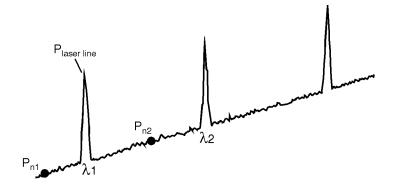

sun

#### Automatic interpolation

#### User-entered wavelength

When the signal-to-noise "user" function is selected, the HP 86120A uses only one wavelength to measure the noise power for all signals. This wavelength is set by the user and all signals are compared to the noise level at this wavelength to determine their corresponding signal-to-noise ratios

#### Noise bandwidth affects measurement

When measuring noise power, the HP 86120A must account for the noise bandwidth used during the measurement. Because noise bandwidth varies with measurement bandwidth (a wide bandwidth allows more noise to the HP 86120A's detector than a narrow bandwidth), the HP 86120A normalizes all noise power measurements to a bandwidth of 1 nm. The annotation 1 nm is displayed to show that the noise bandwidth is being normalized to a 1 nm bandwidth.

#### **Repetitive data formats**

The HP 86120A signal-to-noise application works best when the laser being tested is not modulated, or modulated with non-repetitive data formats. With repetitive data formats, such as PRBS data and SONET formats, there is significant low-frequency amplitude modulation of the laser. This modulation raises the noise floor of the HP 86120A significantly. The signal-to-noise measured can be limited to about 15 dB while measuring lasers modulated by repetitive data formats.

# To measure signal-to-noise

- 1. Press the front-panel Preset key.
- 2. Press List by WL.
- 3. Press Appl's and then S/N.
- 4. To select the wavelength reference for measuring the noise, do the following steps:
  - a. Press WL REF, and
    - press *AUTO* to let the instrument interpolate the wavelength, or
    - press *USER* to select the last wavelength manually entered.
  - b. If you chose USER, you can specify the wavelength by pressing USER WL. Use the + softkey to select the digit that requires editing. Use the and softkeys to change the value.
  - c. Press *RETURN*.
- 5. While the signal-to-noise measurements are displayed, you can press *PEAK* anytime to select the signal with the highest power.

# Measuring Coherence Length

Coherence length is a measure of the distance over which a laser's light retains the phase relationships of its spectrum. The HP 86120A measures coherence length of Fabry-Perot semiconductor diode lasers. The HP 86120A cannot measure coherence length of light emitting diodes (LEDs) or distributed feedback (DFB) lasers.

When you select coherence length measurements, the HP 86120A displays the following four values:

- Coherence length (Lc)
- Round trip optical length of diode laser cavity (2nLd)
- Alpha factor
- Beta factor

Coherence length in the region of 1 mm to 200 mm can be measured. The following figure shows a coherence length measurement.

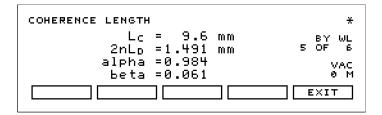

#### Coherence length $(L_c)$

The interferogram of the laser being tested is sampled and the envelope of the interferogram is found. This envelope has peaks (regions of high fringe visibility) at zero optical path delay and at delays equal to multiples of the laser cavity round-trip optical length. This is shown in the following figure of the interferogram envelope:

# Making Measurements Measuring Coherence Length

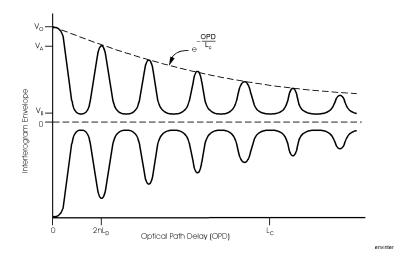

The amplitudes of the peaks decreases exponentially from the largest peak at zero path delay. The exponential decay constant is defined as the coherence length, Lc. The curve that connects the tops of the envelope peaks is given by the following equation:

$$decay\ curve\ =\ e^{-\frac{OPD}{L_c}}$$

OPD is the optical path delay and Lc is the coherence length. Thus, at an optical path delay equal to the coherence length, the envelope peaks are down to 1/e of their value at zero path delay peak. All envelope peaks found are used to determine the exponential decay constant (coherence length) using a least squares fit.

#### Round trip optical length of diode laser cavity (2nLd)

The average optical path delay spacing of the envelope peaks is measured. This is equal to the diode laser cavity round trip optical length, 2nLd.

#### Alpha factor

The alpha factor is defined as the height of the first envelope peak away from zero path delay relative to the height of the envelope peak at zero path delay. The alpha factor is always between 0 and 1.

The *smaller* the alpha factor, the shorter the coherence length.

$$Alpha factor = \frac{V_A}{V_o}$$

#### **Beta factor**

The beta factor is defined as the height of the fringe visibility envelope midway between the zero optical path delay peak and the next peak relative to the height of the envelope peak at zero path delay. The beta factor is always between 0 and 1.

The *smaller* the beta factor, the more longitudinal modes (wavelengths) the laser has.

$$Beta factor = \frac{V_B}{V_o}$$

# To measure coherence length

- 1. Press the front-panel Preset key.
- 2. Press Appl's and then COHLEN.

# Measuring Modulated Lasers

A laser that is amplitude modulated at low frequencies (for example, modulated in the audio frequency range) can cause spurious wavelengths to be displayed below and above the correct wavelength. The power of these spurious wavelengths is below that of the correct wavelength. These spurious signals can be eliminated by decreasing the peak threshold. Refer to "Defining Laser-Line Peaks" on page 2-13. Even when the laser is amplitude modulated, the correct wavelength and power is displayed.

A laser modulated at high frequency (in the RF or microwave range) can also cause spurious wavelengths to be displayed, especially when the modulation is of a repetitive nature such as that of PRBS or SONET digital formats. In general, no spurious wavelengths will be displayed using preset instrument conditions. The preset condition includes peak excursion, peak threshold, and wavelength range limiting. However, increasing peak threshold can cause spurious wavelengths to be displayed. To control the wavelength range, refer to "To use the full wavelength range" on page 2-9.

Even when the laser being tested is modulated with repetitive formats, the carrier's correct wavelength and power is displayed; the wavelength and power of the spurious sidebands are incorrect.

# Measuring Total Power Greater than 10 dBm

The maximum total power that can be measured by the HP 86120A is 10 dBm. However, with the addition of an external attenuator, more power can be applied. This may be necessary at the transmit end of a wavelength-divisionmultiplexed system where large signal levels are present. By entering an amplitude offset equal to the amount of attenuation at the instrument's input, accurate amplitude measurements are shown on the display. Additional amplification can also be accounted for.

## To measure total power exceeding 10 dBm

The maximum total input power that can be applied to the HP 86120A before damage occurs is 18 dBm. The maximum total input power that can be measured is 10 dBm.

1. Connect an optical attenuator between the front-panel OPTICAL INPUT connector and the fiber-optic cable.

The attenuator must reduce the total input power to the HP 86120A so that it is below +10 dBm.

2. Press Setup, CAL, and then PWR OFS.

Notice that the PWR OFS annotation appears on the screen to indicate an offset is applied.

- 3. Use the + softkey to select the digit that requires editing.
- 4. Use the  $\stackrel{\circ}{\circ}$  and  $\stackrel{\circ}{\circ}$  softkeys to change the value.

Power offset values are added to the display power readings. For example, if you placed a 10 dB attenuator on the front-panel connector, enter a power offset value of +10 dB. Negative values can also be entered if you connect an amplifier instead of an attenuator.

# **Calibrating Measurements**

The wavelength of light changes depending on the material that the light is passing through. To display meaningful wavelength measurements, the HP 86120A performs two steps:

- 1. Measures the wavelength in air.
- 2. Converts the wavelength to show values in either a vacuum or "standard air".

For example, a laser line with a wavelength of 1550.000 nm in a vacuum would have a wavelength in standard air of 1549.577 nm.

Because all measurements made inside the HP 86120A are performed in air, the density of air, due to elevation, affects the wavelength results. You must calibrate the HP 86120A by entering the elevation. Elevations from 0 to 5000 meters can be entered. The elevation correction is immediately applied to the current measurement even if the instrument is in the single measurement acquisition mode.

Annotation on the display shows the current calibration elevation in meters and whether the wavelength measurements are shown for a vacuum (VAC) or standard air (STD AIR).

If you select frequency instead of wavelength measurements, switching between vacuum and standard air will not affect the measurement results. This is because the frequency of an optical signal does not change in different mediums—only the wavelength changes.

#### Definition of standard air

Standard air is defined to have the following characteristics:

Barometric pressure: 760 torr Temperature: 15°C Relative humidity: 0%

# To enter the elevation

- 1. Press the Setup key.
- 2. Press the CAL softkey.
- 3. Press ELEV.
- 4. Use the  $\bigcirc$  and  $\bigcirc$  softkeys to enter the elevation in meters. Entries jump in 500 meter steps from 0 m to 5000 m.

In order for the HP 86120A to meet its published specifications, the elevation value selected with the softkeys must be within 250 meters of the actual elevation.

5. Press *RETURN* to complete the entry.

#### **Converting feet to meters**

If you know your elevation in feet, you can convert this value to meters by using the following equation:

$$m = \frac{ft}{3.281}$$

# To select the medium for light

- 1. Press the Setup key.
- 2. Press the CAL softkey, and make the following selection:
  - Press *VACUUM* for wavelengths in a vacuum.
  - Press *STD AIR* for wavelengths in standard air.
- 3. Press *RETURN* to complete the entry.

# **Printing Measurement Results**

Measurement results can be sent directly to a printer. Simply connect a compatible printer to the rear-panel PARALLEL PRINTER PORT connector. The output is ASCII text. An example of a compatible printer is an Hewlett-Packard's LaserJet series printer. Be sure to use a parallel printer cable to connect the printer.

The printer output is not a copy of the display. Rather, it is a listing of all signals present at the input (up to 100). The measurement values printed depend on the settings of the instrument when the Print key is pressed.

The following is an example of a typical printout:

HP 86120A SER US36151025 Firmware Ver. 1.000 List By Wavelength 8 Lines Power Offset 0.0 dB Vacuum Elevation 0 Meters Update Normal Peak Excursion 15 dB Peak Threshold 10 dB Input Wavelength Power \_\_\_\_\_ \_\_\_ 1280.384nm -16.97dBm 1281.473 -13.141282.569 -13.92 1283.651 -13.341284.752 -11.69 1285.840 -8.11 1286.944 -10.38

-14.65

1288.034

# To create a hardcopy

- 1. Connect the printer to the HP 86120A's rear-panel  $\ensuremath{\mathsf{PARALLEL}}\xspace$  PRINTER PORT connector.
- 2. Press Print.

You can use the *ABORT* and *CONT* softkey to stop and restart a print job that is in progress.

# Cleaning Connections for Accurate Measurements

Accurate and repeatable measurements require clean connections. Use the following guidelines to achieve the best possible performance when making measurements on a fiber-optic system:

- Keep connectors covered when not in use.
- Use dry connections whenever possible.
- Use the cleaning methods described in this section.
- Use care in handling all fiber-optic connectors.
- When inserting a fiber-optic connector into a front-panel adapter, make sure that the fiber end does not touch the outside of the mating connector or adapter.

Because of the small size of cores used in optical fibers, care must be used to ensure good connections. Poor connections result from core misalignment, air gaps, damaged fiber ends, contamination, and improper use and removal of index-matching compounds.

Use dry connections. Dry connectors are easier to clean and to keep clean. Dry connections can be used with physically contacting connectors (for example, Diamond HMS-10/HP, FC/PC, DIN, and ST). If a dry connection has 40 dB return loss or better, making a wet connection will probably not improve (and can degrade) performance.

# **CAUTION** Hewlett-Packard strongly recommends that index matching compounds *not* be applied to their instruments and accessories. Some compounds, such as gels, may be difficult to remove and can contain damaging particulates. If you think the use of such compounds is necessary, refer to the compound manufacturer for information on application and cleaning procedures.

#### Table 2-2. Cleaning Accessories

| ltem                                  | HP Part Number |
|---------------------------------------|----------------|
| Isopropyl alcohol                     | 8500-5344      |
| Cotton swabs                          | 8520-0023      |
| Small foam swabs                      | 9300-1223      |
| Compressed dust remover (non-residue) | 8500-5262      |

Table 2-3. Dust Caps Provided with Lightwave Instruments

| ltem              | HP Part Number |
|-------------------|----------------|
| Laser shutter cap | 08145-64521    |
| FC/PC dust cap    | 08154-44102    |
| Biconic dust cap  | 08154-44105    |
| DIN dust cap      | 5040-9364      |
| HMS10/HP dust cap | 5040-9361      |
| ST dust cap       | 5040-9366      |

#### Inspecting Fiber-Optic Cables

Consistent measurements with your lightwave equipment are a good indication that you have good connections. However, you may wish to know the insertion loss and/or return loss of your lightwave cables or accessories. If you test your cables and accessories for insertion loss and return loss upon receipt, and retain the measured data for comparison, you will be able to tell in the future if any degradation has occurred.

Connector (or insertion) loss is one important performance characteristic of a lightwave connector. Typical values are less than 0.5 dB of loss, and sometimes as little as 0.1 dB of loss with high performance connectors. Return loss is another important factor. It is a measure of reflection: the less reflection the better (the larger the return loss, the smaller the reflection). The best physically contacting connectors have return losses better than 50 dB, although 30 to 40 dB is more common.

#### **Cleaning Connections for Accurate Measurements**

#### Visual inspection of fiber ends

Although it is not necessary, visual inspection of fiber ends can be helpful. Contamination or imperfections on the cable end face can be detected as well as cracks or chips in the fiber itself. Use a microscope (100X to 200X magnification) to inspect the entire end face for contamination, raised metal, or dents in the metal as well as any other imperfections. Inspect the fiber for cracks and chips. Visible imperfections not touching the fiber core may not affect performance (unless the imperfections keep the fibers from contacting).

|         | To clean a non-lensed connector                                                                                                    |  |  |
|---------|----------------------------------------------------------------------------------------------------|--|--|
| CAUTION | Do not use any type of foam swab to clean optical fiber ends. Foam swabs can<br>leave filmy deposits on fiber ends that can degrade performance.                                                                            |  |  |
|         | 1. Apply isopropyl alcohol to a clean lint-free cotton swab or lens paper.                                                                                                    |  |  |
|         | Cotton swabs can be used as long as no cotton fibers remain on the fiber end after cleaning.                                                                                                    |  |  |
|         | 2. Before cleaning the fiber end, clean the ferrules and other parts of the connector.                                                                                                    |  |  |
|         | 3. Apply isopropyl alcohol to a new clean lint-free cotton swab or lens paper.                                                                                                    |  |  |
|         | 4. Clean the fiber end with the swab or lens paper. Move the swab or lens paper back and forth across the fiber end several times.                                                                                          |  |  |
|         | Some amount of wiping or mild scrubbing of the fiber end can help remove<br>particles when application of alcohol alone will not remove them. This tech-<br>nique can remove or displace particles smaller than one micron. |  |  |
|         | 5. Immediately dry the fiber end with a clean, dry, lint-free cotton swab or lens paper.                                                                                                    |  |  |
|         | 6. Blow across the connector end face from a distance of 6 to 8 inches using filtered, dry, compressed air. Aim the compressed air at a shallow angle to the fiber end face.                                                |  |  |
|         | Nitrogen gas or compressed dust remover can also be used.                                                                                                    |  |  |

# **CAUTION** Do not shake, tip, or invert compressed air canisters, because this releases particles in the can into the air. Refer to instructions provided on the compressed air canister.

7. As soon as the connector is dry, connect or cover it for later use.

#### To clean an adapter

1. Apply isopropyl alcohol to a clean foam swab.

Cotton swabs can be used as long as no cotton fibers remain after cleaning. The foam swabs listed in this section's introduction are small enough to fit into adapters.

Although foam swabs can leave filmy deposits, these deposits are very thin, and the risk of other contamination buildup on the inside of adapters greatly outweighs the risk of contamination by foam swabs.

- 2. Clean the adapter with the foam swab.
- 3. Dry the inside of the adapter with a clean, dry, foam swab.
- 4. Blow through the adapter using filtered, dry, compressed air.

Nitrogen gas or compressed dust remover can also be used.

# **CAUTION** Do not shake, tip, or invert compressed air canisters, because this releases particles in the can into the air. Refer to instructions provided on the compressed air canister.

## To test insertion loss and return loss

To test insertion loss, use an appropriate lightwave source and a compatible lightwave receiver to test insertion loss. Examples of test equipment configurations include the following equipment:

• HP 71450B/51B/52B optical spectrum analyzers with Option 002 built-in

Making Measurements

#### **Cleaning Connections for Accurate Measurements**

white light source.

- HP 8702 or HP 8703 lightwave component analyzer system
- HP 83420 lightwave test set with an HP 8510 network analyzer
- HP 8153 lightwave multimeter with a source and power sensor module

To test return loss, use an appropriate lightwave source, a lightwave receiver, and lightwave coupler to test return loss. Examples of test equipment configurations include the following equipment:

- HP 8703 lightwave component analyzer
- HP 8702 analyzer with the appropriate source, receiver, and lightwave coupler
- HP 8504 precision reflectometer
- HP 8153 lightwave multimeter with a source and power sensor module in conjunction with a lightwave coupler
- HP 81554SM dual source and HP 81534A return loss module

3

Programming

Programming

Programming

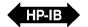

# Programming

This chapter explains how to program the HP 86120A. The programming syntax conforms to the IEEE 488.2 Standard Digital Interface for Programmable Instrumentation and to the Standard Commands for Programmable Instruments (SCPI).

### Where to begin...

- If you are unfamiliar with the rules governing SCPI command syntax, refer to "Reviewing SCPI Syntax Rules" on page 3-23.
- To learn how to correctly begin your programs, refer to "Addressing and Initializing the Instrument" on page 3-4.
- To learn which commands to use and how to use them, refer to "Making Measurements" on page 3-6.
- To learn to read the instrument's status registers, refer to "Monitoring the Instrument" on page 3-16.

The programming examples for individual commands in this manual are written in HP BASIC 6.0 for an HP 9000 Series 200/300 Controller.

| Contents | <ul> <li>Addressing and Initializing the Instrument 3-4<br/>To change the HP-IB address 3-5</li> <li>Making Measurements 3-6<br/>Commands are grouped in subsystems 3-8<br/>Measurement instructions give quick results 3-10<br/>The format of returned data 3-15</li> <li>Monitoring the Instrument 3-16<br/>Status registers 3-17</li> </ul> |
|----------|----------------------------------------------------------------------------------------------------|
|          | Queues 3-22                                                                                                    |
|          | Reviewing SCPI Syntax Rules 3-23                                                                                                    |
|          | Example Programs 3-30                                                                                                    |
|          | Example 1. Measure a DFB laser 3-32                                                                                                    |
|          | Example 2. Measure a Fabry Perot laser 3-34                                                                                                    |
|          | Example 3. Measure a Fabry Perot laser's drift 3-36                                                                                                    |
|          | Example 4. Measure laser-line separation 3-39                                                                                                    |
|          | Example 5. Measure signal-to-noise ratio 3-42                                                                                                    |
|          | Example 6. Increase a source's wavelength accuracy 3-44                                                                                                    |
|          | Lists of Commands 3-46                                                                                                    |

# Addressing and Initializing the Instrument

The HP 86120A's HP-IB address is configured at the factory to a value of 20. You must set the output and input functions of your programming language to send the commands to this address. You can change the HP-IB address from the front panel as described in "To change the HP-IB address" on page 3-5.

#### Remote mode and front-panel lockout

Whenever the instrument is controlled by a computer, the Remote message is displayed on the instrument's screen and the softkey menu is blanked except for the *LOCAL* softkey. This softkey can be pressed by the user to restore front panel control of the instrument.

You can specify a local lockout mode that prevents the *LOCAL* softkey from being displayed. If the instrument is in local lockout mode, all the softkeys may be blanked. For example, if the instrument is first placed in local lockout mode and then placed in remote mode, no softkeys are displayed.

Consult the documentation for your programming environment to determine which commands are used to put an instrument in the remote and local lockout modes. These are not HP 86120A commands; they control HP-IB control lines and do not send any characters to the HP 86120A.

#### Initialize the instrument at start of every program

It is good practice to initialize the instrument at the start of every program. This ensures that the bus and all appropriate interfaces are in a known state. HP BASIC provides a CLEAR command which clears the interface buffer and also resets the instrument's parser. (The parser is the program that reads the instructions that you send.) Whenever the instrument is under remote programming control, it should be in the single measurement acquisition mode. This is automatically accomplished when the \*RST common command is used. The \*RST command initializes the instrument to a preset state:

```
CLEAR 720
OUTPUT 720;"*RST"
```

Notice in the example above, that the commands are sent to an instrument address of 720. This indicates address 20 on an interface with select code 7. Pressing the green Preset key does not change the HP-IB address.

#### Set single acquisition mode

An advantage of using the \*RST command is that it sets the HP 86120A into the single measurement acquisition mode. Because the READ and MEASure data queries expect this mode, their proper operation is ensured.

#### Establish the wavelength range

At the start of each program, be sure to establish the input wavelength range using the HP 86120A's :CALCulate2:WLIMit command. Setting this command to on enables the full wavelength range of the instrument. If you are measuring signals between 1200 nm and 1650 nm, use this command to ensure that spurious second harmonic peaks are not identified. Refer to "WLIMit[:STATe]" on page 4-35. Refer also to "Limiting the input wavelength range" on page 2-15.

## To change the HP-IB address

- 1. Press the Setup key.
- 2. Press MORE and then HP-IB.
- 3. Use the  $\bigcirc$  and  $\bigcirc$  softkeys to change the HP-IB address.
- 4. Press RETURN.

# Making Measurements

Making measurements remotely involves changing the HP 86120A's settings, performing a measurement, and then returning the data to the computer. The simplified block diagram of the HP 86120A shown here lists some of the available programming commands. Each command is placed next to the instrument section it configures or queries data from.

Notice that there are two buffers from which data can be queried: an uncorrected data buffer and a corrected data buffer. With each scan of the input wavelength range, the analog-to-digital converter loads 65,536 data values into the uncorrected data buffer. This is considered to be one "measurement". A fast-update measurement mode is available for quicker measurement acquisi-

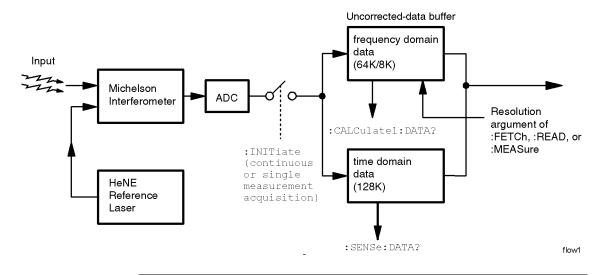

tion. But, because only 8,192 data values are collected in fast-update measurement mode, the ability to resolve closely spaced signals is reduced.

After collecting the uncorrected data, the HP 86120A searches the data for the first 100 peak responses. (Searching starts at 1700 nm and progresses towards 700 nm). These peak values are then placed into the corrected data buffer. Each peak value consists of an amplitude and wavelength measurement. Amplitude and wavelength correction factors are applied to this data.

For a listing of the programming commands (including a cross reference to front-panel keys), refer to the following tables:

Table 3-7, "Programming Commands," on page 3-46 Table 3-8, "Keys Versus Commands," on page 3-51

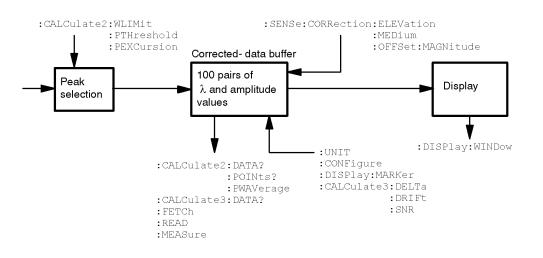

# Commands are grouped in subsystems

The HP 86120A commands are grouped in the following subsystems. You'll find a description of each command in Chapter 4, "Programming Commands".

| Subsystem_                  | <u>Purpose of Commands</u>                                                                                                    |  |
|-----------------------------|----------------------------------------------------------------------------------------------------|--|
| Measurement<br>Instructions | Perform frequency, wavelength, wavenumber, and coherence length measurements.                                                                            |  |
| CALCulate1                  | Queries <i>uncorrected</i> frequency-spectrum data.                                                                                                    |  |
| CALCulate2                  | Queries <i>corrected</i> peak data.                                                                                                    |  |
| CALCulate3                  | Performs delta, drift, and signal-to-noise measurements.                                                                                                 |  |
| DISPlay                     | Applies markers and displays power bars.                                                                                                    |  |
| HCOPy                       | Print measurement results.                                                                                                    |  |
| SENSe                       | Sets elevation-correction values, selects readings for air or<br>vacuum, and enters amplitude offsets. Queries time-<br>domain values of the input data. |  |
| STATus                      | Queries instrument status registers.                                                                                                    |  |
| SYSTem                      | Presets HP 86120A and queries error messages.                                                                                                    |  |
| TRIGger                     | Stops current measurement. Acquires new measurement data. Also used to select single or continuous acquisition of measurement data.                      |  |
| UNIT                        | Sets the amplitude units to watts or dBm.                                                                                                    |  |

Table 3-1 on page 3-9 shows the kinds of measurements that the HP 86120A can perform and the associated programming commands used to return that data. In some cases, there is more than one method that can be used to obtain the desired data. Refer to Chapter 4, "Programming Commands" for the correct syntax for these commands.

| Desired<br>Measurement                          | Command to Configure Measurement<br>(partial listing) | Command to Query Data           |  |
|-------------------------------------------------|-------------------------------------------------------|---------------------------------|--|
| Wavelength (nm)                                 | CONFigure, FETCh, READ, and MEASure                   | MEASure:ARRay:POWer:WAVelength? |  |
| Frequency (THz)                                 | CONFigure, FETCh, READ, and MEASure                   | MEASure:ARRay:POWer:FREQuency?  |  |
| Wavenumber (m <sup>-1</sup> )                   | CONFigure, FETCh, READ, and MEASure                   | MEASure:ARRay:POWer:WNUMber?    |  |
| Coherence Length (m)                            | CONFigure, FETCh, READ, and MEASure                   | FETCh, READ, or MEASure         |  |
| Power (W, dBm)                                  | CONFigure, FETCh, READ, and MEASure                   | MEASure:ARRay:POWer?            |  |
| Average Wavelength,<br>Wavenumber, or Frequency | CALCulate2:PWAVerage:STATe                            | CALCulate2:DATA?                |  |
| Total Power (W, dBm)                            | CALCulate2:PWAVerage:STATe                            | CALCulate2:DATA?                |  |
| Laser-Line Separation                           | CALCulate3:DELTa:REFerence                            | CALCulate3:DATA?                |  |
| Laser-Line Drift                                | CALCulate3:DRIFt:STATe                                | CALCulate3:DATA?                |  |
| Signal-to-Noise Ratio                           | CALCulate3:SNR:STATe                                  | CALCulate3:DATA?                |  |
| Time-Domain Data                                | CALCulate1:TRANsform:FREQuency:POINts                 | SENSe:DATA?                     |  |
| Corrected Frequency Domain Data                 | CALCulate1:TRANsform:FREQuency:POINts                 | CALCulate2:DATA?                |  |
| Uncorrected Frequency Domain<br>Data            | CALCulate1:TRANsform:FREQuency:POINts                 | CALCulate1:DATA?                |  |

# Table 3-1. Commands for Capturing Data

# Measurement instructions give quick results

The easiest way to measure wavelength, frequency, power, or coherence length is to use the MEASure command. The MEASure command is one of four measurement instructions: MEASure, READ, FETCh, and CONFigure. The syntax for measurement instructions is documented in "Measurement Instructions" on page 4-14.

Each measurement instruction has an argument that controls the measurement update rate. This is equivalent to using the *NORMAL* and *FAST* softkeys.

### :MEASure command

MEASure configures the HP 86120A, captures new data, and queries the data all in one step. For example, to measure the longest wavelength, send the following command:

:MEASure:SCALar:POWer:WAVelength? MAX

| Desired<br>Measurement Data   | Use this<br>MEASure Query                                          | Display Format         |
|-------------------------------|--------------------------------------------------------------------|------------------------|
| Power (W, dBm)                | :MEASure:ARRay:POWer? List by Power                                |                        |
|                               | :MEASure:SCALar:POWer?                                             | single wavelength mode |
| Frequency (Hz)                | Juency (Hz) :MEASure:ARRay:POWer:FREQuency? List by WL (frequency) |                        |
|                               | :MEASure:SCALar:POWer:FREQuency?                                   | single wavelength mode |
| Wavelength (m)                | velength (m) MEASure:ARRay:POWer:WAVelength? List by WL            |                        |
|                               | MEASure:SCALar:POWer:WAVelength?                                   | single wavelength mode |
| Wavenumber (m <sup>-1</sup> ) | :MEASure:ARRay:POWer:WNUMber?                                      | List by WL             |
|                               | :MEASure:SCALar:POWer:WNUMber?                                     | single wavelength mode |
| Coherence Length (m)          | :MEASure:LENGth:COHerence?                                         | coherence length       |

Specifying SCALar places the display in the single wavelength format and returns a single value to the computer. Specifying ARRay places the display in the List by Power or List by WL modes; an array of data is returned to the computer.

A common programming error is to send the :MEASure command when the instrument is in the continuous measurement acquisition mode. Because :MEASure contains an :INIT:IMM command, which expects the single measurement acquisition mode, an error is generated, and the INIT command is ignored.

#### :READ command

The READ command works like the MEASure command except that it does not configure the instrument's settings. You can use the CONFigure command to configure the instrument for a particular measurement without returning any data.

The MEASure and READ commands are identical to combining the following commands:

| Command  | Equivalent Commands                     |
|----------|-----------------------------------------|
| :MEASure | :ABORt;:CONFigure;:READ                 |
| :READ    | : ABORt; : INITiate: IMMediate; : FETCh |

A common programming error is to send the :READ command when the instrument is in the continuous measurement acquisition mode. Because :READ contains an :INIT:IMM command, which expects the single measurement acquisition mode, an error is generated, and the INIT command is ignored.

### :FETCh command

The FETCh command returns data from previously performed measurements; it does not initiate the collection of new data. Because FETCh does not configure the instrument or acquire new input data, you can use FETCh repeatedly on the same set of acquired data. For example, use two FETCh commands to return wavelength and then power values for the same measurement. This is shown in the following program fragment:

```
OUTPUT 720;":INIT:CONT OFF;"
OUTPUT 720;":CONF:ARR:POW MAX"
OUTPUT 720;":INIT:IMM"
OUTPUT 720;":FETC:ARR:POW?"
ENTER 720:powers$
OUTPUT 720;":FETC:ARR:POW:WAV?"
ENTER 720:wavelengths$
```

## Programming Making Measurements

In the example above, the data in the power and wavelength arrays are returned in the same order so that powers can be matched to wavelengths.

Also, because new data is not collected, FETCh is especially useful when characterizing transient data.

FETCh does not reconfigure the display. For example, if the display is in the Peak WL mode, sending :FETCh:ARRay does not configure the display to the List by WL even though an array of data is returned to the computer.

A common programming error occurs when the :FETCh command is used after an \*RST command. This generates error number –230, "Data corrupt or stale". In this instance, you must send :INIT:IMM after the \*RST command and before :FETCh command to capture a new array of measurement data.

### :CONFigure command

The CONFigure command changes measurement settings without taking a measurement. The instrument is placed in the List by WL, List by Ampl, Peak WL display, or in the coherence length application.

CONFigure can be queried. The query returns the last configuration setup by the CONFigure command. The instrument returns a string which is the last instrument function sent by a CONFigure command or MEASure query. The returned string is in the short command form. Use caution when using this query, because if any instrument settings were changed since the last CONFigure command or MEASure query these changes may not be included in the returned string.

For example, if the last CONFigure command was

:CONFigure:SCALar:POWer:WAVelength 1300NM, MAX

a CONFigure? query would return a string that is similar to the following line:

"POW:WAV 1.300000e-6,0.01"

The *1300NM* and *resolution* values track the actual instrument settings and input signals. Notice that the quotation marks are part of the returned string.

### Return single or multiple measurement values

You can specify whether FETCh, READ, or MEASure returns a single value (SCALar) or multiple values (ARRay). The example the following command specifies SCALar data which returns a single value.

```
:MEASure:SCALar:POWer:WAVelength? MAX
```

#### **ARRay and the SCPI standard**

According to the SCPI command reference, ARRay command causes an instrument to take multiple measurements. (A <size> parameter indicates the number of measurements to take.) However, the HP 86120A's ARRay command refers to the measurements performed for one measurement sweep; this results in an array of measured signals. Because the <size> parameter does not apply, any <size> parameter sent will be ignored by the instrument. No syntax error will be generated if a <size> parameter is sent.

#### Always force the HP 86120A to wait for non-sequential commands

The HP 86120A normally processes its remote programming commands sequentially. The instrument waits until the actions specified by a particular command are completely finished before reading and executing the next command. However, there are a few non-sequential commands where this is not true. Non-sequential commands do *not* finish executing before the next command is interpreted.

The following is a list of the HP 86120A's non-sequential commands:

:CALCulate1:TRANsform:FREQuency:POINTs :CALCulate2:PEXCursion :CALCulate2:PTHReshold :CALCulate2:WLIMit:STATe :CALCulate3:SNR:AUTO :SENSe:CORRection:ELEVation :INITiate:CONTinuous :INITiate[:IMMediate]

The following additional commands are also non-sequential commands if CALCulate3:SNR:AUTO is set to OFF:

:CALCulate3:REFerence:FREQuency :CALCulate3:REFerence:WAVelength :CALCulate3:REFerence:WNUMber

The benefit of non-sequential commands is that, in some situations, they can reduce the overall execution times of programs. For example, you can set the peak excursion, peak threshold, and elevation and use a \*WAI command at the end to save time. However, non-sequential commands can also be a source of annoying errors. Always use the \*OPC query or \*WAI command with the nonsequential commands to ensure that your programs execute properly.

## Programming Making Measurements

For example, suppose that you wanted to set the elevation correction value and then send an :INIT:IMM command. The following programming fragment results in an error *-213 "Init ignored"*. This occurs because the :ELEVation command causes the recalculation of the data which is like sending the :INIT:IMM command. When the actual :INIT:IMM is sent, the error occurs because the command is already in progress.

OUTPUT 720;":INIT:IMM" OUTPUT 720;":SENSe:CORRection:ELEVation 1000" OUTPUT 720;":INIT:IMM"

Use an \*OPC? query to ensure that the :ELEVation command has completed as shown in the following lines:

OUTPUT 720;":INIT:IMM" OUTPUT 720;":SENSe:CORRection:ELEVation 1000" OUTPUT 720;"\*OPC?" ENTER 720;Response\$ OUTPUT 720;":INIT:IMM"

Or, the \*WAI command could be used:

OUTPUT 720;":INIT:IMM" OUTPUT 720;":SENSe:CORRection:ELEVation 1000" OUTPUT 720;"\*WAI?" OUTPUT 720;":INIT:IMM"

# The format of returned data

#### Measurements are returned as strings

All measurement values are returned from the HP 86120A as ASCII strings. When an array is returned, the individual values are separated by the comma character.

#### Determine the number of data points

When a FETCh, READ, or MEASure command is used (with ARRay specified), the first returned value indicates the total number of measurement values returned in the query.

If you use the:CALCulate1:DATA?, :CALCulate2:DATA?, or :CALCulate3:DATA? queries to query data, send the :POINts? query first to determine the number of values returned in the string. The string does not contain a first value which specifies the string length. This is shown in the following example:

```
OUTPUT 720;":CALCulate1:POINts?"
ENTER 720;Length
OUTPUT 720;":CALCulate1:DATA?"
ENTER 720;Result$
```

#### Data can be corrected for elevation and vacuum

Normally, the HP 86120A provides measurement values calculated for conditions in air at sea level. Use the :SENSe:CORRection:ELEVation command to compensate for air dispersion. Altitudes up to 5000 meters can be entered. Use the :SENSe:CORRection:MEDium command to switch to readings in a vacuum.

#### Amplitude units

The default amplitude units are dBm. If you need measurements in watts, use the :UNIT:POWer command. When the HP 86120A is turned on, the amplitude units are automatically set to the units used before the instrument was last turned off.

# Monitoring the Instrument

Almost every program that you write will need to monitor the HP 86120A for its operating status. This includes querying execution or command errors and determining whether or not measurements have been completed. Several status registers and queues are provided to accomplish these tasks.

In this section, you'll learn how to enable and read these registers. In addition to the information in this section, you should review the commands documented in "Common Commands" on page 4-4 and "STATus Subsystem" on page 4-66.

## Status registers

The HP 86120A provides four registers which you can query to monitor the instrument's condition. These registers allow you to determine the following items:

- Status of an operation
- Availability of the measured data
- Reliability of the measured data

All three registers are shown in the figure on the following page and have the following uses:

| <u>Register</u>       | Definition                                                                                                    |
|-----------------------|----------------------------------------------------------------------------------------------------|
| Status Byte           | Monitors the status of the other three registers.                                                                     |
| Standard Event Status | This is the standard IEEE 488.2 register. Con-<br>tains bits which indicate the status of the other<br>two registers. |
| OPERation Status      | Contains bits that report on the instrument's normal operation.                                                       |
| QUEStionable Status   | Contains bits that report on the condition of the signal.                                                             |

### Status Byte register

The Status Byte Register contains summary bits that monitor activity in the other status registers and queues. The Status Byte Register's bits are set and cleared by the presence and absence of a summary bit from other registers or queues. Notice in the following figure that the bits in the Standard Event Status, OPERation status, and QUEStionable status registers are "or'd" to control a bit in the Status Byte Register.

If a bit in the Status Byte Register goes high, you can query the value of the source register to determine the cause.

Programming

#### **Monitoring the Instrument**

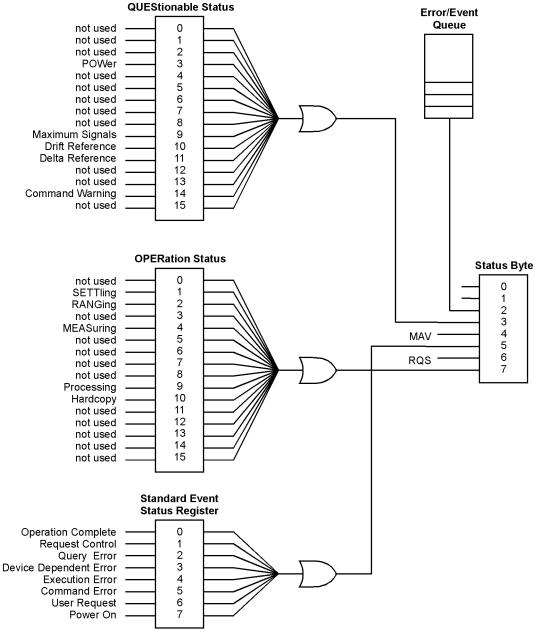

status

The Status Byte Register can be read using either the \*STB? common command or the HP-IB serial poll command. Both commands return the decimalweighted sum of all set bits in the register. The difference between the two methods is that the serial poll command reads bit 6 as the Request Service (RQS) bit and clears the bit which clears the SRQ interrupt. The \*STB? command reads bit 6 as the Master Summary Status (MSS) and does not clear the bit or have any affect on the SRQ interrupt. The value returned is the total bit weights of all of the bits that are set at the present time.

#### **OPERation Status and QUEStionable Status registers**

You can query the value of the OPERation Status and QUEStionable Status registers using commands in the STATus subsystem.

The STATus subsystem also has transition filter software which give you the ability to select the logic transitions which set bits in the OPERation Status and QUEStionable Status registers. For example, you can define the POWer bit of the QUEStionable Status register to report an event when the condition transitions from false to true. This is a positive transition. You can also specify a negative transition where the bit is set when the condition transitions from true to false.

| Bit           | Definition                                                                                                    |
|---------------|----------------------------------------------------------------------------------------------------|
| 0             | not used                                                                                                    |
| 1             | <i>SETTling</i> - indicating that the instrument is waiting for the motor to reach the proper position before beginning data acquisition. |
| 2             | RANGing - indicating the the instrument is currently gain ranging.                                                                        |
| 3             | not used                                                                                                    |
| 4             | <i>MEASuring</i> - indicating that the instrument is making a measurement.                                                                |
| 5 through 8   | not used                                                                                                    |
| 9             | <i>Processing</i> - indicating that the instrument is currently processing the data acquired.                                             |
| 10            | <i>Hardcopy</i> - indicating that the instrument is currently printing the data to the parallel port                                      |
| 11 through 16 | not used                                                                                                    |

#### Table 3-3. Bits in Operation Status Register

## Programming Monitoring the Instrument

| Bit           | Definition                                                                                                    |  |
|---------------|----------------------------------------------------------------------------------------------------|--|
| 0, 1, and 2   | not used                                                                                                    |  |
| 3             | <i>POWer</i> - indicating that the instrument is measuring too high of a power.                                                             |  |
| 3 through 8   | not used                                                                                                    |  |
| 9             | <i>Maximum signals</i> - indicating that the instrument has found the maximum number of signals.                                            |  |
| 10            | <i>Drift Reference</i> - indicating that the number of reference signals is different from the current number of input signals.             |  |
| 11            | Delta Reference - indicating that there is no delta reference signal.                                                                       |  |
| 12 through 13 | not used                                                                                                    |  |
| 14            | <i>Command Warning</i> - indicating that the instrument has received some extra unexpected parameters for one of the measurement functions. |  |
| 15            | not used                                                                                                    |  |

### Table 3-4. Bits in Questionable Status Register

#### Standard Event Status register

The Standard Event Status Register monitors the following instrument status events:

- OPC Operation Complete
- RQC Request Control
- QYE Query Error
- DDE Device Dependent Error
- EXE Execution Error
- CME Command Error
- URQ User Request
- PON Power On

When one of these events occur, the event sets the corresponding bit in the register. If the bits are enabled in the Standard Event Status Enable Register, the bits set in this register generate a summary bit to set bit 5 (ESB) in the Status Byte Register.

The contents of the Standard Event Status Register can be read and the register cleared by sending the \*ESR? query. The value returned is the total bit weights of all of the bits that are set at the present time.

### Enabling register bits with masks

Several masks are available which you can use to enable or disable individual bits in each register. For example, you can disable the Hardcopy bit in the OPERation Status Register so that even though it goes high, it can never set the summary bit in the status byte high.

Use the \*SRE common command to set or query the mask for the Status Byte Register.

The masks for the OPERation Status and QUEStionable Status registers are set and queried using the STATus subsystem's ENABle commands.

Use the \*ESE common command to set or query the mask for the Standard Event Status Register.

The \*CLS common command clears all event registers and all queues except the output queue. If \*CLS is sent immediately following a program message terminator, the output queue is also cleared. In addition, the request for the \*OPC bit is also cleared.

For example, suppose your application requires an interrupt whenever any type of error occurs. The error related bits in the Standard Event Status Register are bits 2 through 5. The sum of the decimal weights of these bits is 60. Therefore, you can enable any of these bits to generate the summary bit by sending the \*ESE 60 command.

Whenever an error occurs, it sets one of these bits in the Standard Event Status Register. Because the bits are all enabled, a summary bit is generated to set bit 5 in the Status Byte Register.

If bit 5 (ESB) in the Status Byte Register is enabled (via the \*SRE command), an SRQ service request interrupt is sent to the external computer.

Standard Event Status Register bits that are not enabled still respond to their corresponding conditions (that is, they are set if the corresponding event occurs). However, because they are not enabled, they do not generate a summary bit to the Status Byte Register.

# Queues

There are two queues in the instrument: the output queue and the error queue. The values in the output queue and the error queue can be queried.

### **Output queue**

The output queue stores the instrument responses that are generated by certain commands and queries that you send to the instrument. The output queue generates the Message Available summary bit when the output queue contains one or more bytes. This summary bit sets the MAV bit (bit 4) in the Status Byte Register. The method used to read the Output Queue depends upon the programming language and environment. For example, with HP Basic, the output queue may be read using the ENTER statement.

### Error queue

As errors are detected, they are placed in an error queue. Instrument specific errors are indicated by positive values. General errors have negative values. You can clear the error queue by reading its contents, sending the \*CLS command, or by cycling the instrument's power.

The error queue is first in, first out. If the error queue overflows, the last error in the queue is replaced with error -350, "Queue overflow." Any time the queue overflows, the least recent errors remain in the queue, and the most recent error is discarded. The length of the instrument's error queue is 30 (29 positions for the error messages, and 1 position for the "Queue overflow" message).

The error queue is read with the SYSTEM:ERROR? query. Executing this query reads and removes the oldest error from the head of the queue, which opens a position at the tail of the queue for a new error. When all the errors have been read from the queue, subsequent error queries return 0, "No error."

For more information on reading the error queue, refer to "ERRor" on page 4-72. For a list of errors messages, refer to "Error Messages" on page 7-12.

# **Reviewing SCPI Syntax Rules**

The HP 86120A's programming commands comply with the SCPI standard. In this section, you'll learn the correct syntax for forming and sending HP 86120A command strings. For more detailed information regarding the HP-IB, the IEEE 488.2 standard, or the SCPI standard, refer to the following books:

Hewlett-Packard Company. Tutorial Description of Hewlett-Packard Interface Bus, 1987.

Hewlett-Packard Company. SCPI—Standard Commands for Programmable Instruments, 1995.

International Institute of Electrical and Electronics Engineers. *IEEE Standard 488.1-1987, IEEE Standard Digital Interface for Programmable Instrumentation.* New York, NY, 1987.

International Institute of Electrical and Electronics Engineers. *IEEE Stan*dard 488.2-1987, *IEEE Standard Codes, Formats, Protocols and Com*mon commands For Use with ANSI/IEEE Std 488.1-1987. New York, NY, 1987.

### Types of commands

The HP 86120A responds to three types of commands:

- Common commands
- Measurement instructions
- Subsystem commands

All of these commands are documented in Chapter 4, "Programming Commands". The common commands are defined by IEEE 488.2. These commands control some functions that are common to all IEEE 488.2 instruments. Common command headers consist of only a single mnemonic preceded by an asterisk. The standard SCPI commands are the commands required for compatibility with SCPI. Measurement instructions are those commands which are specific to the control of the instrument. Measurement instructions are compound headers consisting of two or more mnemonics.

## Programming Reviewing SCPI Syntax Rules

### SCPI command are grouped in subsytems

In accordance with IEEE 488.2, the instrument's commands are grouped into "subsystems." Commands in each subsystem perform similar tasks. The following subsystems are provided:

Measurement Instructions Calculate1 Subsystem Calculate2 Subsystem Display Subsystem Hcopy Subsystem Sense Subsystem Status Subsystem System Subsystem Trigger Subsystem Unit Subsystem

#### Sending a command

It's easy to send a command to the instrument. Simply create a command string from the commands listed in this book, and place the string in your program language's output statement. For commands other than common commands, include a colon before the subsystem name. For example, the following string places the cursor on the peak laser line and returns the power level of this peak:

OUTPUT 720;":MEAS:SCAL:POW? MAX"

### Use either short or long forms

Commands and queries may be sent in either long form (complete spelling) or short form (abbreviated spelling). The description of each command in this manual shows both versions; the extra characters for the long form are shown in lowercase. The following is a long form of a command:

OUTPUT 720;":MEASure:SCALar:POWer? MAXimum"

And this is the short form of the same command:

OUTPUT 720;":MEAS:SCAL:POW? MAX"

Programs written in long form are easily read and are almost self-documenting. Using short form commands conserves the amount of controller memory needed for program storage and reduces the amount of I/O activity.

The rules for creating short forms from the long form is as follows:

The mnemonic is the first four characters of the keyword unless the fourth character is a vowel, in which case the mnemonic is the first three characters of the keyword.

This rule is *not* used if the length of the keyword is exactly four characters.

### **Table 3-5. Examples of Short Forms**

| Long Form | Equivalent Short Form |
|-----------|-----------------------|
| ROUTE     | ROUT                  |
| LAYER     | LAY                   |
| SYSTEM    | SYST                  |
| ERROR     | ERR                   |

#### You can use upper or lowercase letters

Program headers can be sent using any combination of uppercase or lowercase ASCII characters. Instrument responses, however, are always returned in uppercase.

#### Combine commands in the same subsystem

You can combine commands from the same subsystem provided that they are both on the same level in the subsystem's hierarchy. Simply separate the commands with a semi-colon (;). For example, the following two lines,

OUTPUT 720;":CALC2:PEXC 12" OUTPUT 720;":CALC2:PTHR 20"

can be combined into one line:

OUTPUT 720;":CALC2:PEXC 12;PTHR 20"

The semicolon separates the two functions.

#### Combine commands from different subsystems

You can send commands and program queries from different subsystems on the same line. Simply precede the new subsystem by a semicolon followed by a colon. In the following example, the colon and semicolon pair before DISP allows you to send a command from another subsystem.

OUTPUT 720;":CALC2:PEXC 12;:DISP:WIND:GRAP:STAT OFF"

## Programming Reviewing SCPI Syntax Rules

#### Sending common commands

If a subsystem has been selected and a common command is received by the instrument, the instrument remains in the selected subsystem. For example, if the program message

"DISPLAY:MARK:MAX:LEFT;\*CLS;DISP:MARK:MAX:RIGH"

is received by the instrument, the Display subsystem remains selected.

If some other type of command is received within a program message, you must reenter the original subsystem after the command.

### Adding parameters to a command

Many commands have parameters that specify an option. Use a space character to separate the parameter from the command as shown in the following line:

OUTPUT 720;":INIT:CONT ON"

Separate multiple parameters with a comma (,). Spaces can be added around the commas to improve readability.

OUTPUT 720;":MEAS:SCAL:POW:FREQ? 1300, MAX"

#### White space

White space is defined to be one or more characters from the ASCII set of 0 through 32 decimal, excluding 10 (NL). White space is usually optional, and can be used to increase the readability of a program.

#### Numbers

All numbers are expected to be strings of ASCII characters. Thus, when sending the number 9, you would send a byte representing the ASCII code for the character "9" (which is 57). A three-digit number like 102 would take up three bytes (ASCII codes 49, 48, and 50). This is taken care of automatically when you include the entire instruction in a string. Several representations of a number are possible. For example, the following numbers are all equal:

28 0.28E2 280E-1 28000m 0.028K 28E-3K If a measurement cannot be made, no response is given and an error is placed into the error queue. For example,

\*RST FETCh:POW?

will timeout the controller and place a *Data stale or corrupt* error ino the error queue.

| Multiplier | Mnemonic |
|------------|----------|
| 1E18       | EX       |
| 1E15       | PE       |
| 1E12       | Т        |
| 1E9        | G        |
| 1E6        | MA       |
| 1E3        | К        |
| 1E-3       | М        |
| 1E-6       | U        |
| 1E-9       | Ν        |
| 1E-12      | Р        |
| 1E-15      | F        |
| 1E-18      | А        |

#### Table 3-6. Suffix Multipliers

#### Program message terminator

The string of instructions sent to the instrument are executed after the instruction terminator is received. The terminator may be either a new-line (NL) character, the End-Or-Identify (EOI) line asserted, or a combination of the two. All three ways are equivalent. Asserting the EOI sets the EOI control line low on the last byte of the data message. The NL character is an ASCII linefeed (decimal 10). The NL terminator has the same function as an EOS (End Of String) and EOT (End Of Text) terminator.

## Programming Reviewing SCPI Syntax Rules

### Querying data

Data is requested from the instrument using a query. Queries can be used to find out how the instrument is currently configured. They are also used to get results of measurements made by the instrument, with the query actually activating the measurement. String responses are returned as upper-case letters.

Queries usually take the form of a command followed by a question mark (?). After receiving a query, the instrument places the answer in its output queue. The answer remains in the output queue until it is read or another command is issued. For example, the query

OUTPUT 720;":CALCULATE2:POINTS?"

places the number of points in the data set in the output queue. In HP BASIC, the controller input statement:

ENTER 720;Range

passes the value across the bus to the controller and places it in the variable Range. A newline character is appended to the response.

Sending another command or query before reading the result of a query causes the output queue to be cleared and the current response to be lost. This also generates an error in the error queue.

The output of the instrument may be numeric or character data depending on what is queried. Refer to the specific commands for the formats and types of data returned from queries.

You can send multiple queries to the instrument within a single program message, but you must also read them back within a single program message. This can be accomplished by either reading them back into a string variable or into multiple numeric variables. When you read the result of multiple queries into string variables, each response is separated by a semicolon.

### Programming

# **Example Programs**

The following example programs are provided in this section:

Example 1. Measure a DFB laser 3-32 Example 2. Measure a Fabry Perot laser 3-34 Example 3. Measure a Fabry Perot laser's drift 3-36 Example 4. Measure laser-line separation 3-39 Example 5. Measure signal-to-noise ratio 3-42 Example 6. Increase a source's wavelength accuracy 3-44

These programs are provided to give you examples of using HP 86120A remote programming commands in typical applications. They are not meant to teach general programming techniques or provide ready-to-use solutions. They should allow you to see how measurements are performed and how to return data to the computer.

All of the examples are written in the HP BASIC programming language.

#### Many subroutines are repeated in the examples

The first five example programs contain several common subroutines. These routines, along with one function, are described in the rest of this introduction. The descriptions are listed in the general order that the subroutines are called in the programs.

#### Error\_msg subroutine

This function is found in examples 2, 3, 4, and 5. It displays an error message on the computer's screen explaining the reason that the program's execution stopped.

#### Set\_ese subroutine

The subroutine sets the enable mask for the event status register to a value of 52. This allows bits 2, 4, and 5 to be set whenever a query error (QYE), execution error (EXE), or command error (CME) respectively occurs. All this is accomplished using the \*ESE common command.

The Err\_mngmt subroutine is used to actually read the value of the event status register. Examples 1 through 5 call this subroutine.

#### FNIdentity function

When this function is called, it resets the instrument and queries the instrument's identification string which is displayed on the the computer's screen by the calling function. To accomplish this task, the FNIdentity function uses the \*RST, \*OPC?, and \*IDN? common commands. This function is called from examples 1 through 5.

#### Err\_mngmt subroutine

This subroutine checks to make sure that no errors have set bits in the event status register and that there are no errors in the queue. Exiting this subroutine is only possible if no errors have occurred. Notice that the logic test in the subroutine tests for the same event status register bits enabled by the Set\_ese subroutine: BIT(Cme,5), BIT(Cme,4), BIT(Cme,2).

This subroutine is called in examples 1 through 5. However, it is modified in examples 3, 4, and 5 to allow it to indicate the last programming command that was sent to the instrument before an error occurred. This is accomplished by adding an optional argument string.

#### Cmd\_opc subroutine

The Cmd\_opc subroutine, found in examples 3, 4, and 5, pauses the program until a non-sequential command has finished executing on the HP 86120A. It uses the \*OPC? query.

For more information on non-sequential commands, refer to "Always force the HP 86120A to wait for non-sequential commands" on page 3-13.

#### Tempo subroutine

This subroutine, which is only found in example 3, pauses the program for a few seconds while the HP 86120A measures the drift on a laser. The argument in the example sets the pause for 10 seconds.

# Example 1. Measure a DFB laser

This program measures the power and wavelength of a DFB laser. It first sets the HP 86120A in the single-acquisition measurement mode. Then, it triggers the HP 86120A with the MEASure command to capture measurement data of the input spectrum. Because the data is stored in the instrument's memory, it can be queried as needed.

Refer to the introduction to this section for a description of each subroutine that is contained in this program.

```
COM /Instrument/ @Mwm
ASSIGN @Mwm TO 720
Set ese
PRINT USING "37A,33A"; "Multi-Wavelength Meter Identity is :
";FNIdentity$
OUTPUT @Mwm; ":INIT:CONT OFF"
ON TIMEOUT 7,5 CALL Err_mngmt
OUTPUT @Mwm;":MEAS:SCAL:POW:WAV?"
ENTER @Mwm;Current wl
OUTPUT @Mwm;":FETC:SCAL:POW?"
ENTER @Mwm;Current_pwr
OFF TIMEOUT
PRINT USING "20A, 4D. 3D, 3A, 19A, M2D. 2D, 4A"; "The wavelength is :
";Current_wl /1.0E-9;" nm";" with a power of : ";Current_pwr;"
dBm"
END
Err_mngmt:SUB Err_mngmt
   COM /Instrument/ @Mwm
   DIM Err_msq$[255]
   INTEGER Cme
   CLEAR 7
   REPEAT !
     OUTPUT @Mwm; "*ESR?"
     ENTER @Mwm;Cme
     OUTPUT @Mwm;":SYST:ERR?"
     ENTER @Mwm;Err msg$
     PRINT Err_msq$
   UNTIL NOT BIT(Cme,2) AND NOT BIT(Cme,4) AND NOT BIT(Cme,5)
   AND POS(Err_msq$, "+0")
Subend: SUBEND
Set_ese:SUB Set_ese
   COM /Instrument/ @Mwm
   OUTPUT @Mwm; "*ESE "; IVAL("00110100", 2)
SUBEND
Identity:DEF FNIdentity$;
   COM /Instrument/ @MwmV
  DIM Identity$[50]
   Identity$=""
   OUTPUT @Mwm;"*RST"
   OUTPUT @Mwm;"*OPC?"
   ENTER @Mwm;Opc_done
  OUTPUT @Mwm; "*IDN?"
  ENTER @Mwm; Identity$
  RETURN Identity$
FNEND
```

# Example 2. Measure a Fabry Perot laser

This program measures the multiple laser lines of a Fabry Perot laser. It measures both the power and wavelengths of each line. First, the program sets the HP 86120A in the single-acquisition measurement mode. Then, it triggers the HP 86120A with the MEASure command to capture measurement data of the input spectrum. Because the data is stored in the instrument's memory, it can be queried as needed.

Refer to the introduction to this section for a description of each subroutine that is contained in this program.

```
COM /Instrument/ @Mwm
ASSIGN @Mwm TO 720
ON ERROR GOTO Error_msg,
Set_ese
PRINT USING "37A,33A"; "Multi-Wavelength Meter Identity is :
";FNIdentity$
OUTPUT @Mwm;":INIT:CONT OFF"
ON TIMEOUT 7,5 CALL Err_mngmt
OUTPUT @Mwm;":MEAS:ARR:POW:WAV?"
ENTER @Mwm USING "#,K";Nb_wl
ALLOCATE Current_wl(1:Nb_wl)
ENTER @Mwm USING "#,K";Current_wl(*)
OUTPUT @Mwm; ":FETC:ARR:POW?"
ENTER @Mwm USING "#,K";Nb_wl
ALLOCATE Current_pwr(1:Nb_wl)
ENTER @Mwm USING "#,K";Current_pwr(*)
FOR I=1 TO Nb_wl
   PRINT USING "22A, 2D, 6A, 4D. 2DE, 4A, S2D. 2D, 3A"; "The wavelength
  number ";Current_wl(I);" at ";Current_pwr(I);"dBm"
NEXT I
OFF TIMEOUT
STOP
Error_msq:
   PRINT "the prgm is aborted due to : ";ERRM$
END
```

```
Err_mngmt:SUB Err_mngmt
  COM /Instrument/ @Mwm
  DIM Err_msg$[255]
  INTEGER Cme
  CLEAR 7
  REPEAT
     OUTPUT @Mwm; "*ESR?"
     ENTER @Mwm;Cme
     OUTPUT @Mwm; ":SYST:ERR?"
     ENTER @Mwm;Err_msg$
     PRINT Err_msq$
  UNTIL NOT BIT(Cme,2) AND NOT BIT(Cme,4) AND NOT BIT(Cme,5)
  AND Err$, "+0")
Subend:SUBEND
Set_ese:SUB Set_ese
  COM /Instrument/ @Mwm
  OUTPUT @Mwm; "*ESE";IVAL("00110100",2)
SUBEND
Identity:DEF FNIdentity$;
  COM /Instrument/ @Mwm
  DIM Identity$[50]
  Identity$=""
  OUTPUT @Mwm; "*RST"
  OUTPUT @Mwm;"*OPC?"
  ENTER @Mwm;Opc_done
  OUTPUT @Mwm; "*IDN?"
  ENTER @Mwm; Identity$
  RETURN Identity$
FNEND
```

# Example 3. Measure a Fabry Perot laser's drift

This program measures the drift of a Fabry Perot laser. It measures drift in both power and wavelength of each line. First, the program sets the HP 86120A in the continuous-acquisition measurement mode. Then, it measures drift using commands from the CALCulate3 subsystem.

Notice the use of the Tempo subroutine to pause the program for 10 seconds while the HP 86120A measures the drift on the laser.

The use of the Err\_mngmt subroutine is optional. Refer to the introduction to this section for a description of each subroutine that is contained in this program.

```
COM /Instrument/ @Mwm
ASSIGN @Mwm TO 720
DIM Key$[1]
ON ERROR GOTO Error_msg
Set ese
PRINT USING "37A,33A"; "Multi-Wavelength Meter Identity is: "
;FNIdentity$
ON TIMEOUT 7,5 CALL Err_mngmt
Cmd_opc("*RST")
Cmd_opc(":INIT:CONT ON")
Cmd_opc(":CONF:ARR:POW:WAV")
! Turn on the drift calculation
Cmd_opc(":CALC3:DRIF:STAT ON")
Err_mngmt(":CALC3:DRIF:STAT ON")
! Turn off all drift states
Cmd_opc(":CALC3:DRIF:PRES")
Err_mngmt(":CALC3:DRIF:PRES")
! Turn on drift reference state
Cmd_opc(":CALC3:DRIF:REF:STAT ON")
Err_mngmt(":CALC3:DRIF:REF:STAT ON")
! Query the number of data points
OUTPUT @Mwm;":CALC3:POIN?"
ENTER @Mwm USING "#,K";Nb_pt
ALLOCATE Current_ref_wl(1:Nb_pt)
ALLOCATE Current_ref_pwr(1:Nb_pt)
```

```
! Query reference wavelengths and powers
OUTPUT @Mwm;":CALC3:DATA? WAV"
ENTER @Mwm USING "#,K";Current ref wl(*)
OUTPUT @Mwm;":CALC3:DATA? POW"
ENTER @Mwm USING "#,K";Current_ref_pwr(*)
! Turn off drift reference state
Cmd opc(":CALC3:DRIF:REF:STAT OFF")
Err_mngmt(":CALC3:DRIF:REF:STAT OFF")
! Turn on drift max min calculation
Cmd_opc(":CALC3:DRIF:DIFF:STAT ON")
Err_mngmt(":CALC3:DRIF:DIFF:STAT ON")
Tempo(10)
ALLOCATE Current_diff_wl(1:Nb_pt)
ALLOCATE Current_diff_pw(1:Nb_pt)
! Query drift wavelengths and powers
OUTPUT @Mwm;":CALC3:DATA? WAV"
ENTER @Mwm USING "#,K";Current_diff_wl(*)
OUTPUT @Mwm;":CALC3:DATA? POW"
ENTER @Mwm USING "#,K";Current_diff_pw(*)
OFF TIMEOUT
FOR I=1 TO Nb_pt
   PRINT USING
   "18A, 2D, 6A, M4D. 2DE, 3A, 21A, MDD. 3DE, 3A"; "Wavelength number "
   ;I;" is : ";Current_ref_wl(I);" m";" with a drift from :
   ";Current_diff_wl(I);" m"
   PRINT USING "28A, SDD. 2DE, 4A, 20A, MDD. 3DE, 3A, / ";"it has a
  power level of
   : ";Current_ref_pwr(I);" dBm";" with a drift from :
   ";Current_diff_pw(I);" dB";
NEXT I
STOP
Error_msq: !
   PRINT "The program is aborted due to : ";ERRM$
END
```

Programming

#### **Example Programs**

```
Err_mngmt:SUB Err_mngmt(OPTIONAL Cmd_msg$)
  COM /Instrument/ @Mwmt
  DIM Err_msq$[255]
  INTEGER Cme
  CLEAR @Mwm
  REPEAT
     OUTPUT @Mwm; "*ESR?"
     ENTER @Mwm;Cme
     OUTPUT @Mwm;":SYST:ERR?"
     ENTER @Mwm;Err msg$
     IF NPAR>0 AND NOT POS(Err_msq$,"+0") THEN PRINT "This
     command ";Cmd_msg$;" makes the following error :"
     IF NOT POS(Err_msg$,"+0") THEN PRINT Err_msg$
  UNTIL NOT BIT(Cme,2) AND NOT BIT(Cme,4) AND NOT BIT(Cme,5)
  AND POS(Err_msq$,"+0")
Subend: SUBEND
Set_ese:SUB Set_ese
  COM /Instrument/ @Mwm
  OUTPUT @Mwm; "*ESE "; IVAL("00110100",2)
SUBEND
Identity:DEF FNIdentity$;
  COM /Instrument/ @Mwm
  DIM Identity$[50]
  Identity$=""
  OUTPUT @Mwm;"*RST"
  OUTPUT @Mwm; "*OPC?"
  ENTER @Mwm;Opc_done
  OUTPUT @Mwm;"*IDN?"
  ENTER @Mwm; Identity$
  RETURN Identity$
FNEND
Cmd_opc:SUB Cmd_opc(Set_cmd$)
  COM /Instrument/ @Mwm
  OUTPUT @Mwm;Set_cmd$
  OUTPUT @Mwm;"*OPC?"
  ENTER @Mwm;Opc_done$
SUBEND
Tempo:SUB Tempo(Temp)
  FOR I=Temp TO 0 STEP -1)
     DISP "Waiting for ";VAL$(I);" sec . . . "
     WAIT 1
  NEXT I
  DISP ""
SUBEND
```

# Example 4. Measure laser-line separation

This program measures the line separations on a Fabry Perot laser. It measures separation (delta) between power and wavelength of each line using commands from the CALCulate3 subsystem.

Refer to the introduction to this section for a description of each subroutine that is contained in this program.

```
COM /Instrument/ @Mwm
ASSIGN @Mwm TO 720
DIM Key$[1]
ON ERROR GOTO Error_msg
Set_ese
PRINT USING "37A,33A"; "Multi-Wavelength Meter Identity is :
";FNIdentity$
ON TIMEOUT 7,5 CALL Err_mngmt
Cmd_opc("*RST")
! Change to list-by-wavelength display
Cmd_opc(":CONF:ARR:POW:WAV")
! Trigger and wait for one measurement
Cmd_opc(":INIT")
Cmd_opc("*WAI")
! Turn on delta mode
Cmd_opc(":CALC3:DELT:WPOW:STAT ON")
! Set first wavelength as reference
Cmd_opc(":CALC3:DELT:REF:WAV MIN")
! Query number of data points
OUTPUT @Mwm;":CALC3:POIN?"
ENTER @Mwm USING "#,K";Nb_pt
ALLOCATE Delta_wl(1:Nb_pt)
ALLOCATE Delta_pwr(1:Nb_pt)
! Query wavelengths and powers
OUTPUT @Mwm; ": CALC3: DATA? WAV"
ENTER @Mwm;Delta_wl(*)
OUTPUT @Mwm;":CALC3:DATA? POW"
ENTER @Mwm;Delta_pwr(*)
```

Programming

#### **Example Programs**

```
OFF TIMEOUT
FOR I=1 TO Nb_pt-1
  PRINT USING "6A,2D,17A,M4D.3D,31A,S2D.2D,4A";"Line :";I;"
   wavelength is : ";(Delta wl(I)+((NOT I=1)*Delta wl(1)))/
   1.0E-9;" nm. Absolute line level is : ";Delta_pwr(I)+(NOT
   I=1)*Delta_pwr(1);" dBm"
  PRINT USING "17A, 2D, 6A, M4D. 3D, 23A, 2D, 6A, S2D. 2D, 3A"; "Delta Wl
   to line ",I+1," is : ";(Delta_wl(I+1)-(NOT I=1)*Delta_wl(I))/
   1.E-9;" nm, Delta Pwr to line ",I+1," is :
   ";(I=1)*(Delta_pwr(I+1))+(NOT I=1)*(Delta_pwr(I+1)-
  Delta_pwr(I));" dB"
NEXT I
PRINT USING "6A,2D,17A,M4D.3D,31A,S2D.2D,4A";"Line : ";I;"
wavelength is : ";(Delta_wl(1)+Delta_wl(Nb_pt))/1.0E-9;" nm.
Absolute line level is : ";Delta_pwr(1)+Delta_pwr(Nb_pt);" dBm"
STOP
Error_msq: !
   PRINT "The program is aborted due to : ";ERRM$
END
Err_mngmt:SUB Err_mngmt(OPTIONAL Cmd_msg$)
   COM /Instrument/ @Mwmt
   DIM Err_msg$[255]
   INTEGER Cme
  CLEAR @Mwm
  REPEAT
     OUTPUT @Mwm; "*ESR?"
     ENTER @Mwm;Cme
     OUTPUT @Mwm;":SYST:ERR?"
     ENTER @Mwm;Err_msq$
     IF NPAR>0 AND NOT POS(Err_msg$,"+0") THEN PRINT "This
     command ";Cmd_msg$;" makes the following error :"
     IF NOT POS(Err_msq$,"+0") THEN PRINT Err_msq$
   UNTIL NOT BIT(Cme,2) AND NOT BIT(Cme,4) AND NOT BIT(Cme,5)
   AND POS(Err_msq$,"+0")
Subend: SUBEND
Set_ese:SUB Set_ese
   COM /Instrument/ @Mwm
   OUTPUT @Mwm; "*ESE "; IVAL("00110100", 2)
SUBEND
Identity:DEF FNIdentity$;
   COM /Instrument/ @Mwm
   DIM Identity$[33]
   Identity$=""
   OUTPUT @Mwm;"*RST"
   OUTPUT @Mwm;"*OPC?"
  ENTER @Mwm;Opc_done
  OUTPUT @Mwm; "*IDN?"
  ENTER @Mwm; Identity$
  RETURN Identity$
FNEND
```

# Programming **Example Programs**

Cmd\_opc:SUB Cmd\_opc(Set\_cmd\$) COM /Instrument/ @Mwm OUTPUT @Mwm;Set\_cmd\$ OUTPUT @Mwm;"\*OPC?" ENTER @Mwm;Opc\_done\$ SUBEND

# Example 5. Measure signal-to-noise ratio

This program measures signal-to-noise ratios on a Fabry Perot laser. It measures the ratio for each line using commands from the CALCulate3 subsystem.

Refer to the introduction to this section for a description of each subroutine that is contained in this program.

```
COM /Instrument/ @Mwm
ASSIGN @Mwm TO 720
DIM Key$[1]
ON ERROR GOTO Error_msg,
Set ese
PRINT USING "37A,33A"; "Multi-Wavelength Meter Identity is :
";FNIdentity$
ON TIMEOUT 7,5 CALL Err_mngmt
Cmd_opc("*RST")
OUTPUT @Mwm;":MEAS:ARR:POW:WAV?"
ENTER @Mwm USING "#,K";Nb_pt
ALLOCATE Current_wl(1:Nb_pt)
ENTER @Mwm USING "#,K";Current_wl(*)
OUTPUT @Mwm;":FETC:ARR:POW?"
ENTER @Mwm USING "#,K";Nb_pt
ALLOCATE Current_pwr(1:Nb_pt)
ENTER @Mwm USING "#,K";Current_pwr(*)
! Turn signal-to-noise ratio on
Cmd_opc(":CALC3:SNR:STAT ON")
Err_mngmt(":CALC3:SNR:STAT ON")
! Set first wavelength as noise reference
Cmd_opc(":CALC3:SNR:REF:WAV MIN")
Err_mngmt(":CALC3:SNR:REF:WAV MIN")
! Query number of data points
OUTPUT @Mwm;":CALC3:POIN?"
ENTER @Mwm USING "#,K";Nb_pt
ALLOCATE Snr_pwr(1:Nb_pt)
! Query signal-to-noise values
OUTPUT @Mwm;":CALC3:DATA? POW"
ENTER @Mwm;Snr_pwr(*)
OFF TIMEOUT
```

# Programming **Example Programs**

```
FOR I=1 TO Nb_pt
  PRINT USING "7A, 2D, 17A, M4D. 3D, 25A, S2D. 2D, 22A, 2D. 2D, 3A"; "Line
  : ";I;" wavelength is : ";Current_wl(I)/1.0E-9;" nm, absolute
  level is : ";Current_pwr(I);" dBm, with a SNR of :
   ";Snr_pwr(I);" dB"
NEXT I
STOP
Error_msg: !
  PRINT "The program is aborted due to : ";ERRM$
END
Err_mngmt:SUB Err_mngmt(OPTIONAL Cmd_msg$)
  COM /Instrument/ @Mwmt
  DIM Err_msq$[255]
  INTEGER Cme
  CLEAR @Mwm
  REPEAT !
     OUTPUT @Mwm; "*ESR?"
     ENTER @Mwm;Cme
     OUTPUT @Mwm;":SYST:ERR?"
     ENTER @Mwm;Err msg$
     IF NPAR>0 AND NOT POS(Err_msq$,"+0") THEN PRINT "This
     command ";Cmd_msg$;" makes the following error :"
     IF NOT POS(Err_msq$,"+0") THEN PRINT Err_msq$
  UNTIL NOT BIT(Cme,2) AND NOT BIT(Cme,4) AND NOT BIT(Cme,5)
  AND POS(Err_msg$, "+0")
Subend: SUBEND
Set_ese:SUB Set_ese
  COM /Instrument/ @Mwm
  OUTPUT @Mwm; "*ESE "; IVAL("00110100",2)
SUBEND
Identity:DEF FNIdentity$;
  COM /Instrument/ @Mwm
  DIM Identity$[50]
  Identity$=""
  OUTPUT @Mwm;"*RST"
  OUTPUT @Mwm; "*OPC?"
  ENTER @Mwm;Opc_done
  OUTPUT @Mwm;"*IDN?"
  ENTER @Mwm; Identity$
  RETURN Identity$
FNEND
Cmd_opc:SUB Cmd_opc(Set_cmd$)
  COM /Instrument/ @Mwmd
  OUTPUT @Mwm;Set_cmd$
  OUTPUT @Mwm;"*OPC?"
  ENTER @Mwm;Opc_done$
SUBEND
```

# Example 6. Increase a source's wavelength accuracy

This example program uses the HP 86120A to increase the absolute wavelength accuracy of HP 8167A, HP 8168B, and HP 8168C Tunable Laser Sources. Essentially, the HP 86120A's accuracy is transferred to the tunable laser source. The absolute accuracy of the tunable laser source is increased from <±0.1 nm to <±0.005 nm which is the HP 86120A's absolute accuracy (at 1550 nm).

In order to run this program, the tunable laser source's firmware must support the automatic alignment command, WAVEACT.

The program uses the following measurement algorithm:

Identify and initialize the HP 86120A and tunable laser source Ask user for desired wavelength Set wavelength of tunable laser source Turn tunable laser source's output on Enter loop Measure wavelength Compare wavelength to desired wavelength Realign tunable laser source's wavelength Check if wavelength changed from last pass Repeat until (delta wavelength < 0.0015 nm *or* wavelength is stable)

```
COM Current_wl,Diff_wl.Target_wl,Previous_diff,Diff_diff
Current_wl=0
Diff_wl=0
Target wl=0
Previous diff=0
Diff_diff=0
ASSIGN @Tls TO 724
ASSIGN @Mwm TO 720
! Initialize instrument
DIM Identity$[50]
Identity$=""
OUTPUT @Tls;"*CLS"
OUTPUT @Tls; "*IDN?"
ENTER @TLS; identity$
PRINT "TLS IS A "; identity$
OUTPUT @Mwm; "*RST"
OUTPUT @Mwm;"*CLS"
OUTPUT @Mwm; "*IDN?"
ENTER @Mwm; Identitv$
PRINT "MWM IS A "; identity$
! Ask user for desired wavelength
INPUT "What wavelength (nm)do you wish to have", Target_wl
Target wl=Target wl*1.OE-9
PRINT "the target wavelength is : ";Target_wl
! Set wavelength of tunable laser source
OUTPUT @Tls; ":WAVE ";VAL$(Target_wl)
OUTPUT @Tls; ":OUTP ON"
! Enter realignment loop
REPEAT
  OUTPUT @Mwm; ":MEAS:SCAL:POW:WAV?"
  ENTER @Mwm;Current wl
  PRINT "The current wavelength is : ";VAL$(Current_wl)
  Diff_wl=PROUND(ABS(Target_wl-Current_wl),-16)
   PRINT "Diff between target & Current is (+ or -) :
   ";VAL$(Diff_wl)
   OUTPUT @Tls;":WAVEACT ";VAL$(Current_wl)
   Diff diff=PROUND(ABS(Diff wl-Previous diff),-16)
   PRINT "differential difference between two turn :
   ";VAL$(Diff_diff)
   Previous_diff=Diff_wl
UNTIL (Diff_wl<1.5*1.0E-12) OR (Diff_diff=0)</pre>
END
```

# Lists of Commands

# Table 3-7. Programming Commands (1 of 5)

| Command                                       | Description                                                                                                    | Code   |
|-----------------------------------------------|----------------------------------------------------------------------------------------------------|--------|
| Codes: S indicates a standard SCPI command. I | indicates an instrument specific command.                                                                            |        |
|                                               | Common Commands                                                                                                    |        |
| *CLS                                          | Clears all event registers and the error queue.                                                                      |        |
| *ESE                                          | Sets the bits in the standard-event status enable register                                                           |        |
| *ESR?                                         | Queries value standard-event status register.                                                                        |        |
| *IDN?                                         | Queries instrument model number and firmware version.                                                                |        |
| *OPC                                          | Sets operation complete bit of the standard-event status register                                                    |        |
| *RST                                          | Resets instrument.                                                                                                   |        |
| *SRE                                          | Sets bits in service-request enable register                                                                         |        |
| *STB                                          | Queries value of status byte                                                                                         |        |
| *TRG                                          | Triggers acquisition of measurement data.                                                                            |        |
| *TST?                                         | Performs an instrument self test                                                                                     |        |
| *WAI                                          | Causes instrument to finish processing current command before contin                                                 | iuing. |
|                                               | Measurement Instructions                                                                                             |        |
| :CONFigure                                    | Configures instrument for wavelength, wavenumber, frequency, power, and coherence length measurements.               | I      |
| :FETCh                                        | Queries wavelength, wavenumber, frequency, power, and coherence length measurements that have already been captured. | I      |
| :MEASure                                      | Configures, measures, and queries wavelength, wavenumber, frequency, power, and coherence length measurements.       | I      |
| :READ                                         | Measures and queries wavelength, wavenumber, frequency, power, and coherence length measurements.                    | I      |

| Command                                       | Description                                                                                                    | Code |
|-----------------------------------------------|----------------------------------------------------------------------------------------------------|------|
| Codes: S indicates a standard SCPI command. I | indicates an instrument specific command.                                                                                                    |      |
|                                               | CALCulate1 Subsystem                                                                                                    |      |
| :CALCulate1:DATA?                             | Queries the uncorrected frequency-spectrum data of the input signal.                                                                                      | S    |
| :CALCulate1:TRANsform:FREQuency:POINts?       | Sets and queries the number of points in the data set.                                                                                                    | S    |
|                                               | CALCulate2 Subsystem                                                                                                    |      |
| :CALCulate2:DATA?                             | Queries the corrected frequency-spectrum data of the input signal.                                                                                        | S    |
| :CALCulate2:PEXCursion                        | Sets the peak excursion limit.                                                                                                    | I    |
| :CALCulate2:POINts?                           | Queries the number of points in the data set.                                                                                                    | I    |
| :CALCulate2:PTHReshold                        | Sets the peak threshold limit.                                                                                                    | I    |
| :CALCulate2:PWAVerage[:STATe]?                | Places the instrument in the average-wavelength mode. Data queries return the power-weighted average frequency, wavelength, or wavenumber or total power. | Ι    |
| :CALCulate2:WLIMit[:STATe]                    | Limits input wavelength range of the HP 86120A.                                                                                                    | I    |
|                                               | CALCulate3 Subsystem                                                                                                    |      |
| :CALCulate3:DATA?                             | Queries the data resulting from delta, drift, and signal-to-noise measurements.                                                                           | S    |
| :CALCulate3:DELTa:POWer[:STATe]               | Turns the delta power measurement mode on and off.                                                                                                    | I    |
| :CALCulate3:DELTa:REFerence:FREQuency         | Selects the signal to be used as the reference for the DELTa calculations.                                                                                | -    |
| :CALCulate3:DELTa:REFerence:POWer?            | Queries the power level of the reference signal.                                                                                                    | I    |
| :CALCulate3:DELTa:REFerence[:WAVelength]      | Selects the signal to be used as the reference for the DELTa calculations.                                                                                | Ι    |
| :CALCulate3:DELTa:REFerence:WNUMber           | Selects the signal to be used as the reference for the DELTa calculations.                                                                                | Ι    |
| :CALCulate3:DELTa:WAVelength[:STATe]          | Turns the delta wavelength measurement mode on and off.                                                                                                   | I    |
| :CALCulate3:DELTa:WPOWer[:STATe]              | Turns the delta wavelength and power measurement mode on and off.                                                                                         | I    |
| :CALCulate3:DRIFt:DIFFerence[:STATe]          | Sets the drift calculation to subtract the minimum values measured from the maximum values measured.                                                      | I    |

# Table 3-7. Programming Commands (2 of 5)

### Table 3-7. Programming Commands (3 of 5)

| Command                                     | Description                                                                                                    | Code |
|---------------------------------------------|----------------------------------------------------------------------------------------------------|------|
| Codes: S indicates a standard SCPI command. | l indicates an instrument specific command.                                                                                             |      |
| :CALCulate3:DRIFt:MAXimum[:STATe]           | Sets the drift calculation to return the maximum power (frequency) values measured.                                                     | Ι    |
| :CALCulate3:DRIFt:MINimum[:STATe]           | Sets the drift calculation to return the minimum power (frequency) values measured.                                                     | I    |
| :CALCulate3:DRIFt:PRESet                    | Turns off all the drift states for DIFFerence, MAXimum, MINimum, and REFerence.                                                         | I    |
| :CALCulate3:DRIFt:REFerence:RESet           | Places the current list of signals into the reference list.                                                                             | I    |
| :CALCulate3:DRIFt:REFerence[:STATe]         | Turns the drift state on and off so that CALC3:DATA? will return the reference signal list.                                             | I    |
| :CALCulate3:DRIFt[:STATe]                   | Turns the drift measurement calculation on and off.                                                                                     | I    |
| :CALCulate3:POINts?                         | Queries the number of points in the data set.                                                                                           | I    |
| :CALCulate3:SNR:AUTO                        | Selects the internal or externally entered frequency value for the noise measurement reference in the SNR calculation.                  | I    |
| :CALCulate3:SNR:REFerence:FREQuency         | Sets the frequency used for the noise measurement reference in the SNR calculation.                                                     | I    |
| :CALCulate3:SNR:REFerence[:WAVelength]      | Sets the wavelength used for the noise measurement reference in the SNR calculation.                                                    | I    |
| :CALCulate3:SNR:REFerence:WNUMber           | Sets the wave number used for the noise measurement reference in the SNR calculation.                                                   | I    |
| :CALCulate3:SNR[:STATe]                     | Turns the SNR calculation on and off.                                                                                                   | I    |
|                                             | DISPlay Subsystem                                                                                                    | 1    |
| :DISPlay:MARKer:MAXimum                     | Sets the marker to the signal with the largest power.                                                                                   | I    |
| :DISPIay:MARKer:MAXimum:LEFT                | Moves marker to signal with the next lower wavelength or frequency.                                                                     | I    |
| :DISPIay:MARKer:MAXimum:NEXT                | Moves the marker to the signal with the closest power level just<br>below the power level of the signal at the current marker position. | I    |
| :DISPIay:MARKer:MAXimum:PREVious            | Moves the marker to the signal with the closest power level just<br>above the power level of the signal at the current marker position. | Ι    |
| :DISPlay:MARKer:MAXimum:RIGHt               | Moves marker to the next higher wavelength or frequency.                                                                                | I    |
| :DISPIay[:WINDow]:GRAPhics:STATe            | Turns the instrument display of the power bars on and off.                                                                              | S    |

| Command                                            | Description                                                                                                    | Code |
|----------------------------------------------------|----------------------------------------------------------------------------------------------------|------|
| Codes: S indicates a standard SCPI command. I in   | ndicates an instrument specific command.                                                                               |      |
|                                                    | HCOPy Subsystem                                                                                                    |      |
| :HCOPy:IMMediate                                   | Starts a printout.                                                                                                    | S    |
|                                                    | SENSe Subsystem                                                                                                    |      |
| :SENSe:CORRection:ELEVation                        | Sets the elevation value used by the instrument to compensate for air dispersion.                                      | I    |
| :SENSe:CORRection:OFFSet:MAGNitude                 | Sets the power offset value used by the instrument.                                                                    | S    |
| :SENSe:CORRection:MEDium                           | Sets the instrument to return the wavelength reading in a vacuum when the parameter is on. Parameters are VAC and AIR. | I    |
| :SENSe:DATA?                                       | Queries the time domain samples of the input signal.                                                                   | I    |
|                                                    | STATus Subsystem                                                                                                    |      |
| :STATus:{OPERation   QUEStionable}:CONDitio n?     | Returns the value for the condition register for the node.                                                             | S    |
| :STATus:{OPERation   QUEStionable}:EVENt?          | Returns the value of the event register for the node.                                                                  | S    |
| :STATus:{OPERation   QUEStionable}:ENABle          | Sets the enable register.                                                                                              | S    |
| :STATus:{OPERation   QUEStionable}:PTRansiti<br>on | Sets the positive transition filter register.                                                                          | S    |
| :STATus:{OPERation   QUEStionable}:NTRansit ion    | Sets the negative transition filter register.                                                                          | S    |
| :STATus:PRESet                                     | Presets the enable registers for all status nodes.                                                                     | S    |
|                                                    | SYSTem Subsystem                                                                                                    |      |
| :SYSTem:ERRor?                                     | Queries an error from the error queue.                                                                                 | S    |
| :SYSTem:HELP:HEADers?                              | Queries an ASCII listing of all HP 86120A remote commands.                                                             | I    |
| :SYSTem:PRESet                                     | Performs the equivalent of a front-panel PRESET key press.                                                             | S    |
| :SYSTem:VERSion                                    | Queries the version of SCPI with which this instrument is compliant.                                                   | S    |

### Table 3-7. Programming Commands (4 of 5)

| Command                                          | Description                                                                              | Code |  |
|--------------------------------------------------|------------------------------------------------------------------------------------------|------|--|
| Codes: S indicates a standard SCPI command. I in | Codes: S indicates a standard SCPI command. I indicates an instrument specific command.  |      |  |
|                                                  | TRIGger Subsystem                                                                        |      |  |
| :ABORt                                           | Stops the current measurement sequence.                                                  | S    |  |
| :INITiate:IMMediate                              | Places the instrument into the initiated state and initiates a new measurement sequence. | S    |  |
| :INITiate:CONTinuous                             | Sets the instrument for single or continuous measurement.                                | S    |  |
| UNIT Subsystem                                   |                                                                                          |      |  |
| :UNIT[:POWer]                                    | Sets the power units to watts (linear) or dBm (logarithmic).                             | S    |  |

| Кеу             | Equivalent Command                                                                |
|-----------------|-----------------------------------------------------------------------------------|
| $\Delta$ PWR    | :CALCulate3:DELTa:POWer[:STATe]                                                   |
| $\Delta$ WL     | :CALCulate3:DELTa:WAVelength[:STATe]                                              |
| $\Delta$ WL/PWR | :CALCulate3:DELTa:WPOWer[:STATe]                                                  |
| Appl's          | See COH LEN, DRIFT, and S/N                                                       |
| AUTO            | :CALCulate3:SNR:AUTO ON                                                           |
| Avg WL          | :CALCulate2:PWAVerage[:STATe]                                                     |
| BAR OFF         | :DISPlay[:WINDow]:GRAPhics:STATe                                                  |
| BAR ON          | :DISPlay[:WINDow]:GRAPhics:STATe                                                  |
| CAL             | See ELEV, PWR OFS, STD AIR, and VACUUM                                            |
| CM-1            | :MEASure:ARRay:POWer:WNUMber                                                      |
| COH LEN         | :MEASure:LENGth:COHerence:CLENgth                                                 |
| Cont            | :INITiate:CONTinuous ON                                                           |
| DBM             | UNIT:POWer                                                                        |
| DRIFT           | :CALCulate3:DRIFt[:STATe]                                                         |
| ELEV            | :SENSe:CORRection:ELEVation                                                       |
| EXIT            | none                                                                              |
| FAST            | See UPDATE                                                                        |
| HP-IB           | none                                                                              |
| LIM OFF         | :CALCulate2:WLIMit[:STATe] OFF                                                    |
| LIM ON          | :CALCulate2:WLIMit[:STATe] ON                                                     |
| List by Power   | :CONFigure:ARRay:POWer                                                            |
| List by WL      | :MEASure:ARRay:POWer:WAVelength                                                   |
| MAX-MIN         | :CALCulate3:DRIFt:MINimum[:STATe] <i>and</i><br>:CALCulate3:DRIFt:MAXimum[:STATe] |
| MW              | UNIT:POWer                                                                        |

## Programming Lists of Commands

 Table 3-8. Keys Versus Commands (2 of 3)

| Кеу     | Equivalent Command                               |
|---------|--------------------------------------------------|
| NEXT PK | :DISPIay:MARKer:MAXimum:NEXT                     |
| NEXT WL | :DISPIay:MARKer:MAXimum:RIGHt                    |
| NM      | :MEASure:ARRay:POWer:WAVelength                  |
| NORMAL  | See UPDATE                                       |
| OFF     | :CALCulate3:DELTa:POWer[:STATe]                  |
| ON      | :CALCulate3:DELTa:POWer[:STATe]                  |
| РЕАК    | :DISPlay:MARKer:MAXimum                          |
| Peak WL | See NEXT PK, NEXT WL, PEAK, PREV PK, and PREV WL |
| PK EXC  | :CALCulate2:PEXCursion                           |
| PK THLD | :CALCulate2:PTHReshold                           |
| POWER   | :UNIT:POWer                                      |
| Preset  | :SYSTem:PRESet                                   |
| PREV PK | :DISPIay:MARKer:MAXimum:PREVious                 |
| PREV WL | :DISPlay:MARKer:MAXimum:LEFT                     |
| Print   | :HCOPy:IMMediate                                 |
| PWR BAR | See BAR ON and BAR OFF                           |
| PWR OFF | :SENSe:CORRection:OFFSet:MAGNitude               |
| RESET   | :CALCulate3:DRIFt:REFerence:RESet                |
| S/N     | :CALCulate3:SNR:STATe                            |
| SELECT  | :CONFigure:POWer                                 |
| Setup   | See CAL, UNITS, and UPDATE                       |
| Single  | :INITiate:CONTinuous OFF                         |
| STD AIR | :SENSe:CORRection:MEDium AIR                     |
| THRSHLD | See PK EXC and PK THLD                           |

| Key     | Equivalent Command                                                  |
|---------|---------------------------------------------------------------------|
| THZ     | :MEASure:ARRay:POWer:FREQuency                                      |
| UNITS   | :UNIT:POWer                                                         |
| UPDATE  | Measurement Instructions and :CALCulate1:TRANsform:FREQuency:POINts |
| USER    | :CALCulate3:SNR:AUTO OFF                                            |
| USER WL | :CALCulate3:SNR:REFerence[:WAVelength]                              |
| UW      | UNIT:POWer                                                          |
| VACUUM  | :SENSe:CORRection:MEDium VACuum                                     |
| WL      | See CM, NM, and THZ                                                 |
| WL LIM  | CALCulate2:WLIMit[:STATe]                                           |
| WL REF  | See AUTO, USER, and USER WL                                         |

### Table 3-8. Keys Versus Commands (3 of 3) Image: Command state

Programming Lists of Commands 4

**Programming Commands** 

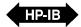

# Programming Commands

This chapter is the reference for all HP 86120A programming commands. Commands are organized by subsystem.

| Convention          | Description                                                                                      |
|---------------------|--------------------------------------------------------------------------------------------------|
| < >                 | Angle brackets indicate values entered by the programmer.                                        |
| I                   | "Or" indicates a choice of one element from a list.                                              |
| []                  | Square brackets indicate that the enclosed items are optional.                                   |
| { }                 | When several items are enclosed by braces, one, and only one of these elements must be selected. |
| <integer></integer> | An ASCII string representing an integer. This is defined by the IEEE 488.2 <nr1> format.</nr1>   |
| <real></real>       | An ASCII string representing a real number. This is defined by the IEEE 488.2                    |

Table 4-1. Notation Conventions and Definitions

| M<br>()<br>()<br>()<br>()<br>()<br>()<br>()<br>()<br>()<br>()<br>()<br>()<br>() | Common Commands 4-4<br>Measurement Instructions 4-14<br>CALCulate1 Subsystem 4-25<br>CALCulate2 Subsystem 4-30<br>CALCulate3 Subsystem 4-36<br>CONFigure Measurement Instruction 4-52<br>DISPlay Subsystem 4-53<br>ETCh Measurement Instruction 4-57<br>HCOPy Subsystem 4-58<br>MEASure Measurement Instruction 4-59<br>READ Measurement Instruction 4-60<br>ENSE Subsystem 4-61<br>TATus Subsystem 4-66<br>WSTem Subsystem 4-71<br>RIGger Subsystem 4-77<br>JNIT Subsystem 4-80 |
|---------------------------------------------------------------------------------|----------------------------------------------------------------------------------------------------|
|                                                                                 |                                                                                                    |

Contents

# **Common Commands**

Common commands are defined by the IEEE 488.2 standard. They control generic device functions which could be common among many different types of instruments. Common commands can be received and processed by the instrument whether they are sent over the HP-IB as separate program messages or within other program messages.

### \*CLS

\*CLS

The \*CLS (clear status) command clears all the event status registers summarized in the status byte register.

Syntax

**Description** With the exception of the output queue, all queues that are summarized in the status byte register are emptied. The error queue is also emptied. Neither the event status enable register, nor the service request enable register are affected by this command.

After the \*CLS command, the instrument is left in the idle state. The command does not alter the instrument setting. \*OPC and \*OPC? actions are cancelled.

This command cannot be issued as a query.

#### \*ESE

The \*ESE (event status enable) command sets the bits in the event status enable register and enables the corresponding bits in the event status register.

| Syntax | *ESE <integer><br/>*ESE?</integer> |
|--------|------------------------------------|
|        | 101.                               |

*<integer>* is an mask from 0 to 255.

**Description** The event status enable register contains a mask value for the bits to be enabled in the event status register. A bit set to one (1) in the event status enable register enables the corresponding bit in the event status register to set the event summary bit in the status byte register. A zero (0) disables the bit. Refer to the following table for information about the event status enable register bits, bit weights, and what each bit masks. The event status enable register is cleared at power-on. The \*RST and \*CLS commands do not change the register. The \*ESE? query returns the value of the event status enable register.

| Table 4-2. | Event | Status | Enable | Register |
|------------|-------|--------|--------|----------|
|------------|-------|--------|--------|----------|

| Bit <sup>a</sup> | Bit Weight | Enables                      |
|------------------|------------|------------------------------|
| 7                | 128        | PON – Power On               |
| 6                | 64         | Not Used                     |
| 5                | 32         | CME – Command Error          |
| 4                | 16         | EXE – Execution Error        |
| 3                | 8          | DDE – Device Dependent Error |
| 2                | 4          | QYE – Query Error            |
| 1                | 2          | Not Used                     |
| 0                | 1          | OPC – Operation Complete     |

a. A high enables the event status register bit.

**Query Response** *<integer>* is an mask from 0 to 255.

Example OUTPUT 720; "\*ESE 32"

In this example, the \*ESE 32 command enables CME (event summary bit) bit 5 of the event status enable register. Therefore, when an incorrect programming command is received, the CME (command error bit) in the status byte register is set.

## \*ESR?

The \*ESR (event status register) query returns the value of the event status register.

Syntax \*ESR?

**Description** When you read the standard event status register, the value returned is the total of the bit weights of all of the bits that are set to one at the time you read the byte. The following table shows each bit in the event status register and its bit weight. The register is cleared when it is read.

#### Table 4-3. Standard Event Status Register

| Bit | Bit Weight | Condition                    |
|-----|------------|------------------------------|
| 7   | 128        | PON – Power On               |
| 6   | 64         | Not Used                     |
| 5   | 32         | CME – Command Error          |
| 4   | 16         | EXE – Execution Error        |
| 3   | 8          | DDE – Device Dependent Error |
| 2   | 4          | QYE – Query Error            |
| 1   | 2          | Not Used                     |
| 0   | 1          | OPC – Operation Complete     |

**Query Response** 

*<integer>* ranges from 0 to 255.

| Example |  |
|---------|--|
|---------|--|

OUTPUT 720;"\*ESR?" ENTER 720;Event PRINT Event

# \*IDN?

|                | The *IDN? (identification number) query returns a string value which identi-<br>fies the instrument type and firmware version.                         |
|----------------|----------------------------------------------------------------------------------------------------|
| Syntax         | *IDN?                                                                                                    |
| Description    | An *IDN? query must be the last query in a program message. Any queries after the *IDN? query in a program message are ignored.                        |
|                | The maximum length of the identification string is 50 bytes.                                                                                           |
| Query Response | The following identification string is returned. The last entry in the string is the firmware version number; this value may vary between instruments. |
|                | HEWLETT-PACKARD, 86120A, 0, 1.000                                                                                                    |
| Example        | DIM Id\$[50]<br>OUTPUT 720;"*IDN?"<br>ENTER 720;Id\$<br>PRINT Id\$                                                                                     |
|                |                                                                                                    |
|                | *OPC                                                                                                    |
|                | The *OPC (operation complete) command sets the operation complete bit in the event status register when all pending device operations have finished.   |
| Syntax         | *OPC<br>*OPC?                                                                                                    |

**Description** The \*OPC? query places an ASCII "1" in the output queue when all pending device operations have finished.

|                | Programming Commands<br>Common Commands                                                                                                    |  |
|----------------|----------------------------------------------------------------------------------------------------|--|
|                | This command is useful when the computer is sending commands to other instruments. The computer can poll the event status register to check when the HP 86120A has completed the operation. Use the *OPC? query to ensure all operations have completed before continuing the program. By following a command with an *OPC? query and an ENTER statement, the program will pause until the response (ASCII "1") is returned by the instrument. |  |
|                | Be sure the computer's timeout limit is at least two seconds, since some of the HP 86120A commands take approximately one second to complete.                                                                                                    |  |
| Query Response | 1                                                                                                    |  |
| Example        | OUTPUT 720;"*OPC?"<br>ENTER 720;Op\$                                                                                                    |  |
|                |                                                                                                    |  |

## \*RST

\*RST

The \*RST (reset) command returns the HP 86120A to a known condition.

Syntax

DescriptionFor a listing of reset conditions, refer to the following table. This command<br/>cannot be issued as a query. Since this command places the instrument in sin-<br/>gle measurement acquisition mode, any current data is marked as invalid and<br/>a measurement query such as :FETCh? results in error number -230, "Data<br/>corrupt or stale". You must initiate a new sweep with :INIT:IMM before you can<br/>use the :FETCh command.

| Table 4-4. Conditions Set by *RST Res |
|---------------------------------------|
|---------------------------------------|

| ltem                              | Setting           |
|-----------------------------------|-------------------|
| Display mode                      | single wavelength |
| Wavelength range limiting         | on                |
| Measurement acquisition           | single            |
| Wavelength calibration            | vacuum            |
| Elevation correction value        | 0 meters          |
| Wavelength units                  | nm                |
| Amplitude units                   | dBm               |
| Amplitude offset                  | 0 dB              |
| Peak threshold                    | 10 dB             |
| Peak excursion                    | 15 dB             |
| Number of uncorrected data points | 34123             |
| Power-bar display                 | on                |
| Delta Measurements:               |                   |
| $\Delta$ power                    | off               |
| $\Delta$ wavelength               | off               |
| $\Delta$ wavelength and power     | off               |
| reference signal position         | 700 nm            |
| Drift measurements                | off               |
| Signal-to-Noise Measurements:     |                   |
| measurement                       | off               |
| reference frequency               | 193.4144 THz      |
| reference wavelength              | 1550 nm in vacuum |

### \*SRE

The \*SRE (service request enable) command sets the bits in the service request enable register.

| Syntax | *SRE <integer><br/>*SRE?</integer>                                      |
|--------|-------------------------------------------------------------------------|
|        | <i><integer></integer></i> is defined as an integer mask from 0 to 255. |

**Description** The service request enable register contains a mask value for the bits to be enabled in the status byte register. A bit set to one in the service request enable register enables the corresponding bit in the status byte register to generate a service request. A zero disables the bit. The following table lists the bits in the service request enable register and what they mask.

The service request enable register is cleared when the instrument is turned on. The \*RST and \*CLS commands do not change the register. The \*SRE? query returns the value of the service request enable register.

| Bit <sup>a</sup> | Bit Weight | Enables                 |
|------------------|------------|-------------------------|
| 7                | 128        | Not Used                |
| 6                | 64         | Not Used                |
| 5                | 32         | Event Status Bit (ESB)  |
| 4                | 16         | Message Available (MAV) |
| 3                | 8          | Not Used                |
| 2                | 4          | Error queue status      |
| 1                | 2          | Not Used                |
| 0                | 1          | Not Used                |

#### Table 4-5. Service Request Enable Register

a. High enables the status byte register bit.

Query Response

*<integer>* from 0 to 63 for 128 to 191.

Example OUTPUT 720; "\*SRE 32"

In this example, the command enables ESB (event summary) bit 5 in the status byte register to generate a service request.

#### \*STB?

The \*STB (status byte) query returns the current value of the instrument's status byte.

Syntax \*STB?

**Description** The master summary status (MSS) bit 6 indicates whether or not the device has at least one reason for requesting service. When you read the status byte register, the value returned is the total of the bit weights of all of the bits set to one at the time you read the byte. The following table shows each bit in the status byte register and its bit weight. The \*STB? query does not affect the contents of the status byte register.

#### Table 4-6. Status Byte Register

| Bit | Bit Weight | Condition                   |
|-----|------------|-----------------------------|
| 7   | 128        | Not Used                    |
| 6   | 64         | Master Summary Status (MSS) |
| 5   | 32         | Event Status Bit (ESB)      |
| 4   | 16         | Message Available (MAV)     |
| 3   | 8          | Not Used                    |
| 2   | 4          | Error queue status          |
| 1   | 2          | Not Used                    |
| 0   | 1          | Not Used                    |

#### Query Response

*<integer>* from 0 to 255.

|                | Programming Commands                                                                                                    |  |
|----------------|----------------------------------------------------------------------------------------------------|--|
|                | Common Commands                                                                                                    |  |
| Example        | OUTPUT 720;"*STB?"<br>ENTER 720;Value<br>PRINT Value                                                                                                    |  |
|                | *TRG                                                                                                    |  |
|                | The *TRG (trigger) command is identical to the group execute trigger (GET) message or RUN command.                                                                                                    |  |
| Syntax         | *TRG                                                                                                    |  |
| Description    | This command acquires data according to the current settings. This command<br>cannot be issued as a query. If a measurement is already in progress, a trigger<br>is ignored, and an error is generated.                                                |  |
| Example        | The following example starts the data acquisition according to the current set-<br>tings.                                                                                                    |  |
|                | OUTPUT 720;"*TRG"                                                                                                    |  |
|                |                                                                                                    |  |
|                | *TST?                                                                                                    |  |
|                | The *TST (test) query starts a self-test on the instrument.                                                                                                    |  |
| Syntax         | *TST?                                                                                                    |  |
| Description    | The result of the test is placed in the output queue. A zero indicates the test passed and a non-zero value indicates the test failed. The instrument will initiate a measurement and check for any hardware errors after the measurement is complete. |  |
| Query Response | <integer></integer>                                                                                                    |  |
| Example        | OUTPUT 720;"*TST?"<br>ENTER 720;Result<br>PRINT Result                                                                                                    |  |

|             | *WAI                                                                                                    |  |
|-------------|----------------------------------------------------------------------------------------------------|--|
|             | The *WAI command prevents the instrument from executing any further com-<br>mands until the current command has finished executing. |  |
| Syntax      | *WAI                                                                                                    |  |
| Description | All pending operations are completed during the wait period. This command cannot be issued as a query.                              |  |

# **Measurement Instructions**

Use the measurement instructions documented in this section to perform measurements and return the desired results to the computer. Four basic measurement instructions are used: CONFigure, FETCh, READ, and MEA-Sure. Because the command trees for each of these four basic measurement instructions are identical, only the MEASure tree is documented.

To perform a measurement, append to the measurement instruction a POWer or LENGth function. The POWer functions select power, frequency, wavelength, or wave number measurements. Use the LENGth functions to configure the instrument to measure coherence length. The instrument measures the coherence length in the time domain by rectifying and low-pass filtering the interferogram. The resulting waveform is then curve fit into a decaying exponential. Refer to "Measuring Coherence Length" on page 2-29.

When the :SCALar command is used, data for a single measurement value is returned. When the :ARRay command is used, multiple data values are returned.

The **MEASure** measurement instruction always acquires new measurement data. In order to obtain both wavelength and power values from the same measurement data, use two FETCh commands. This is shown in the following program fragment:

OUTPUT 720;":INIT:CONT OFF;" OUTPUT 720;":CONF:ARR:POW MAX" OUTPUT 720;":INIT:IMM" OUTPUT 720;":FETC:ARR:POW?" ENTER 720:powers\$ OUTPUT 720;":FETC:ARR:POW:WAV?" ENTER 720:wavelengths\$

In the example above, the data in the power and wavelength arrays are returned in the same order so that powers can be matched to wavelengths. You can also send a **MEASure** command followed by a FETCh command. The commands in this subsystem have the following command hierarchy:

```
{:MEASure | :READ[?] | :FETCh[?] | :CONFigure[?]}
  {:ARRay | [:SCALar] }
      :POWer[?]
      :FREQuency[?]
      :FREQuency[?]
      :WAVelength[?]
      :WNUMber[?]
  [SCALar]:LENGth
      :COHerence
      :ALPHa?
      :BETA?
      [:CLENgth]?
      :DELay?
```

# MEASure{:ARRay | [:SCALar]} :POWer?

Returns amplitude values.

Syntax

:POWer? [<expected\_value>[,<resolution>]]

| Used With | <expected_value></expected_value> | <resolution></resolution> |
|-----------|-----------------------------------|---------------------------|
| SCALar    | optional                          | ignored                   |
| ARRay     | ignored                           | ignored                   |

#### Description

When used with a :SCALar command, a single value is returned. The display is placed in the single-wavelength mode, and the marker is placed on the signal having a power level that is closest to the *<expected\_value>* parameter.

When used with an :ARRay command, an array of amplitudes is returned. The display is placed in the list-by-power mode.

Returned values are in the current power units. Wavelength units are not affected.

#### **CONFigure command**

When this function is used with the CONFigure command, the query question mark character "?" *must not* be included in the string. However, the FETCh, READ, and MEASure command are queries and require the question mark. Refer to the examples for this command.

| <expected_value><br/>Constants</expected_value> | MAXimum | Displays the highest power signal                  |
|-------------------------------------------------|---------|----------------------------------------------------|
|                                                 | MINimum | Displays the lowest power signal                   |
|                                                 | DEFault | Displays the signal at the current marker position |

| Examples       | : CONF: ARR: POW<br>: FETC: ARR: POW?<br>: READ: ARR: POW?<br>: MEAS: ARR: POW?                                                                                                    |
|----------------|----------------------------------------------------------------------------------------------------|
|                | :CONF:SCAL:POW -10 dBm<br>:FETC:SCAL:POW? MAX<br>:READ:SCAL:POW? MIN<br>:MEAS:SCAL:POW? DEF                                                                                                    |
| Query Response | The following line is an example of a returned string when :MEAS:SCAL:POW? MAX is sent:                                                                                                    |
|                | -5.88346500E+000                                                                                                    |
|                | If six laser lines are located and :MEAS:ARR:POW? is sent, the following string could be returned. Notice that the first returned number indicates the number of laser-line values returned in the query. The measurement units are in dBm. |
|                | 6,-1.37444400E+001,-1.10996100E+001,-9.62396600E+000,<br>-7.94024500E+000,-7.01303200E+000,-1.04536200E+001                                                                                                    |

# MEASure{:ARRay | [:SCALar]} :POWer:FREQuency

Returns frequency values.

Syntax

:POWer:FREQuency? [<expected\_value>[,<resolution>]]

| Used With | <expected_value></expected_value> | <resolution></resolution> |
|-----------|-----------------------------------|---------------------------|
| SCALar    | optional                          | optional                  |
| ARRay     | ignored <sup>a</sup>              | optional                  |

a. Although ignored, this argument must be present if the resolution argument is specified.

DescriptionWhen used with a :SCALar command, a single value is returned. The display is<br/>placed in the single-wavelength mode, and the marker is placed on the signal<br/>having a frequency that is closest to the <*expected\_value>* parameter.<br/>Default units for <*expected\_value>* parameter is in Hz. When used with an<br/>:ARRay command, an array of frequencies is returned. The display is placed in<br/>the list-by-wavelength mode.

The *<resolution>* parameter sets the resolution of the measurement. It is a unitless number whose value will be limited to either 0.01 or 0.001 (whichever is closer). MAXimum resolution is equivalent to the FAST measurement update mode. MINimum resolution is equivalent to the NORMAL measurement update mode.

Returned values are in Hz (display is in THz). Power units are not affected.

|                                                 | CONFigure comm                                                                                                    | CONFigure command                                                                          |  |  |
|-------------------------------------------------|----------------------------------------------------------------------------------------------------|--------------------------------------------------------------------------------------------|--|--|
|                                                 | When this function is used with the CONFigure command, the query question mark char-<br>acter "?" <i>must not</i> be included in the string. However, the FETCh, READ, and MEASure<br>command are queries and require the question mark. Refer to the examples for this com-<br>mand. |                                                                                            |  |  |
| <expected_value><br/>Constants</expected_value> | MAXimum<br>MINimum<br>DEFault                                                                                                    | The highest frequency signal<br>The lowest frequency signal<br>The current marker position |  |  |

| < resolution > | MAXimum                                                                                                    | 0.01 resolution (fast update)                                       |  |  |
|----------------|----------------------------------------------------------------------------------------------------|---------------------------------------------------------------------|--|--|
| Constants      | MINimum                                                                                                    | 0.001 resolution (normal)                                           |  |  |
|                | DEFault                                                                                                    | Current resolution                                                  |  |  |
| Examples       | :CONF:ARR:POW:FREQ DEF MIN<br>:FETC:ARR:POW:FREQ? DEF MAX<br>:READ:ARR:POW:FREQ?<br>:MEAS:ARR:POW:FREQ?                                                                                                    |                                                                     |  |  |
|                | :CONF:SCAL:POW:FREQ 230.8THZ, MAX<br>:FETC:SCAL:POW:FREQ? 230.8THZ, MIN<br>:READ:SCAL:POW:FREQ? 230.8THZ<br>:MEAS:SCAL:POW:FREQ? 230.8THZ                                                                                       |                                                                     |  |  |
| Query Response | 0                                                                                                    | ne is an example of a returned string when<br>OW:FREQ? MAX is sent: |  |  |
|                | +1.94055176E+014                                                                                                    |                                                                     |  |  |
|                | If six laser lines are located and :MEAS:ARR:POW:FREQ? is sent, the following string is an example of the returned data. Notice that the first returned number indicates the number of laser-line values returned in the query. |                                                                     |  |  |
|                | 6,+1.94055100E+014,+1.93854100E+014,+1.93653000E+014,+1.<br>00E+014,+1.93250900E+014,+1.93050000E+014                                                                                                    |                                                                     |  |  |
|                |                                                                                                    |                                                                     |  |  |

## MEASure{:ARRay | [:SCALar]} :POWer:WAVelength

Returns wavelength values.

Syntax

:POWer:WAVelength? [<expected\_value>[,<resolution>]]

| Used With | <expected_value></expected_value> | <resolution></resolution> |
|-----------|-----------------------------------|---------------------------|
| SCALar    | optional                          | optional                  |
| ARRay     | ignored <sup>a</sup>              | optional                  |

a. Although ignored, this argument must be present if the resolution argument is specified.

DescriptionWhen used with a :SCALar command, a single value is returned. The display is<br/>placed in the single-wavelength mode, and the marker is placed on the signal<br/>having a wavelength that is closest to the <expected\_value> parameter.<br/>Default units for <expected\_value> parameter is in meters.

When used with an :ARRay command, an array of wavelengths is returned. The display is placed in the list-by-wavelength mode.

The *<resolution>* parameter sets the resolution of the measurement. It is a unitless number whose value will be limited to either 0.01 or 0.001 (whichever is closer).

Returned values are in meters. Displayed units are nanometers. Power units are not affected.

#### **CONFigure command**

When this function is used with the CONFigure command, the query question mark character "?" *must not* be included in the string. However, the FETCh, READ, and MEASure command are queries and require the question mark. Refer to the examples for this command.

| <expected_value><br/>Constants</expected_value> | MAXimum | The highest wavelength signal |  |  |  |
|-------------------------------------------------|---------|-------------------------------|--|--|--|
|                                                 | MINimum | The lowest wavelength signal  |  |  |  |
|                                                 | DEFault | The current marker position   |  |  |  |

| < resolution > | MAXimum                                                                                                    | 0.01 resolution (fast update)                                                   |  |  |
|----------------|----------------------------------------------------------------------------------------------------|---------------------------------------------------------------------------------|--|--|
| Constants      | MINimum                                                                                                    | 0.001 resolution (normal)                                                       |  |  |
|                | DEFault                                                                                                    | Current resolution                                                              |  |  |
| Examples       | :CONF:ARR:POW:WAV DEF MAX<br>:FETC:ARR:POW:WAV? DEF MIN<br>:READ:ARR:POW:WAV?<br>:MEAS:ARR:POW:WAV?<br>:CONF:SCAL:POW:WAV 1300NM, MAX<br>:FETC:SCAL:POW:WAV? 1300NM, MIN<br>:READ:SCAL:POW:WAV? 1300NM        |                                                                                 |  |  |
| Query Response | 0                                                                                                    | e is an example of a returned string when<br>W:WAV? MAX is sent:                |  |  |
|                | If six laser lines are located and :MEAS:ARR:POW:WAV? is sent, the following string could be returned. Notice that the first returned number indicates the number of laser-line values returned in the query. |                                                                                 |  |  |
|                |                                                                                                    | -006,+1.54648400E-006,+1.54809000E-<br>0E-006,+1.55131100E-006,+1.55292600E-006 |  |  |

## MEASure{:ARRay | [:SCALar]} :POWer:WNUMber

Returns a wave number value.

**Syntax** 

:POWer:WNUMber? [<expected\_value>[,<resolution>]]

| Used With | <expected_value></expected_value> | <resolution></resolution> |
|-----------|-----------------------------------|---------------------------|
| SCALar    | optional                          | optional                  |
| ARRay     | ignored <sup>a</sup>              | optional                  |

a. Although ignored, this argument must be present if the resolution argument is specified.

**Description** When used with a :SCALar command, a single value is returned. The display is placed in the single-wavelength mode, and the marker is placed on the signal having a wave number that is closest to the *<expected\_value>* parameter. Default units for *<expected\_value>* parameter is in m<sup>-1</sup>.

When used with an :ARRay command, an array of wave number is returned. The display is placed in the list-by-wavelength mode.

The *<resolution>* parameter sets the resolution of the measurement. It is a unitless number whose value will be limited to either 0.01 or 0.001 (whichever is closer).

Returned values are in inverse meters. Displayed units are inverse centimeters. Power units are not affected.

#### **CONFigure command**

When this function is used with the CONFigure command, the query question mark character "?" *must not* be included in the string. However, the FETCh, READ, and MEASure command are queries and require the question mark. Refer to the examples for this command.

| <expected_value><br/>Constants</expected_value> | MAXimum | The laser line having the largest wave number  |
|-------------------------------------------------|---------|------------------------------------------------|
|                                                 | MINimum | The laser line having the smallest wave number |
|                                                 | DEFault | The current marker position                    |

| < resolution ><br>Constants | MAXimum<br>MINimum<br>DEFault                                                                                                    | 0.01 resolution (fast update)<br>0.001 resolution (normal)<br>Current resolution |  |
|-----------------------------|----------------------------------------------------------------------------------------------------|----------------------------------------------------------------------------------|--|
| Examples                    | :CONF:ARR:POW:WNUM DEF MAX<br>:FETC:ARR:POW:WNUM? DEF MIN<br>:READ:ARR:POW:WNUM?<br>:MEAS:ARR:POW:WNUM?<br>:CONF:SCAL:POW:WNUM 6451, MAX<br>:FETC:SCAL:POW:WNUM? 6451, MIN<br>:READ:SCAL:POW:WNUM? 6451<br>:MEAS:SCAL:POW:WNUM? 6451                                                                                                    |                                                                                  |  |
| Query Response              | <ul> <li>:MEAS:SCAL:POW:WNUM? 6451</li> <li>If the :MEAS:SCAL:POW:WNUM? 6451 command is sent, and a 1550 nm laser line is present, the following response would be returned to the computer: +6.45286262E+005</li> <li>Notice that the returned units are m<sup>-1</sup>. If six laser lines are measured and :MEAS:ARR:POW:WNUM? is sent, the following response is returned. Notice that the first returned number indicates the number of laser-line values returned in the query.</li> <li>6,+6.47298400E+005,+6.46627900E+005,+6.45957000E+005,+6.452863 00E+005,+6.44615600E+005,+6.43945300E+005</li> </ul> |                                                                                  |  |

## MEASure[:SCALar]:LENGth:COHerence:ALPHa?

Queries the alpha constant.

- Syntax :LENGth:COHerence:ALPHa?
- Attribute Summary Query Only
- **Description** The alpha constant is a unitless ratio.

|                   | MEASure[:SCALar]:LENGth:COHerence:BETA?                     |  |  |  |
|-------------------|-------------------------------------------------------------|--|--|--|
|                   | Queries the beta constant.                                  |  |  |  |
| Syntax            | :LENGth:COHerence:BETA?                                     |  |  |  |
| Attribute Summary | Query Only                                                  |  |  |  |
| Description       | The beta constant is a unitless ratio.                      |  |  |  |
|                   |                                                             |  |  |  |
|                   | MEASure[:SCALar]:LENGth:COHerence[:CLENgth]?                |  |  |  |
|                   | Queries the coherence length of the input signal in meters. |  |  |  |
| Syntax            | :LENGth:COHerence:CLENgth?                                  |  |  |  |
| Attribute Summary | Query Only                                                  |  |  |  |
|                   |                                                             |  |  |  |
|                   | MEASure[:SCALar]:LENGth:COHerence:DELay?                    |  |  |  |
|                   | Queries the round-trip path delay in the laser chip.        |  |  |  |
| Syntax            | :LENGth:COHerence:DELay?                                    |  |  |  |
| Attribute Summary | Query Only                                                  |  |  |  |
| Description       | The units of the returned value are in meters.              |  |  |  |

# CALCulate1 Subsystem

Use the CALCulate1 commands to query *uncorrected* frequency-spectrum data. In *NORMAL* measurement update mode, 34,123 values are returned. If the HP 86120A is set for *FAST* measurement update mode (low resolution), 4,268 values are returned.

The commands in this subsystem have the following command hierarchy:

:CALCulate1 :DATA? :TRANsform :FREQuency :POINts

|                   | DATA?                                                                                                    |  |  |  |
|-------------------|----------------------------------------------------------------------------------------------------|--|--|--|
|                   | Queries <i>uncorrected</i> frequency-spectrum data of the input laser line.                                                                                                    |  |  |  |
| Syntax            | :CALCulate1:DATA?                                                                                                    |  |  |  |
| Attribute Summary | Preset State: not affected<br>SCPI Compliance: standard<br>Query Only                                                                                                    |  |  |  |
| Description       | The returned values are in squared Watts (linear) units. No amplitude or fre-<br>quency correction is applied to the values. To obtain the logarithmic result,<br>multiply five times the logarithm of the returned values.                                                                                                    |  |  |  |
|                   | Be prepared to process a large amount of data when this query is sent. The amount of data returned depends on the measurement update state of the instrument which can be set using the :CALCulate1:TRANsform:FRE-Quency:POINts command or the resolution argument of an instrument function. Refer to "Measurement Instructions" on page 4-14.        |  |  |  |
|                   | When <i>NORMAL</i> measurement update is specified, over 580 kilobytes of data (34,123 values) can be returned to the computer. When <i>FAST</i> measurement update is specified, over 72 kilobytes of data (4,268 values) can be returned.                                                                                                    |  |  |  |
|                   | The following string is a typical example of the first few returned values:                                                                                                    |  |  |  |
|                   | +4.02646500E+001,+6.78125100E+001,+6.17986600E+001,+4.26768200<br>E+001,+4.80245300E+001,+3.10491300E+001,+1.13409400E+001,+5.07<br>832500E+001,+2.77746200E+001,+3.89150500E+001,+3.50217600E+001<br>,+7.34649800E-001,+5.64983800E+000,                                                                                                    |  |  |  |
|                   | Notice that only measurement values are returned to the computer. There is<br>no first value that indicates the number of values contained in the string as<br>there is, for example, with the FETCh, READ, and MEASure commands. Use<br>the :CALCulate1:TRANsform:FREQuency:POINTs command to query the<br>number of points the :CALC1:DATA? returns. |  |  |  |
|                   | When <i>NORMAL</i> measurement mode is selected, the uncorrected frequency domain data consists of 64K (65,536) values. Only the frequency domain data corresponding to 700-1650 nm wavelength (in vacuum) is returned (34,123 values). In <i>FAST</i> measurement mode, the data consists of 16K (8,192) values of which 4,268 values are returned.   |  |  |  |

The frequency spacing between values is uniform and is equal to the reference laser frequency (473.6127 THz) divided by 64K, or 7.226756 GHz. Note the spacing between values is not uniform in wavelength units. The values returned are in ascending optical frequency.

The first value of the uncorrected frequency data corresponds to an optical frequency of 181.6879 THz (1650.041 nm). The last value of the uncorrected frequency data corresponds to an optical frequency of 428.2793 THz (699.993 nm). For example, a laser line peak located at the 1,500th returned value has an optical frequency of:

frequency = 181.6879 THz + 1,499(7.226756 GHz)= 192.5208 THz

or, 1557.195 nm (in vacuum).

When *FAST* measurement mode is selected, the uncorrected frequency domain data consists of 16K (8,192) values. The frequency spacing between elements is uniform and is equal to the reference laser frequency (473.6127 THz) divided by 16K, or 57.81405 GHz. Note the spacing between values is not uniform in wavelength units. The values returned are in ascending optical frequency. Only the frequency domain data corresponding to 700-1650 nm wavelength (in vacuum) is returned (4,268 values). The first value of the uncorrected frequency data corresponds to an optical frequency of 181.652 THz (1650.37 nm). The last value of the uncorrected frequency data corresponds to an optical frequency data corresponds to an optical frequency data corresponds to an optical frequency data corresponds to an optical frequency data corresponds to an optical frequency data corresponds to an optical frequency data corresponds to an optical frequency data corresponds to an optical frequency data corresponds to an optical frequency data corresponds to an optical frequency data corresponds to an optical frequency data corresponds to an optical frequency data corresponds to an optical frequency of 428.344 THz (699.89 nm). For example, a laser line peak located at the 200th returned value has an optical frequency of:

frequency = 181.652 THz + 199(57.81405 GHz)

 $= 193.157 \ THz$ 

or, 1551.07 nm (in vacuum).

If your program is aborted or interrupted after sending this query, the HP 86120A continues to process the data but does not place it in the output buffer. Because of the amount of data processed, the instrument will not respond to any new commands in its input buffer for up to 20 seconds.

|                   | TRANsform:FREQuency:POINts                                                                                                    |  |  |  |
|-------------------|----------------------------------------------------------------------------------------------------|--|--|--|
|                   | Sets the size of the fast fourier transform (FFT) performed by the instrumen                                                                                                    |  |  |  |
| Syntax            | :CALCulate1:TRANsform:FREQuency:POINTs{?  { <integer>   MINimum   MAXimum}}</integer>                                                                                                    |  |  |  |
|                   | <integer> Sets FFT size. Must be either 34123 or 4268. Other values result in an error.</integer>                                                                                                    |  |  |  |
|                   | Constant Description                                                                                                    |  |  |  |
|                   | MINimum 4,268                                                                                                    |  |  |  |
|                   | MAXimum 34,123                                                                                                    |  |  |  |
| Attribute Summary | Non-sequential command<br>Preset State: array size set to 34,123<br>*RST State: 34,123<br>SCPI Compliance: instrument specific                                                                                                    |  |  |  |
| Description       | A <i>NORMAL</i> updated display corresponds to an FFT size of 34,123. A <i>FAST</i> updated display corresponds to an FFT size of 4,268. These values are a subset of the uncorrected-data buffer shown in the figure that is located in "Making Measurements" on page 3-6. Changing the number of points causes the instrument to reprocess the current set of data. |  |  |  |
|                   | The query form of the command returns the number of points in the data set. This is the number of measurement points that will be returned by the CALC1:DATA? query.                                                                                                    |  |  |  |
|                   | Non-sequential command                                                                                                    |  |  |  |
|                   | Always use an *OPC? query or a *WAI command to ensure that this command has the time to complete before sending any more commands to the instrument. Refer to "Always force the HP 86120A to wait for non-sequential commands" on page 3-13 for more information.                                                                                                    |  |  |  |

Query Response For normal update: +34123 For fast update: +4268

# CALCulate2 Subsystem

Use the CALCulate2 commands to query  $corrected\ values\ frequency-spectrum\ data.$ 

The commands in this subsystem have the following command hierarchy:

:CALCulate2 :DATA? :PEXCursion :POINts? :PTHReshold :PWAVerage [:STATe] :WLIMit [:STATe]

## DATA?

Queries the corrected peak data of the input laser line.

:CALCulate2:DATA? {FREQuency | POWer | WAVelength | WNUMber} Syntax Constant Description Queries the array of laser-line frequencies after the peak FREQuency search is completed. If :CALC2:PWAV:STAT is on, the power-weighted average frequency is returned. POWer Queries the array of laser-line powers after the peak search is completed. If :CALC2:PWAV:STAT is on, the total input power is returned. WAVelength Queries the array of laser-line wavelengths after the peak search is completed. If :CALC2:PWAV:STAT is on, the power-weighted average wavelength is returned. **WNUMber** Queries the array of laser-line wave numbers after the peak search is completed. If :CALC2:PWAV:STAT is on, the power-weighted average wave number is returned. Attribute Summarv Preset State: not affected SCPI Compliance: standard Query Only Description Use the CALC2:POIN? query to determine the number of points the CALC2:DATA? query will return. The following string is a typical example of the first few returned values returned when WAVelength is specified: +1.54488600E-006,+1.54649100E-006,+1.54808300E-006,+1.54969600E-006,+1.55131200E-006,+1.55293000E-006 This next string resulted by specifying the WNUMber argument: +6.47296600E+005.+6.46625000E+005.+6.45959900E+005.+6.45287500 E+005,+6.44615500E+005,+6.43943900E+005 Notice that only measurement values are returned to the computer. There is no first value that indicates the number of values contained in the string as there is, for example, with the FETCh, READ, and MEASure commands.

When there is no input signal, the POWer query returns -200 dBm; the WAVe-length query returns 100 nm (1.0E-7).

## PEXCursion

Sets the peak excursion limit used by the HP 86120A to determine valid laser line peaks.

Syntax :CALCulate2:PEXCursion{? | {<integer> | MINimum | MAXimum | DEFault}}

*<integer>* represents logarithmic units in dB. Valid range is 1 to 30 dB.

| <u>Constant</u> | Description |
|-----------------|-------------|
| MINimum         | 1 dB        |
| MAXimum         | 30 dB       |
| DEFault         | 15 dB       |

- Attribute SummaryNon-sequential command<br/>Preset State: 15 dB<br/>\*RST State: 15 dB<br/>SCPI Compliance: instrument specific
- **Description** A laser line is identified as a valid peak if its amplitude is greater than the peak excursion plus the amplitudes of the closest local minima on either side of the peak. This command works in conjunction with the peak threshold setting. Refer to "PTHReshold" on page 4-33. Changing the peak excursion limit causes the instrument to reprocess the current set of data. Refer also to "Defining Laser-Line Peaks" on page 2-13.

The query response is the current value. For example, if the current value is set to 15 dB, the following value is returned:

15

#### **Non-sequential command**

Always use an \*OPC? query or a \*WAI command to ensure that this command has the time to complete before sending any more commands to the instrument. Refer to "Always force the HP 86120A to wait for non-sequential commands" on page 3-13 for more information.

#### POINts?

Queries the number of points in the data set.

Syntax :CALCulate2:POINts?

- Attribute SummaryPreset State: unaffected<br/>\*RST State: unaffected<br/>SCPI Compliance: instrument specific<br/>Query Only
- **Description** This is the number of points that will be returned by the CALC2:DATA? query.

**Query Response** For example, if six laser lines are located:

+6

## PTHReshold

Sets the peak threshold limit used by the instrument to determine valid laser line peaks.

Syntax :CALCulate2:PTHReshold{?| {<integer> | MINimum | MAXimum |
DEFault}}

*<integer>* represents logarithmic units in dB. Valid range is 0 to 40.

Programming Commands CALCulate2 Subsystem Value Constant MINimum  $0 \, \mathrm{dB}$ MAXimum 40 dB DEFault 10 dB **Attribute Summary** Non-sequential command Preset State: 10 dB \*RST State: 10 dB SCPI Compliance: instrument specific A laser line is identified as a valid peak if its amplitude is above the maximum Description amplitude minus the peak threshold value. The subtraction is done in dB units. This setting works in conjunction with the peak excursion setting to determine which responses are located. Refer to "PEXCursion" on page 4-32. Changing the peak threshold limit causes the instrument to reprocess the current set of data. Refer also to "Defining Laser-Line Peaks" on page 2-13. The query response is the current value. For example, if the current value is set to 15 dB, the following value is returned: 15 Non-sequential command Always use an \*OPC? guery or a \*WAI command to ensure that this command has the time to complete before sending any more commands to the instrument. Refer to "Always force the HP 86120A to wait for non-sequential commands" on page 3-13 for

## PWAVerage[:STATe]

more information

Places the instrument in the power-weighted average mode.

| Syntax | :CALCulate2:PWAVerage[:STATe]{? | $\{ON \mid$ | OFF | 1 | 0}} |
|--------|---------------------------------|-------------|-----|---|-----|
|        |                                 |             |     |   |     |

Attribute Summary Preset State: off \*RST State: off **Description** When the state is on, the CALC2:DATA? POW query returns the total power and the CALC2:DATA? WAV, FREQ, or WNUM query returns the power-weighted average wavelength, frequency, or wave number values.

Turning power-weighted average mode on while making delta, coherence length, or signal-to-noise measurements results in a "-221 Settings conflict" error.

## WLIMit[:STATe]

Limits input wavelength range of the HP 86120A.

Syntax :CALCulate2:WLIMit[:STATe]{?| {ON | OFF | 1 | 0}}

Attribute SummaryNon-sequential command<br/>Preset State: on<br/>\*RST State: on<br/>SCPI Compliance: instrument specific

DescriptionWhen this function is on, the HP 86120A has an input range of 1200 nm to<br/>1650 nm. When this function is off, the instrument displays peaks over the full<br/>wavelength range. If you are measuring signals between 1200 nm and 1650<br/>nm, set this function on to avoid identifying spurious second harmonic peaks.

Whenever the HP 86120A receives this command, it reprocesses the data and performs a new peak search.

#### **Non-sequential command**

Always use an \*OPC? query or a \*WAI command to ensure that this command has the time to complete before sending any more commands to the instrument. Refer to "Always force the HP 86120A to wait for non-sequential commands" on page 3-13 for more information.

# CALCulate3 Subsystem

Use the CALCulate3 commands to perform delta, drift, and signal-to-noise measurements. To select a measurement, use one of the following STATe commands:

CALC3:DELT:POW:STAT (delta power) CALC3:DELT:WAV:STAT (delta wavelength) CALC3:DELT:WPOW:STAT (delta power and wavelength) CALC3:DRIF:STAT (drift) CALC3:SNR:STAT (signal-to-noise ratios)

If you select a drift measurement, you can additionally select one of the following additional states:

| CALC3:DRIF:DIFF:STAT | (difference)             |
|----------------------|--------------------------|
| CALC3:DRIF:MAX:STAT  | (maximum drift)          |
| CALC3:DRIF:MIN:STAT  | (minimum drift)          |
| CALC3:DRIF:REF:STAT  | (drift reference values) |

The :CALCulate3:DRIFt:PRESet command turns off the minimum, maximum, difference, and reference states but leaves the drift state on.

Attempting to turn more than one state on at a time results in a "-221 Settings Conflict" error.

The \*RST and SYSTem:PRESet commands turns all calculations off.

:CALCulate3 :DATA? :DELTa :POWer [:STATe] :PRESet :REFerence :FREQuency :POWer? [:WAVelength] :WNUMber :WAVelength [:STATe] :WPOWer [:STATe] :DRIFt :DIFFerence [:STATe] :MAXimum [:STATe] :MINimum [:STATe] :PRESet :REFerence :RESet [:STATe] [:STATe] :POINts? :SNR :AUTO :REFerence :FREQuency [:WAVelength] :WNUMber [:STATe]

The commands in this subsystem have the following command hierarchy:

|                   | DATA?                                                                                                    |                                                                                  |  |
|-------------------|----------------------------------------------------------------------------------------------------|----------------------------------------------------------------------------------|--|
|                   | Queries the data resulting from delta, drift, and signal-to-noise measurements.                                                                                                    |                                                                                  |  |
| Syntax            | :CALCulate3:DATA? {POWer   FREQuency   WAVelength   WNUMber}                                                                                                    |                                                                                  |  |
|                   | <u>Argument</u>                                                                                                    | Description                                                                      |  |
|                   | POWer                                                                                                    | Queries the array of laser-line powers after the calculation is completed.       |  |
|                   | FREQuency                                                                                                    | Queries the array of laser-line frequencies after the calculation is completed.  |  |
|                   | WAVelength                                                                                                    | Queries the array of laser-line wavelengths after the calculation is completed.  |  |
|                   | WNUMber                                                                                                    | Queries the array of laser-line wave numbers after the calculation is completed. |  |
| Attribute Summary | Preset State: not affected<br>SCPI Compliance: standard<br>Query Only                                                                                                    |                                                                                  |  |
| Description       | The data returned by the query depends upon which calculation state is on. If<br>no calculation state is on, an error is generated. The returned data is comma<br>delimited. The following string is a typical example of six values returned<br>when POWer is specified from a delta power measurement:                          |                                                                                  |  |
|                   | -7.42833100E+000,-1.00087200E+000,-2.52121400E+000,<br>-3.41918900E+000,-3.80437200E+000,-6.36282900E+000                                                                                                    |                                                                                  |  |
|                   | Notice that only measurement values are returned to the computer. There is<br>no first value that indicates the number of values contained in the string as<br>there is, for example, with the FETCh, READ, and MEASure commands. Use<br>the CALC3:POIN? query to determine the number of points the CALC3:DATA<br>query returns. |                                                                                  |  |

#### DELTa:POWer[:STATe]

Turns the delta-power measurement mode on and off.

Syntax :CALCulate3:DELTa:POWer[:STATe]{?| {ON | OFF | 1 | 0}}

 Attribute Summary
 Preset State: off

 \*RST State: off
 SCPI Compliance: instrument specific

**Description** When this state is on, the power of the reference laser line is subtracted from the power values of all laser lines except the reference.

The power data returned by the CALC3:DATA? query is the array of laser line power levels normalized to the power level of the reference laser line. The power of the reference laser line is returned as an absolute power (unnormalized). The frequency data returned is the array of absolute frequency values.

#### Note

Only one STATe command can be turned on at any one time. Attempting to turn more than one state on at a time results in a "-221 Settings Conflict" error. Refer to "CALCulate3 Subsystem" on page 4-36 for additional information on selecting measurements.

#### DELTa:PRESet

Turns off all delta measurement states.

Syntax

:CALCulate3:DELTa:PRESet

Attribute SummaryPreset State: not affected<br/>\*RST State: not affected<br/>SCPI Compliance: instrument specific<br/>Command Only

|                   | DELTa:REFerence:FREQuency                                                                                                    |                               |  |
|-------------------|----------------------------------------------------------------------------------------------------|-------------------------------|--|
|                   | Selects the reference laser line for DELTa calculations.                                                                                                    |                               |  |
| Syntax            | :CALCulate3:DELTa:REFerence:FREQuency{?  { <real>   MINimum  <br/>MAXimum}}<br/>&lt;<i>real&gt;</i> is a frequency value that is within the following limits:</real>                                                 |                               |  |
|                   |                                                                                                    |                               |  |
|                   | <u>Constant</u>                                                                                                    | Description                   |  |
|                   | MINimum                                                                                                    | 181.6924 THz                  |  |
|                   | MAXimum                                                                                                    | 428.6 THz                     |  |
| Attribute Summary | Preset State: 428.6 THz (700 nm)<br>*RST State:428.6 THz (700 nm)<br>SCPI Compliance: instrument specific                                                                                                    |                               |  |
| Description       | The reference will be the laser line at the frequency closest to the frequency<br>entered. Subsequent measurements will use the frequency closest to the ref-<br>erence frequency used for the previous measurement. |                               |  |
|                   | The query returns the reference laser line's frequency. The default units for the $<$ real> parameter is in Hz.                                                                                                    |                               |  |
|                   | DELTa:REFerence:POWer?                                                                                                    |                               |  |
|                   | Queries the refere                                                                                                    | nce laser line's power level. |  |
| Syntax            | :CALCulate3:DEI                                                                                                    | JTa:REFerence:POWer?          |  |
| Attribute Summary | Preset State: no<br>*RST State: no<br>SCPI Compliar<br>Query Only                                                                                                    |                               |  |

|                   | DELTa:REFerence[:WAVelength]                                                                                                    |                                                      |  |
|-------------------|----------------------------------------------------------------------------------------------------|------------------------------------------------------|--|
|                   | Selects the reference laser line for DELTa calculations.                                                                                                    |                                                      |  |
| Syntax            | :CALCulate3:DELTa:REFerence[:WAVelength]{?  { <real>   MINimum  <br/>MAXimum}}</real>                                                                                                    |                                                      |  |
|                   | < <i>real</i> > is a wavele                                                                                                    | ength value that is within the following limits:     |  |
|                   | Constant_                                                                                                    | Description                                          |  |
|                   | MINimum                                                                                                    | 700.0 nm                                             |  |
|                   | MAXimum                                                                                                    | 1650.0 nm                                            |  |
| Attribute Summary | Preset State: 700 nm (428.6 THz)<br>*RST State: 700 nm (428.6 THz) laser line<br>SCPI Compliance: instrument specific                                                                                                    |                                                      |  |
| Description       | The reference will be the laser line at the wavelength closest to the wave-<br>length entered. Subsequent measurements will use the wavelength closest to<br>the reference wavelength used for the previous measurement. |                                                      |  |
|                   | The query returns the current wavelength of the reference laser line. The default units for the $<$ <i>real&gt;</i> parameter is in meters.                                                                              |                                                      |  |
|                   | DELTa:REFerence:WNUMber                                                                                                    |                                                      |  |
|                   | Selects the refere                                                                                                    | nce laser line for delta calculations.               |  |
| Syntax            | :CALCulate3:DE<br>MAXimum}}                                                                                                    | LTa:REFerence:WNUMber{?  { <real>   MINimum  </real> |  |

<*real*> is a wave number value that is within the following limits:

| Constant_ | Description |
|-----------|-------------|
| MINimum   | 6,061       |
| MAXimum   | 14,286      |

|                   | Programming Commands<br>CALCulate3 Subsystem                                                                                                    |
|-------------------|----------------------------------------------------------------------------------------------------|
| Attribute Summary | Preset State: 14,286 cm <sup>-1</sup> (700 nm)<br>*RST State: 14,286 cm <sup>-1</sup> (700 nm)<br>SCPI Compliance: instrument specific                                                                                                    |
| Description       | The reference will be the laser line at the wave number closest to the wave<br>number entered. Subsequent measurements will use the wave number closest<br>to the reference wave number used for the previous measurement.                                                                                                    |
|                   | The query returns the current wave number of the reference laser line. The default units for the $\langle real \rangle$ parameter is in m <sup>-1</sup> .                                                                                                    |
|                   | DELTa:WAVelength[:STATe]                                                                                                    |
|                   | Turns the delta wavelength measurement mode on and off.                                                                                                    |
| Syntax            | <pre>:CALCulate3:DELTa:WAVelength[:STATe]{?  {ON   OFF   1   0}}</pre>                                                                                                    |
| Attribute Summary | Preset State: off<br>*RST State: off<br>SCPI Compliance: instrument specific                                                                                                    |
| Description       | When on, the wavelength of the reference laser line is subtracted from the wavelength values of all laser lines except the reference.                                                                                                    |
|                   | For the CALC3:DATA? query, the power data returned is the array of absolute<br>powers measured for each laser line. The frequency data is the array of fre-<br>quency values normalized to the frequency of the reference laser line. The fre-<br>quency of the reference laser line is returned as an absolute frequency<br>(unnormalized). |
|                   | Note                                                                                                    |
|                   | Only one STATe command can be turned on at any one time. Attempting to turn more than one state on at a time results in a "-221 Settings Conflict" error. Refer to "CALCulate3 Subsystem" on page 4-36 for additional information on selecting measurements.                                                                                 |

### DELTa:WPOWer[:STATe]

Turns the delta wavelength and power measurement mode on and off.

Syntax :CALCulate3:DELTa:WPOWer[:STATe]{?| {ON | OFF | 1 | 0}}

 Attribute Summary
 Preset State: off

 \*RST State: off
 SCPI Compliance: instrument specific

**Description** When on, the wavelength of the reference laser line is subtracted from the wavelength values of all laser lines except the reference. The power value of the reference is subtracted from the power values of all laser lines except the reference.

For the CALC3:DATA? query, the power data returned is the array of powers normalized to the power of the reference laser line. The power of the reference laser line is returned as an absolute power (unnormalized).

The frequency data is the array of frequency values normalized to the frequency of the reference laser line. The frequency of the reference laser line is returned as an absolute frequency (unnormalized).

Note

Only one STATe command can be turned on at any one time. Attempting to turn more than one state on at a time results in a "-221 Settings Conflict" error. Refer to "CALCulate3 Subsystem" on page 4-36 for additional information on selecting measurements.

|                   | DRIFt:DIFFerence[:STATe]                                                                                                    |
|-------------------|----------------------------------------------------------------------------------------------------|
|                   | Sets the drift calculation to subtract the minimum values measured from the maximum values measured.                                                                                                    |
| Syntax            | :CALCulate3:DRIFt:DIFFerence[:STATe]{?  {ON   OFF   1   0}}                                                                                                    |
| Attribute Summary | Preset State: off<br>*RST State: off<br>SCPI Compliance: instrument specific                                                                                                    |
| Description       | Use the CALC3:DRIF:PRES command to turn off all the drift states before turning on this state. The CALC3:DATA? query returns the maximum power and frequency minus the minimum power and frequency.                                                                         |
|                   | <b>Note</b><br>Only one STATe command can be turned on at any one time. Attempting to turn more than one state on at a time results in a "–221 Settings Conflict" error. Refer to "CALCulate3 Subsystem" on page 4-36 for additional information on selecting measurements. |
|                   | DRIFt:MAXimum[:STATe]                                                                                                    |
|                   | Sets the drift calculation to return the maximum power and frequency values measured.                                                                                                    |
| Syntax            | :CALCulate3:DRIFt:MAXimum[:STATe]{?  {ON   OFF   1   0}}                                                                                                    |
| Attribute Summary | Preset State: off<br>*RST State: off                                                                                                    |

Description Use the CALC3:DRIF:PRES command to turn off all the drift states before turning on this state. The CALC3:DATA? query returns the maximum power and frequency.

#### Note

Only one STATe command can be turned on at any one time. Attempting to turn more than one state on at a time results in a "-221 Settings Conflict" error. Refer to "CALCulate3 Subsystem" on page 4-36 for additional information on selecting measurements.

#### DRIFt:MINimum[:STATe]

Sets the drift calculation to return the minimum power and frequency values measured.

Syntax :CALCulate3:DRIFt:MINimum[:STATe]{?| {ON | OFF | 1 | 0}} **Attribute Summary** Preset State: off \*RST State: off SCPI Compliance: instrument specific Description Use the CALC3:DRIF:PRES command to turn off all the drift states before turning on this state. The CALC3:DATA? query returns the minimum power or frequency. Note

Only one STATe command can be turned on at any one time. Attempting to turn more than one state on at a time results in a "-221 Settings Conflict" error. Refer to "CALCulate3 Subsystem" on page 4-36 for additional information on selecting measurements.

|                   | DRIFt:PRESet                                                                                                    |  |  |
|-------------------|----------------------------------------------------------------------------------------------------|--|--|
|                   | Turns off all the drift states for DIFFerence, MAXimum, MINimum, and REF-erence.                                      |  |  |
| Syntax            | :CALCulate3:DRIFt:PRESet                                                                                              |  |  |
| Attribute Summary | Preset State: unaffected by<br>*RST State: unaffected by<br>SCPI Compliance: instrument specific<br>Command Only      |  |  |
| Description       | This command allows the CALC3:DATA? query to return the difference between the current measurement and the reference. |  |  |
|                   | DRIFt:REFerence:RESet                                                                                                 |  |  |
|                   | Places the current list of laser lines into the reference list.                                                       |  |  |
| Syntax            | :CALCulate3:DRIFt:REFerence:RESet                                                                                     |  |  |
| Attribute Summary | Preset State: unaffected by<br>*RST State: unaffected by<br>SCPI Compliance: instrument specific<br>Command Only      |  |  |
|                   | DRIFt:REFerence[:STATe]                                                                                               |  |  |
|                   | Turns on and off the drift reference state.                                                                           |  |  |
| Syntax            | :CALCulate3:DRIFt:REFerence[:STATe]{?  {ON   OFF   1   0}}                                                            |  |  |

| Attribute Summary | Preset State: off<br>*RST State: off<br>SCPI Compliance: instrument specific                                                                                                    |
|-------------------|----------------------------------------------------------------------------------------------------|
| Description       | When this command is set to on, the CALC3:DATA? command returns the ref-<br>erence laser lines. Use the CALC3:DRIF:PRES command to turn off all the<br>drift states before turning on the drift reference state. |
|                   | <b>Note</b><br>Only one STATe command can be turned on at any one time. Attempting to turn more                                                                                                    |
|                   | than one state on at a time results in a "-221 Settings Conflict" error. Refer to                                                                                                    |

than one state on at a time results in a "-221 Settings Conflict" error. Refer to "CALCulate3 Subsystem" on page 4-36 for additional information on selecting measurements.

# DRIFt[:STATe]

Turns on and off the drift measurement calculation.

| Syntax            | :CALCulate3:DRIFt[:STATe]{?  {ON   OFF   1   0}}                                                                                                    |
|-------------------|----------------------------------------------------------------------------------------------------|
| Attribute Summary | Preset State: off<br>*RST State: off<br>SCPI Compliance: instrument specific                                                                                                    |
| Description       | When the drift mode is first turned on, the current list of laser lines is placed<br>into the reference. All subsequent measurements take the new data, subtract<br>the reference data, and display the differences in wavelengths and powers. |
|                   | The CALC3:DATA? query returns the power and frequency of the current measurement minus the power and frequency of the reference.                                                                                                    |

#### Programming Commands CALCulate3 Subsystem

#### Note

Only one STATe command can be turned on at any one time. Attempting to turn more than one state on at a time results in a "-221 Settings Conflict" error. Refer to "CALCulate3 Subsystem" on page 4-36 for additional information on selectingmeasurements.

## POINts?

Queries the number of points in the data set.

Syntax :CALCulate3:POINts?

Attribute SummaryPreset State: unaffected by<br/>RST State: unaffected by<br/>SCPI Compliance: instrument specific<br/>Query Only

**Description** The value returned is the number of points returned by the CALC3:DATA? query.

### SNR:AUTO

Selects the reference frequency value for measuring noise in the signal-to-noise calculation.

| Syntax | :CALCulate3:SNR:AUTO{?   {ON   OFF   1   0}} |                                                   |
|--------|----------------------------------------------|---------------------------------------------------|
|        | <u>Constant</u>                              | Description                                       |
|        | ON                                           | Selects internally generated reference frequency. |
|        | OFF                                          | Selects user-entered reference frequency.         |

| Attribute Summary | Preset State: on                     |
|-------------------|--------------------------------------|
|                   | *RST State: on                       |
|                   | SCPI Compliance: instrument specific |

**Description** The command argument allows you to select either an internally generated or a user-entered frequency reference for measuring the noise. This value can either be internally generated or a user-entered frequency.

To enter a value to use as the reference, use the SNR:REFerence:FREQuency, SNR:REFerence:WAVelength, and SNR:REFerence:WNUMber commands.

#### **Non-sequential command**

Always use an \*OPC? query or a \*WAI command to ensure that this command has the time to complete before sending any more commands to the instrument. Refer to "Always force the HP 86120A to wait for non-sequential commands" on page 3-13 for more information.

#### SNR:REFerence:FREQuency

Enters a frequency that can be used for the noise measurement reference in signal-to-noise calculations.

Syntax :CALCulate3:SNR:REFerence:FREQuency{?| {<real> | MINimum |
MAXimum}}

*<real>* is a frequency value that is within the following limits:

| <u>Constant</u> | <u>Description</u> |
|-----------------|--------------------|
| MINimum         | 428.2749 THz       |
| MAXimum         | 181.6924 THz       |

Attribute SummaryPreset State: unaffected by<br/>\*RST State: 193.4144 THz (1550.0 nm in a vacuum).<br/>SCPI Compliance: instrument specific

**Description** After entering this value, use the SNR:AUTO command to configure the instrument to use this value in subsequent signal-to-noise calculations.

The default units for the *<real>* parameter is Hz.

|                   | SNR:REFerence[:WAVelength]                                                                                                    |                                                                     |  |
|-------------------|----------------------------------------------------------------------------------------------------|---------------------------------------------------------------------|--|
|                   | Sets the wavelength used for the noise measurement reference in the signal-<br>to-noise calculation.                                                                                                    |                                                                     |  |
| Syntax            | :CALCulate3:SNR:REFerence[:WAVelength]{?  { <real>   MINimum  <br/>MAXyimum}}</real>                                                                                                    |                                                                     |  |
|                   | <i><real></real></i> is a wavelength value that is within the following limits:                                                                                                    |                                                                     |  |
|                   | Constant_                                                                                                    | Description                                                         |  |
|                   | MINimum                                                                                                    | 700.0 nm                                                            |  |
|                   | MAXimum                                                                                                    | 1650.0 nm                                                           |  |
| Attribute Summary | Preset State: unaffected by<br>*RST State: 1550.0 nm in a vacuum.<br>SCPI Compliance: instrument specific                                                                                                    |                                                                     |  |
| Description       | After entering this value, use the SNR:AUTO command to configure the instrument to use this value in subsequent signal-to-noise calculations. The number entered is converted internally to the corresponding frequency. |                                                                     |  |
|                   | The default units for the $\langle real \rangle$ parameter is meters.                                                                                                    |                                                                     |  |
|                   |                                                                                                    |                                                                     |  |
|                   | SNR:REFerence:WNUMber                                                                                                    |                                                                     |  |
|                   | Sets the wave nur<br>to-noise calculation                                                                                                    | nber used for the noise measurement reference in the signal-<br>on. |  |
| Syntax            | :CALCulate3:SN<br>MAXimum}}                                                                                                    | R:REFerence:WNUMber{?  { <real>   MINimum  </real>                  |  |
|                   | < <i>real</i> > is a wave                                                                                                    | number value that is within the following limits:                   |  |
|                   |                                                                                                    |                                                                     |  |

|                   | Constant_                                                                                                    | Description    |
|-------------------|----------------------------------------------------------------------------------------------------|----------------|
|                   | MINimum                                                                                                    | 6060 (1650 nm) |
|                   | MAXimum                                                                                                    | 14286 (700 nm) |
| Attribute Summary | Preset State: unaffected by<br>*RST State: 1550.0 nm in a vacuum.<br>SCPI Compliance: instrument specific                                                                                                    |                |
| Description       | After entering this value, use the SNR:AUTO command to configure the instrument to use this value in subsequent signal-to-noise calculations. The wave number entered is converted internally to the corresponding frequency. The default units for the $\langle real \rangle$ parameter is m <sup>-1</sup> . |                |

## SNR[:STATe]

Turns the signal-to-noise calculation on and off.

**Syntax** :CALCulate3:SNR[:STATe]{?| {ON | OFF | 1 | 0}}

Attribute Summary

Preset State: off \*RST State: off SCPI Compliance: instrument specific

#### Note

Only one STATe command can be turned on at any one time. Attempting to turn more than one state on at a time results in a "-221 Settings Conflict" error. Refer to "CALCulate3 Subsystem" on page 4-36 for additional information on selecting measurements.

# **CONFigure Measurement Instruction**

For information on the CONFigure measurement instruction, refer to "Measurement Instructions" on page 4-14.

# DISPlay Subsystem

The commands in this subsystem have the following command hierarchy:

:DISPlay :MARKer: :MAXimum :LEFT :NEXT :PREVious :RIGHt [:WINDow] :GRAPhics :STATe

Sets the marker to the laser line that has the maximum power.

Syntax :DISPlay:MARKer:MAXimum

Attribute SummaryPreset State: marker set to maximum-power laser line<br/>\*RST State: marker set to maximum-power laser line<br/>SCPI Compliance: instrument specific<br/>Command Only

## MARKer:MAXimum:LEFT

Moves the marker left to the next laser line.

Syntax :DISPlay:MARKer:MAXimum:LEFT

Attribute SummaryPreset State: marker set to maximum-power laser line<br/>\*RST State: marker set to maximum-power laser line<br/>SCPI Compliance: instrument specific<br/>Command Only

**Description** Moves the marker from the current marker position to the next laser line having the following characteristic:

- shorter wavelength
- lower frequency
- lower wave number

If the display is in the List by  $\mathsf{Ampl}$  mode, it will be changed to List by  $\mathsf{WL}$  before the marker is moved.

## MARKer:MAXimum:NEXT

Moves the marker to the laser line with the next lower power level.

Syntax :DISPlay:MARKer:MAXimum:NEXT

- Attribute SummaryPreset State: marker set to maximum-power laser line<br/>\*RST State: marker set to maximum-power laser line<br/>SCPI Compliance: instrument specifid<br/>Command Only
- **Description** If the display is in the List by WL mode, it will be changed to List by Ampl before the marker is moved.

## MARKer:MAXimum:PREVious

Moves the marker to the laser line that has the next higher power level.

Syntax :DISPlay:MARKer:MAXimum:PREVious

- Attribute SummaryPreset State: marker set to maximum-power laser line<br/>\*RST State: marker set to maximum-power laser line<br/>SCPI Compliance: instrument specific<br/>Command Only
- **Description** If the display is in the List by WL mode, it will be changed to List by Ampl before the marker is moved.

|                   | MARKer:MAXimum:RIGHt                                                                                                    |  |
|-------------------|----------------------------------------------------------------------------------------------------|--|
|                   | Moves the marker right to the next laser line.                                                                                                    |  |
| Syntax            | :DISPlay:MARKer:MAXimum:RIGHt                                                                                                    |  |
| Attribute Summary | Preset State: marker set to maximum-power laser line<br>*RST State: marker set to maximum-power laser line<br>SCPI Compliance: instrument specific<br>Command Only                                                                                                    |  |
| Description       | <ul> <li>Moves the marker from the current marker position to the next laser line having the following characteristic:</li> <li>longer wavelength</li> <li>higher frequency</li> <li>higher wave number</li> <li>If the display is in the List by Ampl mode, it will be changed to List by WL before the marker is moved.</li> </ul> |  |

# [WINDow]:GRAPhics:STATe

Turns on and off the display of the power bars.

| Syntax            | :DISPlay[:WINDow]:GRAPhics:STATe{?  {ON   OFF   1   0}}                                                                                                    |
|-------------------|----------------------------------------------------------------------------------------------------|
| Attribute Summary | Preset State: on<br>*RST State: on<br>SCPI Compliance: standard                                                                                                    |
| Description       | Specifying on displays the power bars in all modes except the drift and signal-<br>to-noise modes. Specifying off prevents the display of power bars for all instru-<br>ment modes. |

# FETCh Measurement Instruction

For information on the FETCh measurement instruction, refer to "Measurement Instructions" on page 4-14.

# HCOPy Subsystem

Use the command in this subsystem to print the displayed measurement results to a printer. This subsystem has the following command hierarchy:

:HCOPy [:IMMediate]

# [:IMMediate]

Prints measurement results on a printer.

| Syntax            | :HCOPy:IMMediate                                                                                                    |
|-------------------|----------------------------------------------------------------------------------------------------|
| Attribute Summary | Preset State: none<br>*RST State: none<br>SCPI Compliance: standard<br>Command Only                                              |
| Description       | Connect the printer to the HP 86120A's rear-panel PARALLEL PRINTER PORT con-<br>nector. The output to the printer is ASCII text. |

# **MEASure Measurement Instruction**

For information on the MEASure measurement instruction, refer to "Measurement Instructions" on page 4-14.

# **READ** Measurement Instruction

For information on the READ measurement instruction, refer to "Measurement Instructions" on page 4-14.

# SENSe Subsystem

Use the SENSe commands to correct measurement results for elevation above sea level and to select between measurements in air or vacuum. You can also enter an amplitude offset. The commands in this subsystem have the following command hierarchy:

[:SENSe] :CORRection :ELEVations :MEDium :OFFSet [:MAGNitude]

:DATA?

4-61

|                  | CORRection:ELEVation                                                                    |                                                                                                    |
|------------------|-----------------------------------------------------------------------------------------|----------------------------------------------------------------------------------------------------|
|                  | Sets the elevati<br>sion.                                                               | on value used by the instrument to compensate for air disper-                                                                                                    |
| Syntax           | :SENSe:CORRe                                                                            | ction:ELEVation{?  { <integer>   MINimum   MAXimum}}</integer>                                                                                                    |
|                  | <i><integer></integer></i> is th                                                        | e altitude in meters.                                                                                                    |
|                  | Constant                                                                                | Description                                                                                                    |
|                  | MINimum                                                                                 | 0 m                                                                                                    |
|                  | MAXimum                                                                                 | 5000 m                                                                                                    |
| Attribute Summar | Preset State:<br>*RST sets                                                              | tial command<br>unaffected by<br>this value to the minimum.<br>liance: instrument specific                                                                                                    |
| Description      | Changing the e                                                                          | levation value causes the current data to be reprocessed.                                                                                                    |
| Querry Response  | The query form returns the current elevation setting as shown in the following example: |                                                                                                    |
|                  | +1500                                                                                   |                                                                                                    |
|                  | Non-sequentia                                                                           | l command                                                                                                    |
|                  | time to complete                                                                        | OPC? query or a *WAI command to ensure that this command has the<br>before sending any more commands to the instrument. Refer to<br>e HP 86120A to wait for non-sequential commands" on page 3-13 for<br>n. |

Sets the HP 86120A to return wavelength readings in a vacuum or standard air.

| Syntax            | :SENSe:CORRection:MEDium{?  {AIR   VACuum}}                                  |                                            |
|-------------------|------------------------------------------------------------------------------|--------------------------------------------|
|                   | <u>Argument</u>                                                              | Description                                |
|                   | AIR                                                                          | Selects wavelength values in standard air. |
|                   | VACuum                                                                       | Selects wavelength values in a vacuum.     |
| Attribute Summary | Preset State: VAC<br>*RST State: VAC<br>SCPI Compliance: instrument specific |                                            |
| Description       |                                                                              |                                            |

## CORRection:OFFSet[:MAGNitude]

Enters an offset for amplitude values.

Syntax :SENSe:CORRection:OFFSet:MAGNitude{?| {<real> | MINimum |
MAXimum}}

*<real>* is the logarithmic units in dB.

| Constant_ | <b>Description</b> |
|-----------|--------------------|
| MINimum   | -40.0 dB           |
| MAXimum   | 40.0 dB            |

|                   | Programming Commands SENSe Subsystem                                                                                                    |
|-------------------|----------------------------------------------------------------------------------------------------|
| Attribute Summary | Preset State: 0.0<br>*RST State: 0.0<br>SCPI Compliance: standard                                                                                                    |
| Querry Response   | The query form returns the current offset setting as shown in the following example: +5.00000000E+000                                                                                                    |
|                   | DATA?                                                                                                    |
|                   | Queries the time domain samples of the input laser line.                                                                                                    |
| Syntax            | :SENSe:DATA?                                                                                                    |
| Attribute Summary | Preset State: none<br>SCPI Compliance: instrument specific<br>Query Only                                                                                                    |
| Description       | Be prepared to process a large amount of data when this query is sent. The amount of data returned depends on the measurement update state of the instrument which is set using the resolution argument of an instrument function. Refer to "Measurement Instructions" on page 4-14.                                                                                                    |
|                   | When <i>NORMAL</i> measurement update is specified, over 2,200 kilobytes of data (128K values) can be returned to the computer. When <i>FAST</i> measurement update is specified, over 250 kilobytes of data (16K values) can be returned.                                                                                                    |
|                   | The floating point values are scaled from $1.000$ to $1.999$ (1 + $1023/1024$ ).<br>Amplitude values are not calibrated.                                                                                                    |
|                   | The input laser line(s) generate an interference pattern on the photodetector as a function of the Michelson interferometer optical path delay. The time domain data is sampled at uniform optical path delay increments of half the reference laser wavelength, or $0.316495$ microns. When <i>NORMAL</i> measurement update is selected, the first data value is sampled at $-20.74$ mm optical path delay. When FAST measurement update is selected, the first data value is sampled at value is sampled at $-20.74$ mm optical path delay. |

|                | +2.59 mm optical path delay, and the last value is sampled at $-2.59$ mm optical path delay. The data value that corresponds to zero optical path delay is approximately, but not exactly, located in the center of the time domain data.                                                                        |
|----------------|----------------------------------------------------------------------------------------------------|
|                | If your program is aborted or interrupted after sending this query, the HP 86120A continues to process the data but does not place it in the output buffer. Because of the amount of data processed, the instrument will not respond to any new commands in its input buffer for 30 or 40 seconds.               |
| Query Response | The following string shows an example of the first few measurements returned by this query.                                                                                                    |
|                | +1.51367200E+000,+1.51855500E+000,+1.49902300E+000,+1.47949200<br>E+000,+1.50488300E+000,+1.53320300E+000,+1.50097700E+000,+1.47<br>265600E+000,+1.50293000E+000,+1.50781300E+000,+1.51171900E+000<br>,+1.48242200E+000,+1.50097700E+000,+1.51855500E+000,+1.5068360<br>0E+000,+1.48632800E+000,+1.50488300E+000 |
|                | Notice that only values are returned to the computer. There is no first value that indicates the number of values contained in the string as there is, for example, with the FETCh, READ, and MEASure commands.                                                                                                  |

# STATus Subsystem

Use the commands in this subsystem to control the HP 86120A's statusreporting structures. These structures provide registers that you can use to determine if certain events have occurred.

The commands in this subsystem have the following command hierarchy:

:STATus :OPERation :CONDition? :ENABle [:EVENt]? :PTRansition :NTRansition :PRESet :QUEStionable :CONDition? :ENABle [:EVENt]? :PTRansition :NTRansition

| {OPERation   Q | UEStionable | :CONDition? |
|----------------|-------------|-------------|
|----------------|-------------|-------------|

Queries the value of the questionable or operation condition register.

| Syntax | :STATus:{OPERation | OUEStionable              | }:CONDition? |
|--------|--------------------|---------------------------|--------------|
| • /    |                    | Q 0 L D 0 L 0 H 0 L 0 L 0 | ,            |

- **Query Response** 0 to 32767
- Attribute Summary Preset State: none \*RST State: none SCPI Compliance: standard Query Only
- DescriptionUse this command to read the value of the OPERation Status or QUEStionable<br/>Status registers. Refer to "Monitoring the Instrument" on page 3-16.
- Example OUTPUT 720; ":STATUS:OPERATION:CONDITION?"

## {OPERation | QUEStionable}:ENABle

Sets the enable mask for the questionable or operation event register.

Syntax :STATus:{OPERation | QUEStionable}:ENABle{?| <value>}

*<integer>* an interger from 0 to 65535.

- Attribute Summary
   Preset State: none

   \*RST State: none
   SCPI Compliance: standard
- **Description** The enable mask selects which conditions in the event register cause the summary bit in the status byte to be set. If a bit in the enable mask is set true and the corresponding event occurs, the summary bit (bit 3 for the questionable status or bit 7 for the operation status) in the status byte will be set.

|                   | Programming Commands STATus Subsystem                                                                                                   |
|-------------------|----------------------------------------------------------------------------------------------------|
| Example           | OUTPUT 720;":STATUS:QUESTIONABLE:ENABLE 1024"                                                                                           |
| Query Response    | When queried, the largest value that can be returned is 65535. This is because<br>the most-significant register bit cannot be set true. |
|                   | {OPERation   QUEStionable}[:EVENt]                                                                                                    |
|                   | Queries the contents of the questionable or operation event registers.                                                                  |
| Syntax            | :STATus:{OPERation   QUEStionable}:EVENt?                                                                                               |
| Query Response    | 0 to 32767                                                                                                    |
| Attribute Summary | Preset State: none<br>*RST State: none<br>SCPI Compliance: standard<br>Query Only                                                       |
| Description       | The response will be a number from 0 to 32767 indicating which bits are set.<br>Reading the register clears the register.               |
| Example           | OUTPUT 720;":STATUS:OPERATION:EVENT?"                                                                                                   |
|                   | {OPERation   QUEStionable}:NTRansition                                                                                                  |
|                   | Selects bits in the event register which can be set by negative transitions of the corresponding bits in the condition register.        |
| Syntax            | :STATus:OPERation:NTRansition{?  < <i>integer&gt;</i> }<br>< <i>integer&gt;</i> an interger from 0 to 65535.                            |

| Attribute Summary | Preset State: none<br>*RST State: none<br>SCPI Compliance: standard                                                                                                    |
|-------------------|----------------------------------------------------------------------------------------------------|
| Description       | Changes in the state of a condition register bit causes the associated OPERa-<br>tion Status or QUEStionable Status register bit to be set. This command allows<br>you to select a negative bit transition to trigger an event to be recognized. A<br>negative transition is defined to occur whenever the selected bit changes<br>states from a 1 to a 0. You can enter any value from 0 to 65535. |
|                   | When queried, the largest value that can be returned is 32767. This is because the most-significant register bit cannot be set true.                                                                                                    |
| Example           | OUTPUT 720;":STATUS:OPER:NTRansition 16"                                                                                                    |

## {OPERation | QUEStionable}:PTRansition

Selects bits in the event register which can be set by positive transitions of the corresponding bits in the condition register.

| Syntax            | :STATus:OPERation:PTRansition{?  <integer>}</integer>                                                                                                    |  |
|-------------------|----------------------------------------------------------------------------------------------------|--|
|                   | <i><integer></integer></i> an interger from 0 to 65535.                                                                                                    |  |
| Attribute Summary | Preset State: none<br>*RST State: none<br>SCPI Compliance: standard                                                                                                    |  |
| Description       | Changes in the state of a condition register bit causes the associated OPERa-<br>tion Status or QUEStionable Status event register bit to be set. This command<br>allows you to select a positive bit transition to trigger an event to be recog-<br>nized. A positive transition is defined to occur whenever the selected bit<br>changes states from a 0 to a 1. You can enter any value from 0 to 65535. |  |
|                   | When queried, the largest value that can be returned is 32767. This is because the most-significant register bit cannot be set true.                                                                                                    |  |
| Example           | OUTPUT 720;":STATUS:OPER:PTRansition 16"                                                                                                    |  |

Presets the enable registers and the PTRansition and NTRansition filters.

Syntax :STATus:PRESet

- Attribute Summary
   Preset State: none

   \*RST State: none
   SCPI Compliance: standard

   Command Only
   Command Only
- DescriptionThe PRESet command is defined by SCPI to affect the enable register. If you<br/>want to clear all event registers and queues, use the \*CLS command.

#### Table 4-7. Preset Values

| Status Node                  | Preset Value |
|------------------------------|--------------|
| Operation enable register    | 0            |
| Questionable enable register | 0            |
| PTRansition filters          | 32767        |
| NTRansition filters          | 0            |

Example

OUTPUT 720;":STATUS:PRESET"

# SYSTem Subsystem

The commands in this subsystem have the following command hierarchy:

:SYSTem :ERRor? :HELP :HEADers? :PRESet :VERSion?

|                   | ERRor                                                                                                    |  |
|-------------------|----------------------------------------------------------------------------------------------------|--|
|                   | Queries an error from the error queue.                                                                                                    |  |
| Syntax            | :SYSTem:ERRor?                                                                                                    |  |
| Attribute Summary | Preset State: none<br>*RST State: none<br>SCPI Compliance: standard<br>Query Only                                                                                                    |  |
| Description       | The HP 86120A has a 30 entry error queue. The queue is a first-in, first-out buffer. Repeatedly sending the query :SYSTEM:ERROR? returns the error numbers and descriptions in the order in which they occur until the queue is empty. Any further queries returns +0, "No errors" until another error occurs. |  |
|                   | For a complete list of error messages, refer to "Error Messages" on page 7-12.                                                                                                    |  |
| Query Response    | <value>, <string></string></value>                                                                                                    |  |
|                   | < <i>value</i> > is an integer. < <i>string</i> > is the text of the error message. The following is an example of a response:                                                                                                    |  |
|                   | -113,"Undefined header"                                                                                                    |  |
| Example           | DIM Error\$[250]<br>OUTPUT 720;":SYSTEM:ERROR?"<br>ENTER 720;Error\$<br>PRINT Error\$                                                                                                    |  |

## HELP:HEADers?

Queries a listing of all the remote programming commands available for the HP 86120A.

- Syntax :SYSTem:HELP:HEADers?
- Attribute Summary
   Preset State: none

   \*RST State: none
   SCPI Compliance: instrument specific

   Query Only
   State: None

**Description** The returned ASCII string of commands is in the IEEE 488.2 arbitrary-block data format. The first line indicates the total number of bytes returned to the computer. That is, the # character is followed by one digit which indicates how many of the following digits convey the byte count. The next digits give the actual byte count. For example, in the listing below, 4010 bytes are indicated in the file.

Each command in the listing is separated by a linefeed character.

The following is an example of the first few lines and last few lines returned in the string. The term *nquery* indicates that a command cannot be sent as a query. The tirm *qonly* indicates that a command can only be sent as a query.

```
#44010
:ABORt/nquery/
:CALCulate:DATA?/qonly/
:CALCulate:TRANsform:FREQuency:POINts
:CALCulate1:DATA?/qonly/
:CALCulate1:TRANsform:FREQuency:POINts
:CALCulate2:DATA?/qonly/
.
.
.
*IDN?/qonly/
*OPC
*RST/nquery/
*SRE
*STB?/qonly/
*TRG/nquery/
*TST?/qonly/
*WAI/nquery/
```

Programming Commands
SYSTem Subsystem

|                   | PRESet                                                                              |
|-------------------|-------------------------------------------------------------------------------------|
|                   | Performs the equivalent of pressing the front-panel PRESET key.                     |
| Syntax            | :SYSTem:PRESet                                                                      |
| Attribute Summary | Preset State: none<br>*RST State: none<br>SCPI Compliance: standard<br>Command Only |
| Description       | The instrument state is set according to the settings shown in the following table. |

### Table 4-8. Instrument Conditions

| ltem                         | Settings after<br>Preset Key Pressed | Settings after<br>Power Turned On |
|------------------------------|--------------------------------------|-----------------------------------|
| Display mode                 | single wavelength                    | last state <sup>a</sup>           |
| Wavelength range limiting    | on                                   | last state                        |
| Measurement acquisition      | continuous                           | last state                        |
| Wavelength calibration       | vacuum                               | last state                        |
| Elevation correction value   | not affected                         | last state                        |
| Wavelength units             | nm                                   | last state                        |
| Amplitude units              | dBm                                  | last state                        |
| Power offset                 | 0 dB                                 | last state                        |
| Peak threshold               | 10 dB                                | last state                        |
| Peak excursion               | 15 dB                                | last state                        |
| Measurement speed            | normal                               | last state                        |
| Drift measurements           | off                                  | off                               |
| Delta Measurements:          |                                      |                                   |
| $\Delta$ power               | off                                  | off                               |
| $\Delta$ wavelength          | off                                  | off                               |
| reference signal position    | 700 nm                               | 700 nm                            |
| Signal-to-Noise Measurements |                                      |                                   |
| measurement                  | off                                  | off                               |
| user frequency               | 193.4144 THz                         | last state                        |
| user wavelength              | 1550 nm in vacuum                    | last state                        |
| HP-IB address                | not affected                         | last state                        |
| Power-bar display            | on                                   | last state                        |

a. The term "last state" refers to the last setting that this parameter was in before the instrument power was turned off.

Programming Commands
SYSTem Subsystem

## VERSion

Queries the version of SCPI that the HP 86120A complies with.

Syntax :SYSTem:VERSion

 Attribute Summary
 Preset State: none

 \*RST State: none
 SCPI Compliance: standard

 Query Only
 Only

**Description** The SCPI version used in the HP 86120A is 1995.0.

#### Table 4-9. SCPI Version Numbers

| SCPI Version | Instrument Serial Prefix |
|--------------|--------------------------|
| 1995.0       | US3545 and above         |

# TRIGger Subsystem

The SCPI definition defines the TRIGger subsystem to include ABORt, ARM, INITiate, and TRIGger commands. The HP 86120A has no ARM or TRIGger commands.

The commands in this subsystem have the following command hierarchy:

ABORt INITiate :CONTinuous [:IMMediate]

|                   | ABORt                                                                                                    |  |
|-------------------|----------------------------------------------------------------------------------------------------|--|
|                   | Halts the current measurement sequence and places the instrument in the idle state.                                                                                                    |  |
| Syntax            | :ABORt                                                                                                    |  |
| Attribute Summary | Preset State: not affected<br>SCPI Compliance: standard<br>Command Only                                                                                                    |  |
| Description       | If the instrument is configured for continuous measurements, a new measure-<br>ment sequence will begin. Otherwise, the instrument stays in the idle state<br>until a new measurement is initiated. |  |
|                   | INITiate:CONTinuous                                                                                                    |  |
|                   | Selects single or continuous measurement acquisition.                                                                                                    |  |
| Syntax            | <pre>:INITiate:CONTinuous{?  {ON   OFF   1   0}}</pre>                                                                                                    |  |
| Attribute Summary | Non-sequential command<br>Preset State: on<br>*RST State: off<br>SCPI Compliance: standard                                                                                                    |  |
| Description       | When on is specified, the instrument continuously measures the input spec-<br>trum.                                                                                                    |  |

#### **Non-sequential command**

Always use an \*OPC? query or a \*WAI command to ensure that this command has the time to complete before sending any more commands to the instrument. Refer to "Always force the HP 86120A to wait for non-sequential commands" on page 3-13 for more information.

## INITiate[:IMMediate]

Initiates a new measurement sequence.

Syntax :INITiate:IMMediate

Attribute SummaryNon-sequential command<br/>Preset State: none<br/>SCPI Compliance: standard<br/>Command Only

#### Non-sequential command

Always use an \*OPC? query or a \*WAI command to ensure that this command has the time to complete before sending any more commands to the instrument. Refer to "Always force the HP 86120A to wait for non-sequential commands" on page 3-13 for more information.

# **UNIT** Subsystem

The only command provided in this subsystem is the POWer command as shown in the following command hierarchy:

:UNIT [:POWer]

# [:POWer]

Sets the power units to watts (linear) or dBm (logarithmic).

Syntax :UNIT[:POWer]{?| {W | DBM}}

# Attribute SummaryPreset State: dBm\*RST State: dBmSCPI Compliance: standard

5

Servicing

Servicing Servicing

# / Servicing

In this chapter, you'll find information on troubleshooting, performance testing, and replacing parts in the instrument. There are no adjustments required for the HP 86120A.

#### Safety first!

Before servicing the HP 86120A, familiarize yourself with the safety markings on the instrument and the safety instructions in this manual. This instrument has been manufactured and tested according to international safety standards. To ensure safe operation of the instrument and the personal safety of the user and service personnel, the cautions and warnings in this manual must be heeded. Refer to the summary of safety considerations at the front of this manual.

- WARNINGThese servicing instructions are for use by qualified personnel only.<br/>To avoid electrical shock, do not perform any servicing unless you are<br/>qualified to do so.
- WARNING The opening of covers or removal of parts is likely to expose dangerous voltages. Disconnect the instrument from all voltage sources while it is being opened.
- WARNINGThe power cord is connected to internal capacitors that may remain<br/>live for five seconds after disconnecting the plug from its power<br/>supply.
- WARNING This is a Safety Class 1 Product (provided with a protective earthing ground incorporated in the power cord) The mains plug shall only be inserted in a socket outlet provided with a protective earth contact. Any interruption of the protective conductor inside or outside of the instrument is likely to make the instrument dangerous. Intentional interruption is prohibited.

# WARNINGFor continued protection against fire hazard, replace line fuse only<br/>with same type and ratings, (type T 6.3A/250V for 100/240V<br/>operation). The use of other fuses or materials is prohibited.

| Contents | General Information 5-4                                   |
|----------|-----------------------------------------------------------|
|          | Electrostatic Discharge Information 5-12                  |
|          | Reducing ESD Damage 5-13                                  |
|          | Troubleshooting 5-14                                      |
|          | If a general problem occurs 5-16                          |
|          | If the display is blank 5-16                              |
|          | If random symbols are displayed 5-16                      |
|          | If the front-panel keys don't work 5-16                   |
|          | If the fan doesn't run 5-17                               |
|          | To check the power supply voltages 5-17                   |
|          | To check the A1 Optical Block Assembly 5-18               |
|          | To check the line-power fuse 5-19                         |
|          | Testing Performance 5-20                                  |
|          | Test 1. Absolute Wavelength Accuracy 5-21                 |
|          | Test 2. Sensitivity 5-22                                  |
|          | Test 3. Polarization Dependence 5-23                      |
|          | Test 4. Optical Input Return Loss 5-24                    |
|          | Test 5. Amplitude Accuracy and Linearity 5-26             |
|          | Replacing Instrument Assemblies 5-30                      |
|          | To remove the instrument cover 5-31                       |
|          | To replace the A1 Optical Block Assembly 5-32             |
|          | To replace the A3 High Voltage Power Supply Assembly 5-37 |
|          | To replace a cable clip 5-41                              |
|          | To replace line filter assembly FL1 5-42                  |
|          | Replaceable Parts 5-43                                    |
|          |                                                           |

Servicing General Information

# **General Information**

Whenever you contact Hewlett-Packard about your HP 86120A, have the complete serial number and option designation available. This will ensure you obtain accurate service information.

- Refer to Table 5-1 on page 5-6 for a list of service tools.
- Refer to Table 5-2 on page 5-7 for a list of internal labels.
- Refer to Table 5-3 on page 5-8 for the location of each instrument assembly.
- Refer to Table 5-4 on page 5-10 for the location of each cable.

Clean the cabinet using a damp cloth only.

#### Protect againt ESD damage

Electrostatic discharge (ESD) can damage or destroy electronic components. All work on electronic assemblies should be performed at a static-safe work station. Refer to "Electrostatic Discharge Information" on page 5-12 for more information on preventing ESD.

servopt

WARNINGTo avoid exposure to the laser path of a CLASS IIIa LASER<br/>PRODUCT, do not open the A1A1, A1A2, or A1A3 assemblies.<br/>There are no serviceable components inside. Laser paths<br/>outside of the A1A1, A1A2, or A1A3 assemblies do not require<br/>precautions to maintain safety.

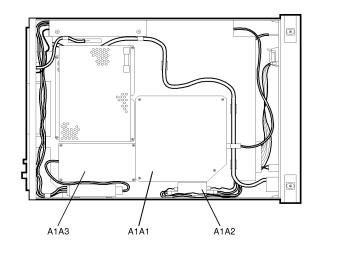

CAUTION

Do not disturb any of the screws on the A1A1, A1A2, or A1A3 assemblies. Loosening or tightening these screws destroys the amplitude and wavelength calibration so that the HP 86120A no longer meets its published specifications. If the position of these screws is changed, return the instrument to Hewlett Packard for service.

## Servicing General Information

| Tool                                           | HP Part Number |
|------------------------------------------------|----------------|
| Small Pozidriv screwdriver                     | 8710-0899      |
| Wire cutter                                    | 8710-0012      |
| Long-nose pliers                               | 8710-1107      |
| 5.5 mm nut driver                              | 8710-1220      |
| 7 mm nut driver                                | 8710-1217      |
| TORX T-10 driver                               | 8710-1623      |
| TORX T-10 key, right angle (Options AXE & IX4) | 8710-1657      |
| TORX T-15 driver                               | 8710-1622      |
| 4 mm hex key                                   | 8710-1755      |

## Table 5-1. Required Tools

## Table 5-2. Internal Labels

| CAUTION<br>VISIBLE LASER RADIATION WHEN OPEN. DO NOT<br>STARE DIRECTLY THIS BEAM OR NEW WITH<br>OPTICAL INSTRUMENTS<br>I mW 633 nm<br>CLASS HIA LASER PRODUCT | This label warns you that removing the A1A1 Interferometer Assembly's cover exposes the beam of a CLASS IIIA LASER PRODUCT. <i>Never</i> remove this cover.                                                                                                    |
|----------------------------------------------------------------------------------------------------|----------------------------------------------------------------------------------------------------|
| WARNING<br>HIGH<br>VOLTAGE                                                                                                    | This label warns you that high voltage circuits are located beneath the A1A3 Laser Assembly's cover. <i>Never</i> remove this cover.                                                                                                    |
| ATTENTION-WARNING                                                                                                    | This label warns you about disconnecting the high-voltage connector to the A1A3 Laser<br>Assembly. Be sure to properly discharge the connector as described in the procedure "To<br>replace the A1 Optical Block Assembly" on page 5-32 or "To replace the A3 High Voltage<br>Power Supply Assembly" on page 5-37. |
| WARNING<br>HAZARDOUS<br>VOLTAGE                                                                                                    | This label warns you of hazardous voltages associated with the A3 High Voltage Power Supply Assembly.                                                                                                    |
| CAUTION<br>PRODUCT WARRANTY WILL BE<br>VOID IF THIS COVER REMOVED                                                                                             | This label has to purposes. First, it warns you that the instrument's warranty will be voided if the cover on the A1A1 Interferometer Assembly is disturbed. Second, if the cover is disturbed, the label will be damaged to indicate the tampering. <i>Never</i> remove this cover.                               |
| Hewlett-Packard<br>86120A-600010<br>SN 001<br>Lightwave Operation<br>Santa Rosa, CA 95403<br>Hade in USA of demestic Rad foreign components                   | This label provides the HP part number and serial number for the A1A1 Interferometer Assembly.                                                                                                    |

## Servicing General Information

## Table 5-3. Major Assemblies

| Reference<br>Designator | Description                                                 |
|-------------------------|-------------------------------------------------------------|
| A1                      | Optical Block Assembly                                      |
| A1A1                    | Interferometer. Part of A1.                                 |
| A1A2                    | Detector. Part of A1.                                       |
| A1A3                    | Laser. Part of A1.                                          |
| A2                      | Power Supply Board Assembly                                 |
| A3                      | High Voltage Power Supply Assembly                          |
| A4                      | Digital Signal Processing Board Assembly                    |
| A5                      | Main Board Assembly                                         |
| A6                      | Front-Panel Assembly, includes A6A2. Does not include A6A1. |
| A6A1                    | Display Assembly (includes printed-circuit board)           |
| A6A2                    | Flexible keypads                                            |
| B1                      | Fan Assembly                                                |
| FL1                     | Line-Module Filter. Part of W12.                            |

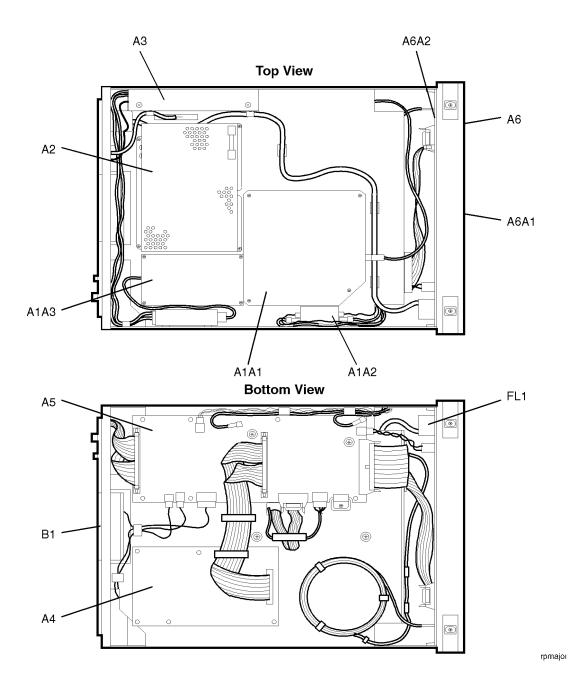

### Servicing General Information

## Table 5-4. Cable Assemblies

| Reference<br>Designator | Description                            |
|-------------------------|----------------------------------------|
| W1                      | Input Fiber Optic Cable                |
| W2                      | Front-Panel Ribbon Cable               |
| W3                      | Display Power Cable                    |
| W4                      | SMB Cable, 260 mm long                 |
| W5                      | SMB Cable, 310 mm long                 |
| W6                      | Detector Bias Cable                    |
| W7                      | Main Bus Cable                         |
| W8                      | Part of B1.                            |
| W9                      | Digital Signal Processing Ribbon Cable |
| W10                     | Control Cable for A1 Assembly.         |
| W11                     | Control Cable for A1 Assembly.         |
| W12                     | Line Switch Cable (includes FL1)       |
| W13                     | Power Harness Cable                    |

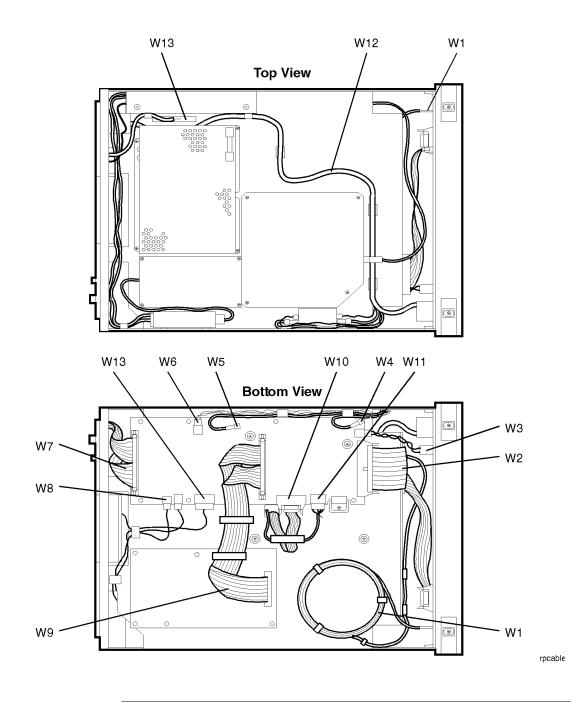

#### **Electrostatic Discharge Information**

Electrostatic discharge (ESD) can damage or destroy electronic components. All work on electronic assemblies should be performed at a static-safe work station. The following figure shows an example of a static-safe work station using two types of ESD protection:

- Conductive table-mat and wrist-strap combination.
- Conductive floor-mat and heel-strap combination.

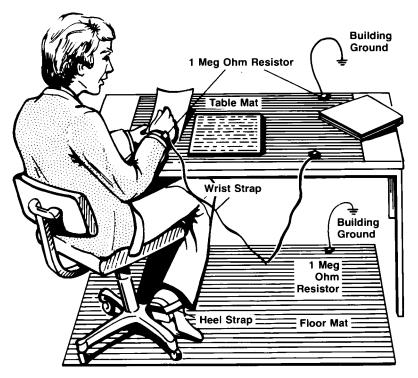

Both types, when used together, provide a significant level of ESD protection. Of the two, only the table-mat and wrist-strap combination provides adequate ESD protection when used alone.

To ensure user safety, the static-safe accessories must provide at least  $1 \text{ M}\Omega$  of isolation from ground. Refer to Table 5-5 on page 5-13 for information on ordering static-safe accessories.

## WARNING These techniques for a static-safe work station should not be used when working on circuitry with a voltage potential greater than 500 volts.

#### Reducing ESD Damage

The following suggestions may help reduce ESD damage that occurs during testing and servicing operations.

- Personnel should be grounded with a resistor-isolated wrist strap before removing any assembly from the unit.
- Be sure all instruments are properly earth-grounded to prevent a buildup of static charge.

| HP Part<br>Number | Description                                                                                                    |
|-------------------|----------------------------------------------------------------------------------------------------|
| 9300-0797         | 3M static control mat 0.6 m $\times$ 1.2 m (2 ft $\times$ 4 ft) and 4.6 cm (15 ft) ground wire. (The wrist-strap and wrist-strap cord are not included. They must be ordered separately.) |
| 9300-0980         | Wrist-strap cord 1.5 m (5 ft)                                                                                                    |
| 9300-1383         | Wrist-strap, color black, stainless steel, without cord, has four adjustable links and a 7 mm post-type connection.                                                                       |
| 9300-1169         | ESD heel-strap (reusable 6 to 12 months).                                                                                                    |

Servicing Troubleshooting

#### Troubleshooting

# WARNING The opening of covers or removal of parts is likely to expose dangerous voltages. Disconnect the instrument from all voltage sources while it is being opened. WARNING The power cord is connected to internal capacitors that may remain live for five seconds after disconnecting the plug from its power supply.

The A2 Power Supply Board Assembly generates four voltages of which three are used in the instrument: +5.2V, +15V and -15V. These voltages are connected to the A5 Main Board Assembly at A5J6 and then distributed to the instrument's various circuits and assemblies.

The A1 Optical Block Assembly contains a Michelson interferometer and a reference HeNe laser.

The A5 Main Board Assembly provides motor control, analog-to-digital conversion, signal processing, and power supply distribution. The motor control includes the motor drive and encoder counter for the motor located in the A1 Optical Block Assembly. Because these motor controls are interactive, isolating the malfunction to one of these circuits is best done by substituting known good A1 or A5 assemblies.

The troubleshooting procedures in this section refer to the connector jacks on the A5 Main Board Assembly. The following figure shows the location of each of these jacks.

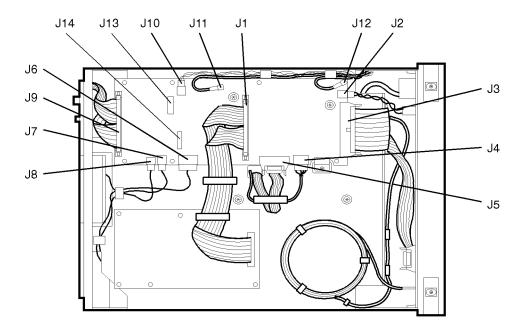

**Bottom View** 

#### A5 Assembly Jacks

#### If a general problem occurs

- 1. Test the power supply voltages as described in "To check the power supply voltages" on page 5-17.
- 2. Test the A1 Optical Block Assembly as described in "To check the A1 Optical Block Assembly" on page 5-18.
- 3. If the instrument does not display a signal's power or wavelength, the A4 or A5 assembly is faulty.

#### If the display is blank

- 1. Measure the +5.2V supply to the A6A1 Display Assembly at A5J2.
- 2. If the voltage is incorrect, refer to "To check the power supply voltages" on page 5-17.
- 3. Check the W2 ribbon cable connections.

#### If random symbols are displayed

- 1. Test the power supply voltages as described in "To check the power supply voltages" on page 5-17.
- 2. If the voltages are correct, the A5 Main Board Assembly is probably faulty.

#### If the front-panel keys don't work

- If only one key does not function, there is probably a bad contact. Replace the A6 Front Panel Assembly.
- If several keys do not function, suspect ribbon cable W2 or the A5 Main Board Assembly.

#### If the fan doesn't run

• Measure the +12V supply at A5J8 pin 4.

Power for the fan, B1, is supplied through two resistors on the A5 assembly which drop the +15V supply to +12V.

#### To check the power supply voltages

1. Measure the following voltages:

On the following wires located at the A2 Power Supply Board Assembly's 13-pin connector:

- Yellow wires: +5.2V
- Red wires: +15V
- Violet wire: -15V
- Black wires: ground

On the A5 Main Board Assembly:

- A5J1 pins 13 and 15: +5.2V
- A5J1 pins 1 and 3: -15V
- Large resistor's lead located next to A5J7 and A5J8: +15V
- 2. If no voltages are detected, check that the ac line voltage is present at the A2 Power Supply Board Assembly's 3-pin connector. Measure the line voltage across the white/gray/red wire and the gray wire.
  - If the ac line voltage is present, check the 5A fuse on the A2 Power Supply Board Assembly.
  - If no voltage is present, check the 6.3A fuse in the rear-panel's line module FL1. Refer to "To check the line-power fuse" on page 5-19.
- 3. Measure the +5V supply to the A4 assembly at A5J1.
- 4. Measure the +5V supply to the A6 Front Panel Assembly at A5J2.

#### To check the A1 Optical Block Assembly

This procedure tests the output from the two photodetectors in the A1 assembly.

1. Measure the voltage at A5J7 pin 1. It should measure +13V.

This voltage is for the A1 assembly's reference laser. It is generated from +15V by a voltage-dropping resistor.

2. Measure the +15V, +5V, and -15V supplies at A5J5.

These voltages power the A1 assembly's encoder.

3. Measure the +15V and -15V supplies at A5J10.

These voltages power the A1 assembly's detectors.

- 4. Disconnect any input signal from the instrument's OPTICAL INPUT connector.
- 5. Disconnect the SMB cable from A5J11, and connect the cable to an oscilloscope.

This is the signal from the reference detector, and it should consist of sine wave bursts with the following approximate characteristics:

Frequency: 5 MHz Burst rate: 4 per second Burst duration: 15 ms Amplitude: 1V p-p Voltage at lowest point: 0V

- 6. If there is no signal present, replace the A1 assembly.
- 7. Disconnect the SMB cable from A5J12, and connect the cable to the oscilloscope.

This is the signal from the signal detector, and it should be close to 0V dc.

- 8. Connect a single frequency laser (such as a DFB laser) to the instrument's front-panel OPTICAL INPUT connector.
- 9. Set the laser's power to 1 mW (0 dBm).
- 10. Observe the signal on the oscilloscope. It should consist of sine-wave bursts

with the following approximate characteristics:

Burst rate: 4 per second Burst duration: 15 ms Amplitude: 1V p-p Voltage at lowest point: 0V

The signal's amplitude level varies linearly with the laser's power.

11. If there is no signal present, replace the A1 assembly.

12. Reconnect the cables to A5J11 and A5J12.

#### To check the line-power fuse

- 1. Locate the line-input connector on the instrument's rear panel.
- 2. Disconnect the line-power cable if it is connected.
- 3. Use a small flat-blade screwdriver to open the pull-out fuse drawer.

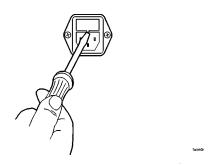

The recommended fuse is an IEC 127  $5\times20$  mm, 6.3A, 250 V, HP part number 2110-0703. Notice that an extra fuse is provided in a drawer located on the fuse holder.

WARNINGFor continued protection against fire hazard, replace line fuse only<br/>with same type and ratings, (type T 6.3A/250V for 100/240V<br/>operation). The use of other fuses or materials is prohibited.

#### **Testing Performance**

The procedures in this section test the HP 86120A's performance using the specifications listed in Chapter 6, "Specifications and Regulatory Information" as the performance standard. All of the tests are done manually without the aid of a computer. None of these tests require access to the interior of the instrument.

- Test 1. Absolute Wavelength Accuracy
- Test 2. Sensitivity
- Test 3. Polarization Dependence
- Test 4. Optical Input Return Loss
- Test 5. Amplitude Accuracy and Linearity

Allow the HP 86120A to warm up for 15 minutes before doing any of the performance tests.

#### Calibration Cycle

This instrument requires periodic verification of performance. The instrument should have a complete verification of specifications at least once every year.

|             | Test 1. Absolute Wavelength Accuracy                                                                                                    |
|-------------|----------------------------------------------------------------------------------------------------|
| Description | Wavelength accuracy is verified using traceable light sources such as the fol-<br>lowing devices:                                                                                                    |
|             | <ul><li>Stable lasers</li><li>Gas lamps</li><li>HeNe gas lasers</li></ul>                                                                                                    |
| CAUTION     | Do not exceed +18 dBm source power. The HP 86120A's input circuitry can be damaged when total input power exceeds 18 dBm.                                                                                                    |
| Procedure   | Use three or four light standards that cover the HP 86120A's wavelength range. Connect the traceable sources to the HP 86120A and verify that the HP 86120A is reading the sources to within the absolute wavelength accuracy specification. |

|             | Test 2. Sensitivity                                                                                                    |
|-------------|----------------------------------------------------------------------------------------------------|
| Description | Sensitivity is verified using the following devices:                                                                                                    |
|             | <ul> <li>Optical power meter</li> <li>Optical attenuator</li> <li>1310 nm and 1550 nm lasers (&gt;0 dBm output power)</li> </ul>                                      |
| CAUTION     | Do not exceed +18 dBm source power. The HP 86120A's input circuitry can be damaged when total input power exceeds 18 dBm.                                             |
| Procedure   | Perform the following procedure first using the 1310 nm laser and then repeat the steps using the 1550 nm laser.                                                      |
|             | 1. Connect the laser's output to the optical attenuator's input.                                                                                                    |
|             | 2. Connect the optical attenuator's output to the optical power meter.                                                                                                |
|             | 3. Adjust the attenuator for a reading of 0 dBm on the power meter. Record the attenuator's setting.                                                                  |
|             | Attenuation at 0 dBm:                                                                                                    |
|             | 4. Adjust the attenuator for a reading of -35 dBm on the power meter. Record the attenuator's setting.                                                                |
|             | Attenuation at –35 dBm:                                                                                                    |
|             | 5. Disconnect the fiber-optic cable at the power meter's input and connect the cable to the HP 86120A being tested.                                                   |
|             | 6. Reset the optical attenuator to the setting recorded in Step 3.                                                                                                    |
|             | 7. Read the power and wavelength measured on the HP 86120A, and compared them to the specifications listed in Chapter 6, "Specifications and Regulatory Information". |
|             | 8. Reset the optical attenuator to the setting recorded in Step 4.                                                                                                    |
|             | 9. Read the power and wavelength measured on the HP 86120A, and compared them to the specifications listed in Chapter 6, "Specifications and Regulatory Information". |

|             | Test 3. Polarization Dependence                                                                                                    |  |  |
|-------------|----------------------------------------------------------------------------------------------------|--|--|
| Description | Polarization Dependence is verified using the following devices:                                                                                                    |  |  |
|             | <ul> <li>1310 nm and 1550 nm DFB lasers</li> <li>Optical attenuator</li> <li>HP 11896A Polarization Controller</li> </ul>                                                                                                    |  |  |
| CAUTION     | Do not exceed +18 dBm source power. The HP 86120A's input circuitry can be damaged when total input power exceeds 18 dBm.                                                                                                    |  |  |
| Procedure   | Perform the following procedure first using the 1310 nm laser and then repeat the steps using the 1550 nm laser.                                                                                                    |  |  |
|             | 1. Turn on the lasers and allow them to warm up.                                                                                                    |  |  |
|             | 2. Set the polarization controller to a scan rate of 5.                                                                                                    |  |  |
|             | 3. On the HP 86120A, press the Preset key.                                                                                                    |  |  |
|             | 4. Connect the laser's optical output to the polarization controller's optical input.                                                                                                    |  |  |
|             | 5. Connect the polarization controller's optical output to the HP 86120A being tested.                                                                                                    |  |  |
|             | 6. Set the polarization controller to autoscan.                                                                                                    |  |  |
|             | 7. On the HP 86120A, press Peak WL, Appl's, and then <i>DRIFT</i> . Press <i>MAX-MIN</i> so that both <i>MAX</i> and <i>MIN</i> in the softkey label are highlighted. The display shows the total drift since the drift measurement was started. |  |  |
|             | 8. Wait five minutes, read the peak amplitude drift from the HP 86120A, and compare with the specification listed in Chapter 6, "Specifications and Regulatory Information".                                                                     |  |  |
|             |                                                                                                    |  |  |

|                                                    | Test 4. Optical Input Return Loss                                                                                                    |  |  |
|----------------------------------------------------|----------------------------------------------------------------------------------------------------|--|--|
| Description                                        | Input return loss is verified using the following devices:                                                                                                    |  |  |
|                                                    | <ul> <li>HP 8153A Lightwave Multimeter</li> <li>HP 81553SM 1550 nm Fabry-Perot laser, SM 9/125 µm Source Module</li> <li>HP 81534A Return Loss Model</li> </ul>                   |  |  |
| Procedure: standard                                | 1. Turn the source module's output off.                                                                                                    |  |  |
| instruments <i>(flat</i><br>contacting connectors) | 2. Connect a single-mode patchcord between the source module's optical output and the return-loss module's INPUT SOURCE connector.                                                |  |  |
|                                                    | 3. Set the return-loss module's wavelength to 1550 nm, and select an average time of 1 second.                                                                                    |  |  |
|                                                    | 4. Locate an HMS-10/HP/HRL to FC/PC patchcord. Connect the HMS-10/HP HRL end of the patchcord to the return-loss module's OUTPUT connector. Terminate the other end of the cable. |  |  |
|                                                    | 5. Zero the return-loss module.                                                                                                    |  |  |
|                                                    | 6. Turn on the source module.                                                                                                    |  |  |
|                                                    | 7. Remove the termination from the cable, and leave the cable's free end uncovered.                                                                                               |  |  |
|                                                    | 8. The return-loss module measures the reflection reference (14.6 dB return loss of the patchcord's FC/PC connector in air).                                                      |  |  |
|                                                    | 9. Make a low-reflection termination in the HMS-10/HP/HRL to FC/PC patchcord. Do this by wrapping the cable 6 times around a 5 mm diameter mandrel.                               |  |  |
|                                                    | 10. The return-loss module measures the termination parameter.                                                                                                    |  |  |
|                                                    | 11. Connect the HMS-10/HP/HRL to FC/PC patchcord to the HP 86120A's from panel OPTICAL INPUT connector.                                                                           |  |  |
|                                                    | 12. The lightwave multimeter measures the return loss. Compare this measurement with the specification listed in Chapter 6, "Specifications and Regulatory Information".          |  |  |

Procedure: Option 022 instruments (angled contacting connectors)

- 1. Turn the source module's output off.
- 2. Connect a single-mode patchcord between the source module's optical output and the return-loss module's INPUT SOURCE connector.
- 3. Set the return-loss module's wavelength to 1550 nm, and select an average time of 1 second.
- 4. Locate an HMS-10/HP/HRL to FC/APC (angled FC) patchcord. Connect the HMS-10/HP/HRL end of the patchcord to the return-loss module's OUTPUT connector. Terminate the FC/APC end of the cable.
- 5. Zero the return-loss module.
- 6. Turn on the source module.
- 7. Remove the termination from the cable, and connect the FC/APC end of an FC/APC to FC/PC cable to the free end of this cable. Leave the cable's free end uncovered.
- 8. The return-loss module measures the reflection reference (14.6 dB return loss of the patchcord's FC/PC connector in air).
- 9. Disconnect the FC/APC to FC/PC cable.
- 10. Make a low-reflection termination in the HMS-10/HP/HRL to FC/APC patchcord. Do this by wrapping the cable 6 times around a 5 mm diameter mandrel.
- 11. The return-loss module measures the termination parameter.
- 12. Connect the HMS-10/HP/HRL to FC/APC patchcord to the HP 86120A's front panel <code>OPTICAL</code> <code>INPUT</code> connector.
- 13. The lightwave multimeter measures the return loss. Compare this measurement with the specification listed in Chapter 6, "Specifications and Regulatory Information".

#### FC/APC patchcord loss

The effect of having loss in the FC/APC patchcord 1 to 2 connector pair is to under measure the return loss by twice the FC/APC patchcord 1 to 2 loss. For example, if this connector pair loss is 0.5 dB, then the actual return loss caused by the 14.6 dB Fresnel reflection is 15.6 dB, but we enter 14.6 dB as an R value. Then, if the DUT return loss is exactly 40 dB below that of the 14.6 Fresnel reflection, the optical return loss module will display 53.6 dB because the 0.5 dB connector pair loss (seen twice) is removed. In reality, the return loss is 54.6 dB (exactly 40 dB below 14.6 dB), better than that displayed.

#### Test 5. Amplitude Accuracy and Linearity

#### Equipment

Amplitude linearity is performed using the following devices:

- 1550 nm DFB lasers
- Optical attenuator
- HP 11896A Polarization Controller
- Optical power meter

#### Procedure

#### Polarization sensitivity

To ensure measurement accuracy, minimize the movement of any fiber-optic cables during this procedure. Moving cables causes polarization changes which affect amplitude measurements.

- 1. Turn on the laser and allow it to warm up.
- 2. Connect the laser's output to the optical attenuator's input.
- 3. Connect the optical attenuator's output to the polarization controller's optical input.
- 4. Connect the polarization controller's optical output to the optical power meter.
- 5. Configure the optical power meter for 1550 nm.
- 6. Adjust the optical attenuator so that the power meter measures a power level of 0 dBm.
- 7. Enter the attenuator setting and the measured power level in the first row of Table 5-6 on page 5-29. Be sure to enter these values into the "Attenuator Settings" and "Power Meter Readings" columns.
- 8. Enter the measured power on the following line:

Pwr: \_\_\_\_\_

9. Change the attenuator in 1 dB steps as shown in Table 5-6, and enter the attenuator settings and power measurements.

After completing this step, the first two columns of the table should be completely filled in.

- 10. Disconnect the fiber-optic cable from the optical power meter and connect it to the HP 86120A's <code>OPTICAL INPUT</code> connector.
- 11. Set the optical attenuator for the value that you recorded in Step 8.
- 12. Place the polarization controller in the auto scan mode.
- 13. Press the HP 86120A's front-panel Preset key.
- 14. Press List by Power, Appl's, and then DRIFT.
- 15. After two minutes, stop the polarization controller's auto scan function.
- 16. Press the *MAX-MIN* softkey so that *MAX* is highlighted. Enter the maximum drift reading on the following line:

maximum drift: \_\_\_\_\_

17. Press the *MAX-MIN* softkey so that *MIN* is highlighted. Enter the minimum drift reading on the following line:

minimum drift: \_\_\_\_\_

18. Use the values recorded in Step 8, Step 16, and Step 17 to calculate the power-correction offset value as shown in the following equation:

$$offset = \frac{minimum \ drift + maximum \ drift}{2} - Pwr$$

Enter the calculate value on the following line:

power-correction offset: \_\_\_\_\_

19. Change the attenuator to the settings shown in Table 5-6. For each setting, record the power measured on the HP 86120A.

After completing this step, the table's column titled "HP 86120A Power Reading" should be completely filled in.

20. Calculate the "Linearity" value for each row in the table using the following equation:

Linearity = Power Meter Reading – HP 86120A Power Reading – offset

21. Compare the linearity values with the specification listed in Chapter 6, "Specifications and Regulatory Information". The data may show multiple amplitude plateaus separated by small amplitude steps. This is *not* a problem as long as the amplitude steps are within the linearity specification.

#### Table 5-6. Linearity Data Values

| Desired Power<br>(dBm) | Attenuator<br>Setting | Power Meter<br>Reading | HP 86120A<br>Power Reading | Linearity |
|------------------------|-----------------------|------------------------|----------------------------|-----------|
| 0                      |                       |                        |                            |           |
| -1                     |                       |                        |                            |           |
| -2                     |                       |                        |                            |           |
| -3                     |                       |                        |                            |           |
| -4                     |                       |                        |                            |           |
| -5                     |                       |                        |                            |           |
| -6                     |                       |                        |                            |           |
| -7                     |                       |                        |                            |           |
| -8                     |                       |                        |                            |           |
| -9                     |                       |                        |                            |           |
| -10                    |                       |                        |                            |           |
| -11                    |                       |                        |                            |           |
| -12                    |                       |                        |                            |           |
| -13                    |                       |                        |                            |           |
| -14                    |                       |                        |                            |           |
| -15                    |                       |                        |                            |           |
| -16                    |                       |                        |                            |           |
| -17                    |                       |                        |                            |           |
| -18                    |                       |                        |                            |           |
| -19                    |                       |                        |                            |           |
| -20                    |                       |                        |                            |           |

#### **Replacing Instrument Assemblies**

This section provides step-by-step procedures to remove and replace the major instrument assemblies. These include the following procedures:

To remove the instrument cover 5-31 To replace the A1 Optical Block Assembly 5-32 To replace the A3 High Voltage Power Supply Assembly 5-37 To replace a cable clip 5-41 To replace line filter assembly FL1 5-42

|         | To remove the instrument cover                                                                                                    |
|---------|----------------------------------------------------------------------------------------------------|
|         | 1. Disconnect the power cord from the instrument.                                                                                                    |
|         | 2. Use a T-15 TORX driver to remove the two screws that attach the handle to the instrument.                                                                                                    |
|         | 3. Locate the two bumper feet attached to the rear panel.                                                                                                    |
|         | 4. Use a 4 mm hex key to remove the four bolts that secure the two bumper feet to the rear panel.                                                                                                    |
|         | Although the bumper feet are no longer attached to the instrument's frame, they are still attached to the instrument's cover.                                                                                                    |
| CAUTION | Beneath the cover, located in the vicinity of the handle attachment screws, are<br>two finger springs that reduce electro-magnetic interference (EMI). These<br>springs can be damaged. Carefully perform the following steps to remove the<br>cover without causing damage.                                                                              |
|         | 5. Use one hand to apply pressure to the opposite side of the cover from the side with the handle. Simultaneously pull on the instrument foot that is located on the handle side.                                                                                                    |
|         | This action relieves strain on the springs while removing the cover.                                                                                                    |
|         | 6. Slide the instrument cover assembly toward the rear of the instrument, and remove it from the instrument.                                                                                                    |
| CAUTION | When replacing the cover, be careful to protect the instrument's cable assemblies and components from damage. Be sure to use extra caution to avoid damaging the EMI springs. If you damage an EMI spring, you can order a new one using HP part number 8160-0656. The part that is ordered with this number can be cut to provide 8 replacement springs. |
|         | 7. Slide the cover assembly back onto the instrument chassis while applying pressure to the side of the cover that is opposite the handle attachment screws. Make sure that the cover seats firmly into the channel on the back side of the front casting.                                                                                                |
|         | Gentle pressure ensures that the cover will not bind against the EMI screws.<br>Make sure that the seam in the cover is located on the bottom of the instru-<br>ment.                                                                                                    |

To replace the A1 Optical Block Assembly

#### WARNING To avoid exposure to the laser path of a CLASS IIIa LASER PRODUCT, do not open the A1A1, A1A2, or A1A3 assemblies. There are no serviceable components inside the A1A1, A1A2, or A1A3 assemblies.

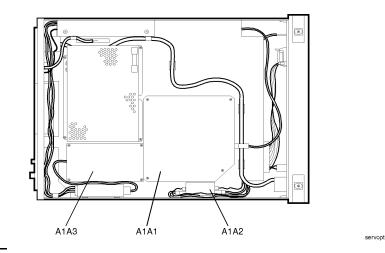

CAUTIONDo not disturb any of the screws on the A1A1, A1A2, or A1A3 assemblies.<br/>Loosening or tightening these screws destroys the amplitude and wavelength<br/>calibration so that the HP 86120A no longer meets its published specifications.<br/>If the position of these screws is changed, return the instrument to Hewlett<br/>Packard for service.

- 1. Remove the instrument cover as described in "To remove the instrument cover" on page 5-31.
- 2. Disconnect fiber-optic cable W1 from the A1 assembly. Use caution to avoid touching the cable's ferrule tip against the connector body.

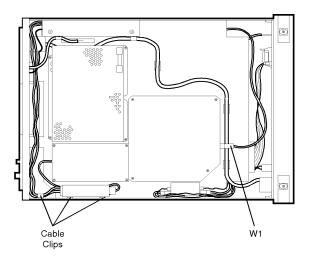

3. Cover the free end of the cable W1 and the connector on the A1 assembly to protect them from damage.

## WARNINGTo prevent shock, do not cut or damage the high voltage cables when<br/>removing the cable ties in the following step.

- 4. Cut and remove the three cable ties that secure the high voltage connector to the side panel. These clips are identified in the figure above.
- 5. Remove the two SMA cables and two twisted wire cables that attach to the A1A2 assembly shown in the following figure.

optblk1

Servicing
Replacing Instrument Assemblies

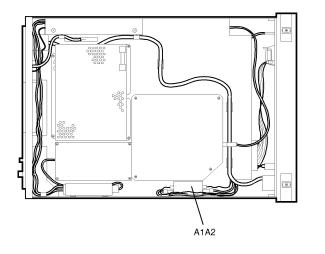

optblk2

- WARNINGTo prevent shock, carefully unplug the laser's high-voltage<br/>connector as described in the next step. This cable remains<br/>energized long after the instrument has been disconnected<br/>from the power source. Immediately after unplugging the<br/>connector, ground the two contacts of the male connector<br/>simultaneously on the side of the instrument to discharge the<br/>plasma tube.
  - 6. Unplug the high-voltage connector shown in the following figure. Immediately after unplugging the connector, ground the two contacts of the male connector simultaneously on the side of the instrument to discharge the plasma tube.

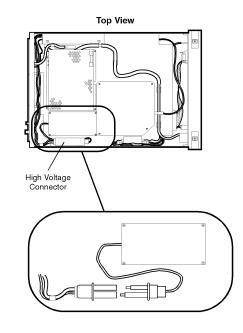

highvolt

- 7. Place the instrument on its left side so that the A1 assembly will not accidentally fall out of the instrument when the securing screws are removed.
- 8. Disconnect cables W4 and W10, shown in the following figure, from their connectors on the A5 Main Board Assembly. Free the cables from the cable clips.

#### Servicing

#### **Replacing Instrument Assemblies**

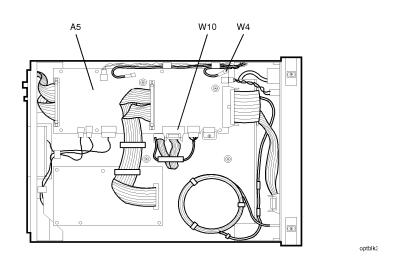

9. While holding the A1 assembly with one hand, use a T-15 TORX driver to remove the four screws that attach the A1 assembly to the instrument.

When reinstalling the A1 assembly, torque these four screws to 20 in/lbs.

- 10. Gently remove the A1 assembly while feeding cables W4 and W10 through the hole in the sheet metal.
- 11. To install the A1 assembly, perform the steps in this procedure in reverse order.

|               | To replace the A3 High Voltage Power Supply Assembly                                                                                                    |  |  |  |
|---------------|----------------------------------------------------------------------------------------------------|--|--|--|
| WARNING       | To prevent shock, do not cut or damage the high voltage cables when removing the cable ties in the following step.                                                                                                    |  |  |  |
|               | 1. Remove the instrument cover as described in "To remove the instrument cover" on page 5-31.                                                                                                    |  |  |  |
|               | 2. Cut and remove the three cable ties that secure the high voltage connector to the side panel.                                                                                                    |  |  |  |
|               | 3. Unplug the high voltage connector as described in the following warning message:                                                                                                    |  |  |  |
| W A R N I N G | To prevent shock, carefully unplug the laser's high-voltage<br>connector as described in the next step. This cable remains<br>energized long after the instrument has been disconnected<br>from the power source. Immediately after unplugging the<br>connector, ground the two contacts of the male connector<br>simultaneously on the side of the instrument to discharge the<br>plasma tube. |  |  |  |

4. Unplug the high-voltage connector shown in the following figure. Immediately after unplugging the connector, ground the two contacts of the male connector simultaneously on the side of the instrument to discharge the plasma tube.

#### Servicing

#### **Replacing Instrument Assemblies**

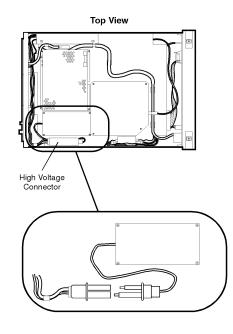

highvolt

- 5. Place the instrument on its left side.
- 6. Cut and remove the cable ties that secure the high voltage connector cable to the fan assembly.
- 7. Cut and remove the cable ties that secure cable W13.
- 8. Disconnect W13 from the A5 Main Board Assembly.

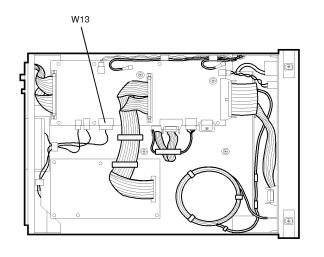

9. Use a T-10 TORX driver to remove the four screws that attach the A3 assembly to the instrument's side panel.

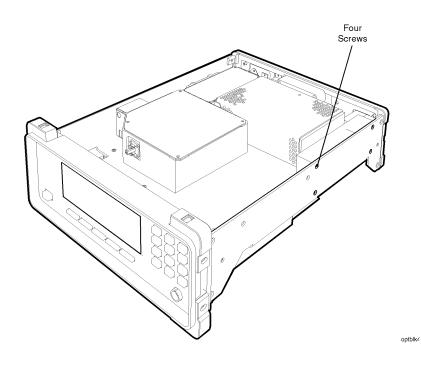

optblk5

#### Servicing

#### **Replacing Instrument Assemblies**

10. To install the A3 assembly, perform the steps in this procedure in reverse order.

#### To replace a cable clip

Cable clips are used throughout the instrument to attach cables to sheet-metal housings. They attach with self-adhesive bonds.

- 1. Remove the old clip.
- 2. Remove any remaining glue.
- 3. Clean the surface using isopropyl alcohol.
- 4. Remove the paper backing from the bottom of the new clamp.
- 5. Press the clamp firmly onto the surface.

#### To replace line filter assembly FL1

Although replacing FL1 is straightforward, be sure to observe the following points:

- Tighten the screws (item 12 shown in Table 5-10 on page 5-52) that attach FL1 to 6 in-lbs. Do not use the recommended torque for M3 screws. Over tightening these screws will damage line filter's flange.
- Observe the following warning about correct wire attachment. The wire color codes in the figure refer to the following cable colors:

54 green/yellow 98 white/gray 918 white/brown/gray

## WARNINGBe sure to solder the wires to FL1 in the correct positions as<br/>shown in the following figure. Failure to attach these wires<br/>correctly could result in damage to the instrument and injury<br/>to the user.

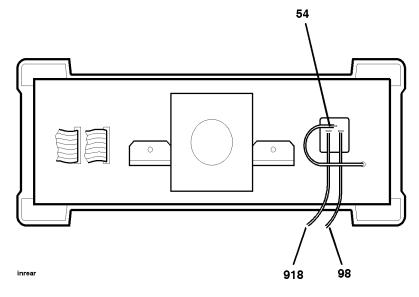

#### **Replaceable Parts**

In this section, you'll find figures that identify each mechanical and electrical assembly in the instrument. A Hewlett-Packard part number is provided for each available part. The following identification figures are provided:

Table 5-7, "Major Assemblies," on page 5-46 Table 5-8, "Cable Assemblies," on page 5-48 Table 5-9, "Front-Panel Parts," on page 5-50 Table 5-10, "Rear-Panel Parts," on page 5-52 Table 5-11, "Top View Parts," on page 5-54 Table 5-12, "Bottom View Parts," on page 5-56 Table 5-13, "Side View Parts," on page 5-58 Table 5-14, "Instrument Cover Parts," on page 5-60

#### Part ordering information

To order an assembly or mechanical part, quote the Hewlett-Packard part number, and indicate the quantity required. To order a part that is not listed, include the following information with the order:

- HP 86120A model number
- HP 86120A serial number
- Description of where the part is located, what it looks like, and its function (if known)
- Quantity needed

Parts can be ordered by addressing the order to the nearest Hewlett-Packard office. Customers within the USA can also use either the direct mail-order system or the direct phone-order system described below. The direct phone-order system has a toll-free phone number available.

## Servicing Replaceable Parts

#### Direct mail-order system

Within the USA, Hewlett-Packard can supply parts through a direct mail-order system. Advantages of using the system are as follows:

- Direct ordering and shipment from Hewlett-Packard
- No maximum or minimum on any mail order. (There is a minimum order amount for parts ordered through a local HP office when the orders require billing and invoicing.)
- Prepaid transportation. (There is a small handling charge for each order.)
- No invoices

To provide these advantages, a check or money order must accompany each order. Mail-order forms and specific ordering information are available through your local HP office.

#### Direct phone-order system

The toll-free phone number, (800) 227-8164, is available Monday through Friday, 6 am to 5 pm (Pacific time). Regular orders have a 4-day delivery time.

Servicing Replaceable Parts

#### Servicing Replaceable Parts

#### Table 5.7. Major Assemblies

| Reference<br>Designator | HP Part<br>Number          | Description                                                                                                    |
|-------------------------|----------------------------|----------------------------------------------------------------------------------------------------|
| A1                      | 86120-60010<br>86120-69010 | Optical Block Assembly. Includes A1A1, A1A2, and A1A3.<br>Optical Block Assembly <i>(exchange)</i>                                           |
| A1A1                    | _                          | Interferometer. Part of A1. Can not be ordered separately.                                                                                   |
| A1A2                    | —                          | Detector. Part of A1. Can not be ordered separately.                                                                                         |
| A1A3                    | —                          | Laser. Part of A1. Can not be ordered separately.                                                                                            |
| A2                      | 0950-2293                  | Power Supply Board Assembly                                                                                                    |
| A3                      | 0950-3024                  | High Voltage Power Supply Assembly                                                                                                    |
| A4                      | 1150-5006                  | Digital Signal Processing Board Assembly                                                                                                    |
| A5                      | 86120-60011<br>86120-69011 | Main Board Assembly<br>Main Board Assembly <i>(exchange)</i>                                                                                 |
| A6                      | 86120-60025<br>86120-69025 | Front-Panel Assembly, includes A6A2. Does not include A6A1.<br>Front-Panel Assembly, includes A6A2. Does not include A6A1. <i>(exchange)</i> |
| A6A1                    | 2090-0292                  | Display Assembly (includes printed-circuit board)                                                                                            |
| A6A2                    | 86120-40001                | Flexible keypads. Pulls apart along groove into two separate pads.                                                                           |
| B1                      | 5063-0243                  | Fan Assembly                                                                                                    |
| FL1                     | 9135-0270                  | Line-Module Filter. Also part of W12.                                                                                                    |

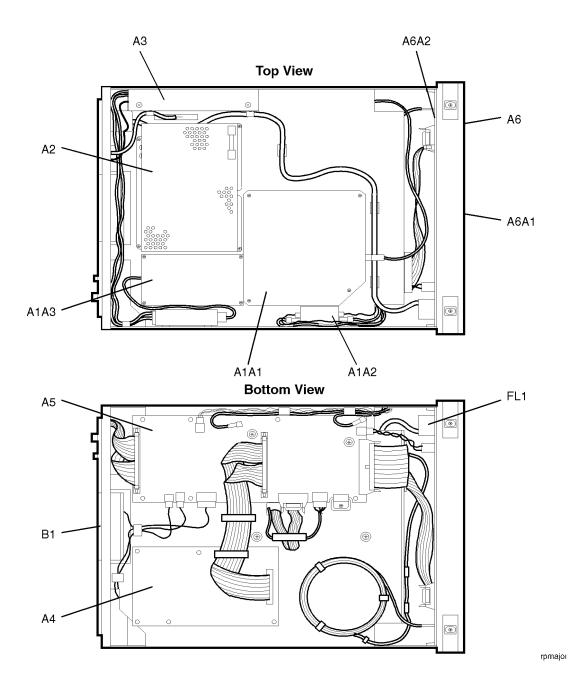

#### Table 5-8. Cable Assemblies

| Reference<br>Designator | HP Part<br>Number          | Description                                                                               |
|-------------------------|----------------------------|-------------------------------------------------------------------------------------------|
| W1                      | 08169-67608<br>81685-67688 | Input Fiber Optic Cable<br>Input Fiber Optic Cable <i>(Option 022 angled input fiber)</i> |
| W2                      | 86120-60019                | Front-Panel Ribbon Cable                                                                  |
| W3                      | 86120-60023                | Display Power Cable                                                                       |
| W4                      | 8120-5020                  | SMB Cable, 260 mm long                                                                    |
| W5                      | 8120-5021                  | SMB Cable, 310 mm long                                                                    |
| W6                      | 86120-60024                | Detector Bias Cable                                                                       |
| W7                      | 86120-60020                | Main Bus Cable                                                                            |
| W8                      | —                          | Part of B1. Not separately orderable.                                                     |
| W9                      | 86120-60018                | Digital Signal Processing Ribbon Cable                                                    |
| W10                     | —                          | Control Cable for A1 Assembly. Can not be ordered separately.                             |
| W11                     | _                          | Control Cable for A1 Assembly. Can not be ordered separately.                             |
| W12                     | 86120-60021                | Line Switch Cable (includes FL1)                                                          |
| W13                     | 86120-60022                | Power Harness Cable                                                                       |

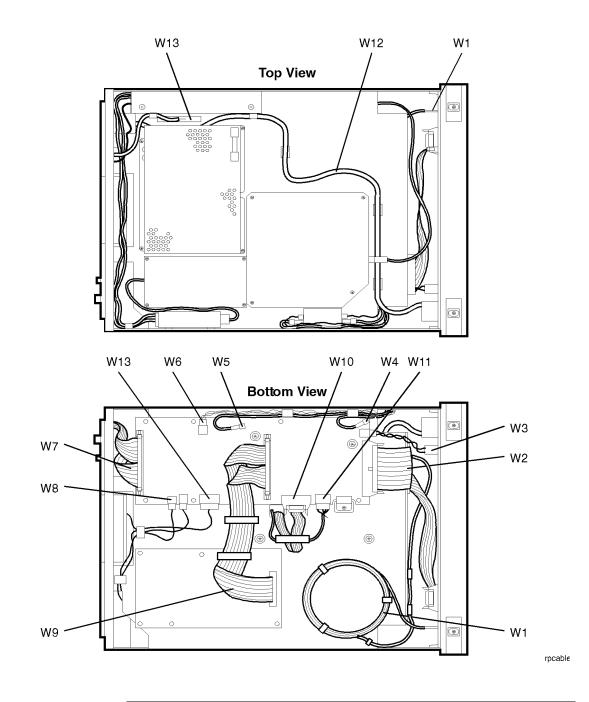

Table 5-9. Front-Panel Parts

| ltem | HP Part<br>Number | Qty | Description                                               |
|------|-------------------|-----|-----------------------------------------------------------|
| 1    | 08703-20098       | 1   | Universal fiber-optic connector                           |
| 2    | 0535-0031         | 12  | Nut-hex with lock washer, M3 x 0.5, 2.4 mm thick          |
| 3    | 0515-0664         | 1   | Screw, TORX T10 Pan Head, M3 x 0.5, 12 mm long            |
| 4    | 0515-0374         | 7   | Screw, TORX T10 Pan Head, M3 x 0.5, 10 mm long            |
| 5    | 86120-20007       | 1   | Front frame                                               |
| 6    | 0515-0373         | 1   | Screw, TORX T10 Pan Head, M3 x 0.5, 10 mm long            |
| 7    | 0515-0372         | 4   | Screw, TORX T10 Pan Head, M3 x 0.5, 8 mm long             |
| 8    | 0510-1386         | 6   | Retainer, push on, 11.5 mm                                |
| 9    | 5041-1682         | 1   | LINE key. Part of W12                                     |
| 10   | 0515-0430         | 8   | Screw with washer, TORX T10 Pan Head, M3 x 0.5, 6 mm long |
| 11   | 5041-8928         | 4   | Front frame bumper                                        |
| 12   | 4040-2331         | 1   | Filter mesh window                                        |
| 13   | 86120-00005       | 1   | Front panel faceplate                                     |

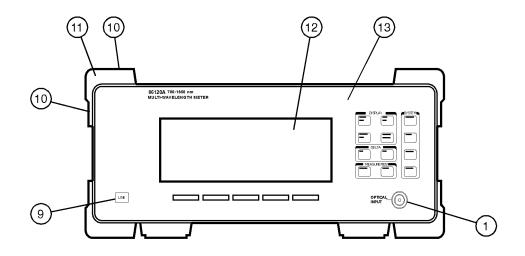

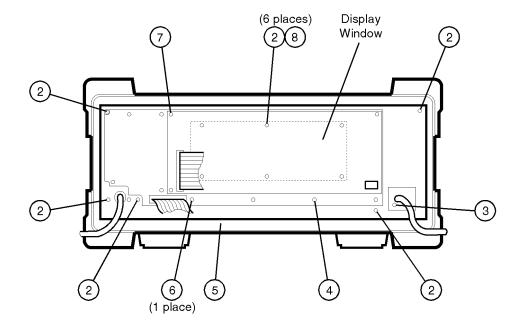

rpfrtpr

#### Table 5-10. Rear-Panel Parts

| ltem | HP Part<br>Number | Qty | Description                                                |
|------|-------------------|-----|------------------------------------------------------------|
| 1    |                   | 1   | HP-IB connector. Part of W7                                |
| 2    | _                 | 1   | Parallel port connector. Part of W7                        |
| 3    | 2190-0034         | 2   | Washer, lock, HLCL No. 8 0.168 in ID                       |
| 4    | 0380-0644         | 2   | Standoff, hex, 0.255 in long, 6-32 thread                  |
| 5    | 2190-0584         | 2   | Washer, lock, HLCL 3.0mm, 3.1 mm ID, 6.2 mm OD             |
| 6    | 1251-7812         | 2   | Jackscrew                                                  |
| 7    | 0360-0269         | 1   | Terminal solder lug                                        |
| 8    | 0535-0082         | 5   | Nut-hex with lock washer, M4 x 0.7, 3.2 mm thick           |
| 9    | 0535-0082         | 4   | Nut-hex with lock washer, M4 x 0.7, 3.2 mm thick           |
| 10   | 0515-0382         | 2   | Screw with washer, TORX T15 Pan Head, M4 x 0.7, 12 mm long |
| 11   | 2110-0703         | 1   | Fuse. 6.3A 250V                                            |
| 12   | 0515-2032         | 2   | Screw, TORX T10 Flat Head, M3 x 0.5, 8 mm long             |
| 13   | 3050-0894         | 4   | Washer, flat, 5.0mm, 5.4 mm ID, 9.85 mm OD                 |
| 14   | 2190-0587         | 4   | Washer, lock, HLCL 5.0mm, 5.1 mm ID, 9.2 mm OD             |
| 15   | 0515-1218         | 4   | Screw, socket head cap (hex recess), M5 x 0.8, 40 mm long  |
| 16   | 5041-8929         | 2   | Foot rear                                                  |
| 17   | 86120-20008       | 1   | Rear frame                                                 |
| 18   | 3160-0309         | 1   | Fan grille                                                 |
| 19   | 0515-0383         | 4   | Screw, TORX T15 Pan Head, M4 x 0.7, 16 mm long             |

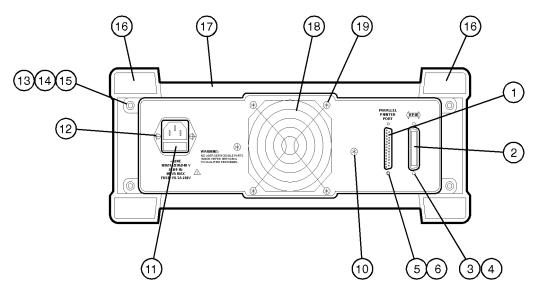

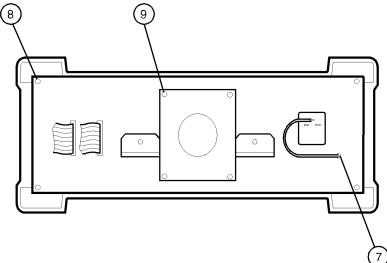

rprea

Table 5-11. Top View Parts

| ltem | HP Part<br>Number | Qty | Description                                   |
|------|-------------------|-----|-----------------------------------------------|
| 1    | 1400-0968         | 2   | Cable clip, 0.75 in x 0.75 in                 |
| 2    | 1400-0755         | 3   | Component clip 0.75 in x 0.75 in              |
| 3    | 1400-1328         | 2   | Cable mount, 1 in x 1 in                      |
| 4    | 1400-2136         | 1   | Cable mount, 0.75 in x 0.75 in                |
| 5    | 0515-0372         | 4   | Screw, TORX T10 Pan Head, M3 x 0.5, 8 mm long |
| 6    | 86120-00011       | 1   | Shield for A2 Power Supply                    |
| 7    | 0515-0380         | 4   | Screw, TORX T15 Pan Head, M4 x 0.7,10 mm long |

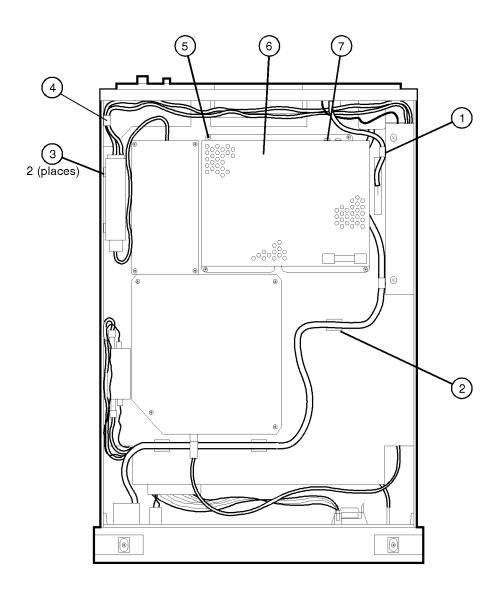

rpto

#### Table 5-12. Bottom View Parts

| ltem | HP Part<br>Number | Qty | Description                                    |
|------|-------------------|-----|------------------------------------------------|
| 1    | 1400-1439         | 2   | Cable clip                                     |
| 2    | 0515-0372         | 1   | Screw, TORX T10 Pan Head, M3 x 0.5, 8 mm long  |
| 3    | 0515-0430         | 8   | Screw, TORX T10 Pan Head, M3 x 0.5, 6 mm long  |
| 4    | 86120-20018       | 1   | Heatsink                                       |
| 5    | 0400-0387         | 4   | Rubber grommet                                 |
| 6    | 86120-20009       | 4   | Standoff                                       |
| 7    | 3050-1415         | 4   | Flat Washer M4.0                               |
| 8    | 0515-0456         | 4   | Screw, TORX T15 Pan Head, M4 x 0.7, 20 mm long |
| 9    | 1400-1582         | 3   | Cable clip, 11 mm x 16 mm                      |
| 10   | 1400-1594         | 3   | Cable clip, 0.99 in x 0.99 in                  |
| 11   | 86120-00004       | 1   | Main deck sheet-metal assembly                 |
| 12   | 0515-0372         | 6   | Screw, TORX T10 Pan Head, M3 x 0.5, 8 mm long  |
| 13   | 1400-2132         | 4   | Cable clip, 2.75 in x 0.5 in                   |
| 14   | 1400-2136         | 1   | Cable clip, 0.75 in x 0.75 in                  |
| 15   | 0515-0372         | 8   | Screw, TORX T10 Pan Head, M3 x 0.5, 8 mm long  |

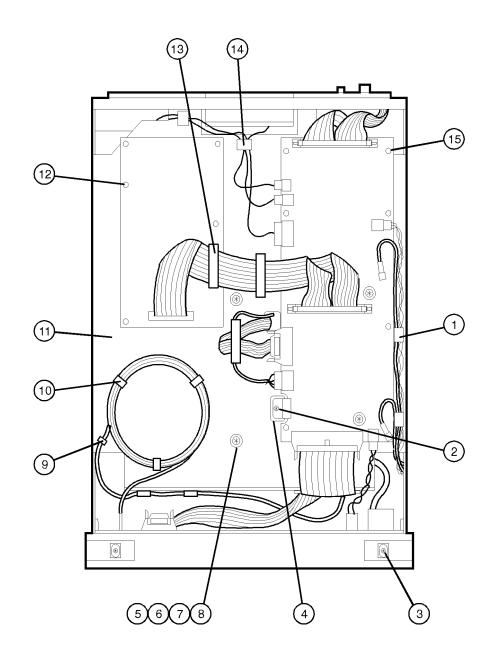

rpbottorr

Table 5-13. Side View Parts

| Item | HP Part<br>Number | Qty | Description                                               |  |
|------|-------------------|-----|-----------------------------------------------------------|--|
| 1    | 0515-1102         | 4   | Screw, TORX T10 Flat Head, M3 x 0.5, 8 mm long            |  |
| 2    | 0515-2086         | 8   | Screw, TORX T15 Flat Head, M4 x 0.7, 7 mm long            |  |
| 3    | 0515-0430         | 8   | Screw with washer, TORX T10 Pan Head, M3 x 0.5, 6 mm long |  |
| 4    | 5041-8928         | 4   | Front frame bumper                                        |  |

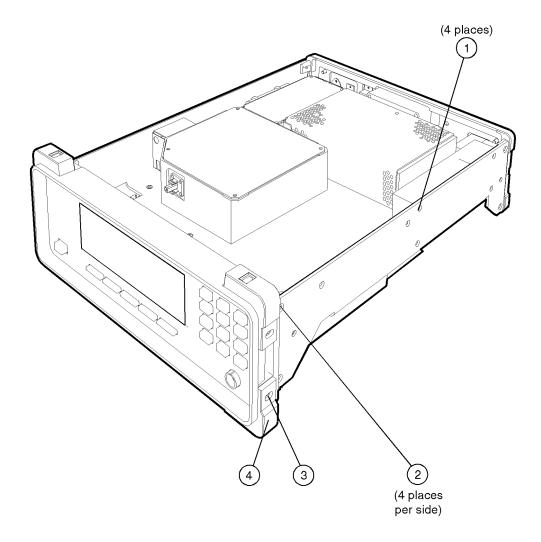

rpside

 Table 5-14.
 Instrument Cover Parts

| ltem | HP Part<br>Number | Qty | Description                                    |
|------|-------------------|-----|------------------------------------------------|
| 1    | 0515-0380         | 2   | Screw, TORX T15 Pan Head, M4 x 0.7,10 mm long  |
| 2    | 0515-1227         | 6   | Screw, TORX T10 Flat Head, M3 x 0.5, 6 mm long |
| 3    | 01650-47701       | 2   | Molded feet                                    |
| 4    | 1460-1345         | 2   | Spring leg                                     |
| 5    | 08590-40005       | 2   | Plastic spacer for rear foot                   |
| 6    | 5041-8929         | 2   | Foot rear                                      |
| 7    | 86120-00007       | 1   | Instrument Cover                               |
| 8    | 0340-1505         | 1   | Insulator                                      |
|      | 86120-60028       | 1   | Handle Assembly (not shown in drawing)         |

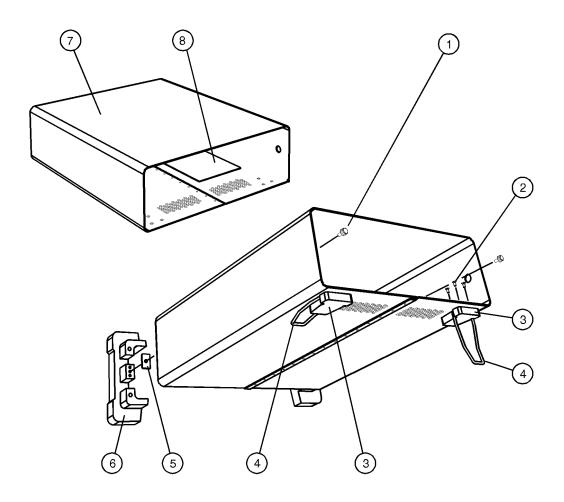

rpinscvi

Servicing

**Replaceable Parts** 

6

Specifications and Regulatory Information

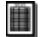

## Specifications and Regulatory Information

This chapter lists specification and characteristics of the instrument. The distinction between these terms is described as follows:

- Specifications describe warranted performance over the temperature range 0°C to +55°C and relative humidity <95% (unless otherwise noted). All specifications apply after the instrument's temperature has been stabilized after 15 minutes of continuous operation.
- *Characteristics* provide useful information by giving functional, but nonwarranted, performance parameters. *Characteristics are printed in italics.*

#### **Calibration** Cycle

This instrument requires periodic verification of performance. The instrument should have a complete verification of specifications at least once every year.

Contents Definition of Terms 6-3 Specifications 6-6 Regulatory Information 6-10

### **Definition of Terms**

**Wavelength** *Range* refers to the allowable wavelength range of the optical input signal.

Absolute accuracy indicates the maximum wavelength error over the allowed environmental conditions. The wavelength accuracy is based on fundamental physical constants, which are absolute standards not requiring traceability to artifacts kept at national standards laboratories. Four He-Ne gas lasers are used. First, there is an internal 632.991 nm-vacuum (473.6127 THz) reference laser<sup>1</sup>. To verify absolute wavelength accuracy, three external lasers are measured during manufacturing with these wavelengths:

730.685 nm, or 410.2896  $\text{THz}^2$ 1152.591 nm, or 260.1032  $\text{THz}^3$ 1523.488 nm, or 196.7804  $\text{THz}^3$ 

*Differential Accuracy* indicates the maximum wavelength error in measuring the wavelength difference between two signals that are simultaneously present.

*Minimum Resolvable Separation* indicates the minimum wavelength separation of two laser lines required to measure each wavelength simultaneously. Two laser lines closer in wavelength than the minimum resolvable separation are not resolved and one average wavelength is displayed.

*Display Resolution* indicates the minimum incremental change in displayed wavelength.

1. Obarski, G. E. 1990. "Wavelength Measurement System for Optical Fiber Communications" *NIST Technical Note 1336* (February): 18. Take the average of the two frequencies straddling gain center.

2. Moore, C. E. 1971. "Atomic Energy Levels as Derived from the Analysis of Optical Spectra: Vol. 1" *NSRDS-NBS 35, Vol. 1 (COM-72-51282)* (December): 77.

3. D. A. Jennings, F. R. Peterson, and K. M. Evenson. 1979. "Frequency measurement of the 260-THz (1.15 micron ) He-Ne laser" *Optics Letters Vol. 4, No. 5* (May): 129-130.

|                                  | Specifications and Regulatory Information Definition of Terms                                                                                                    |
|----------------------------------|----------------------------------------------------------------------------------------------------|
| Amplitude                        | <i>Calibration Accuracy</i> indicates the maximum power calibration error at the specified wavelengths over the allowed environmental conditions. The amplitude calibration acccuracy is tracable to a National Institute of Standards and Technology (NIST) calibrated optical power meter. NIST is the national standards laboratory of the United States. |
|                                  | <i>Flatness</i> refers to the maximum amplitude error in a measurement between two lines that are separated in wavelength by no more than the specified amount.                                                                                                    |
|                                  | <i>Linearity</i> indicates the maximum power error in measuring the change in power of one laser line.                                                                                                    |
|                                  | <i>Polarization Dependence</i> indicates the maximum displayed power variation as the polarization of the input signal is varied.                                                                                                    |
|                                  | Display Resolution indicates the minimum incremental change in displayed power.                                                                                                    |
| Sensitivity                      | <i>Sensitivity</i> is defined as the minimum power level of a single laser-line input to measure wavelength and power accurately. A laser line with less than the minimum power may be measured but with reduced wavelength and power accuracy. For multiple laser-lines input, sensitivity may be limited by total input power.                             |
| Selectivity                      | <i>Selectivity</i> indicates the ability to measure the wavelength and power of a weak laser line in the proximity of a specified stronger laser line and separated by the specified amount.                                                                                                    |
| Input Power                      | <i>Maximum displayed level</i> indicates the maximum total input power (total of all laser lines present) to accurately measure wavelength and power.                                                                                                    |
|                                  | <i>Maximum safe input power</i> indicates the maximum total input power (total of all laser lines present) to avoid permanent optical damage to the instrument.                                                                                                    |
| Maximum Number<br>of Lines Input | Maximum number of lines input is the maximum number of displayed lines. If more than 100 lines are input, only the 100 longest wavelength lines are displayed.                                                                                                    |
| Input Return Loss                | <i>Input Return Loss</i> indicates the optical power reflected back to the user's fiber cable relative to the input power. It is limited by the return loss of the front-panel connector, and assumes the user's connector is good.                                                                                                    |

Measurement CycleMeasurement cycle time refers to the cycle time when measuring wavelength<br/>and power of laser lines. Specific advanced applications may require longer<br/>cycle times.

### Specifications

Each laser line is assumed to have a widewith (including modulation sidebands) of less than 10 GHz. All specifications apply when the instrument is in NORMAL UPDATE mode unless noted.

#### Wavelength

| Range                                                       | 700-1650 nm (182-428 THz)                                           |  |
|-------------------------------------------------------------|---------------------------------------------------------------------|--|
| Absolute accuracy (lines separated by $\geq$ 30 GHz)        | $\pm 3$ ppm ( $\pm 0.005$ nm at 1550 nm, $\pm 0.004$ nm at 1310 nm) |  |
| Differential accuracy (characteristic)                      | ±2 ppm                                                              |  |
| Minimum resolvable separation <sup>a</sup> (characteristic) | 20 GHz (0.16 nm at 1550 nm, 0.11 nm at 1300 nm)                     |  |
| Display resolution                                          | 0.001 nm, normal update mode                                        |  |
|                                                             | 0.01 nm, fast update mode                                           |  |

a. Signals of equal amplitude. For lines that are separated by less than 30 GHz, wavelength accuracy is reduced.

#### Amplitude

| Calibration accuracy at calibration wavelengths ±30 nm |         |
|--------------------------------------------------------|---------|
| 1310 and 1550 nm                                       | ±0.5 dB |
| 780 nm (characteristic)                                | ±0.5 dB |
| Flatness, $\pm 30$ nm from any wavelength              |         |
| 1200-1600 nm (characteristic)                          | ±0.2 dB |
| 700-1650 nm <i>(characteristic)</i>                    | ±0.5 dB |
| Linearity, 1200 nm to 1600 nm, lines above –20 dBm     | ±0.3 dB |
| Polarization dependence                                |         |
| 1200-1600 nm                                           | ±0.5 dB |
| 700-1650 nm <i>(characteristic)</i>                    | ±1.0 dB |
| Display resolution                                     | 0.01 dB |

#### Sensitivity

| 700-900 nm, single line input                             | —20 dBm                                                                                |
|-----------------------------------------------------------|----------------------------------------------------------------------------------------|
| 900-1200 nm, single line input                            | —25 dBm                                                                                |
| 1200-1600 nm, single line input <sup>a</sup>              | –35 dBm                                                                                |
| 1600-1650 nm, single line input <sup>a</sup>              | —30 dBm                                                                                |
| 700-1650 nm, multiple lines input <i>(characteristic)</i> | <i>30 dB below total input power, but not less than single line input sensitivity.</i> |

a. Spurious free from +10 dBm to -20 dBm

# Specifications and Regulatory Information **Specifications**

#### Selectivity

| Two lines input separated by ≥100 GHz (characteristic)             | 25 dB   |
|--------------------------------------------------------------------|---------|
| Two lines input separated by $\geq$ 30 GHz <i>(characteristic)</i> | 10 dB   |
| Input Power                                                        |         |
| Maximum displayed level (sum of all lines)                         | +10 dBm |
| Maximum safe input level (sum of all lines)                        | +18 dBm |
| Maximum Number of Laser Lines Input                                | 100     |

#### **Input Return Loss**

| With flat contacting connectors                | 35 dB |
|------------------------------------------------|-------|
| With angled contacting connectors (Option 022) | 50 dB |

#### **Measurement Cycle Time**

| Normal update mode <i>(characteristic)</i> | 1.25 s (0.8 measurements-per-second) |
|--------------------------------------------|--------------------------------------|
| Fast update mode <i>(characteristic)</i>   | 0.25 s (4 measurement-per-second)    |

#### **Measurement Applications**

| Signal-to-Noise (characteristic)  | >25 dB (1 nm noise bandwidth), lines above —20<br>dBm                                   |
|-----------------------------------|-----------------------------------------------------------------------------------------|
| Coherence Length (characteristic) | Fabry-Perot lasers, 1 to 200 mm coherence length, accuracy $\pm 5\%$ , 0.75s cycle time |

#### **Operating Specifications**

| Use                       | indoor                                                                                                 |
|---------------------------|----------------------------------------------------------------------------------------------------|
| Power:                    | 115 VAC: 110 VA MAX. / 60 WATTS MAX. / 1.1 A MAX.<br>230 VAC: 150 VA MAX. / 70 WATTS MAX. / 0.6 A MAX. |
| Voltage                   | nominal: 115 VAC / 230 VAC<br>range 115 VAC: 90-132 V<br>range 230 VAC: 198-254 V                      |
| Frequency                 | nominals: 50 Hz / 60 Hz<br>range: 47-63 Hz                                                             |
| Altitude                  | Up to 15,000 feet (4,572 meters)                                                                       |
| Operating temperature     | 0°C to +55°C                                                                                           |
| Maximum relative humidity | 80% for temperatures up to 31°C decreasing linearly to 50% relative humidity at 40°C                   |
| Weight                    | 8.5 kg (19 lb)                                                                                         |
| Dimensions (H x W x D)    | 140 x 340 x 465 mm (5.5 x 13.4 x 18.3 in)                                                              |

### **Regulatory Information**

- Laser Classification: This product contains an FDA Laser Class I (IEC Laser Class 1) laser.
- This product complies with 21 CFR 1040.10 and 1040.11.

#### Notice for Germany: Noise Declaration

| Acoustic Noise Emission | Geraeuschemission   |
|-------------------------|---------------------|
| LpA < 70 dB             | LpA < 70 dB         |
| Operator position       | am Arbeitsplatz     |
| Normal position         | normaler Betrieb    |
| per ISO 7779            | nach DIN 45635 t.19 |

| Manufactu     | rer's Name:                               | Hewlett-Packard Co.                                                                                                    |
|---------------|-------------------------------------------|----------------------------------------------------------------------------------------------------|
| Manufactur    | rer's Address:                            | 1400 Fountaingrove Parkway<br>Santa Rosa, CA 95403-1799<br>USA                                                                                                 |
| declares that | t the product:                            |                                                                                                    |
| Product       | Name:                                     | Multi-Wavelength Meter                                                                                                    |
| Model N       | Number:                                   | HP 86120A                                                                                                    |
| Product       | Options:                                  | This declaration covers all options of the above product.                                                                                                    |
| conforms to   | the following Prod                        | uct specifications:                                                                                                    |
| Safety:       | IEC 1010-1:1990<br>CAN/CSA-C22.2          | 0+A1 / EN 61010-1:1993<br>2 No. 1010.1-92                                                                                                    |
| EMC:          | IEC 801-2:1984/<br>IEC 801-3:1984/        | EN 55011:1991 Group 1, Class A<br>EN 50082-1:1992 4 kV CD, 8 kV AD<br>EN 50082-1:1992 3 V/m, 27-500 MHz<br>EN 50082-1:1992 0.5 kV Sig. Lines, 1 kV Power Lines |
|               |                                           | 95 / EN 61000-3-2:1995<br>94 / EN 61000-3-3:1994                                                                                                    |
| Supplement    | ary Information:                          |                                                                                                    |
|               | icts herewith compl<br>rective 89/336/EEC | ies with the requirements of the Low Voltage Directive 73/23/EEC and<br>C.                                                                                     |
| Santa Rosa,   | California, USA                           | 1/22/96 Nyon Mourie                                                                                                    |

п

Specifications and Regulatory Information

#### **Regulatory Information**

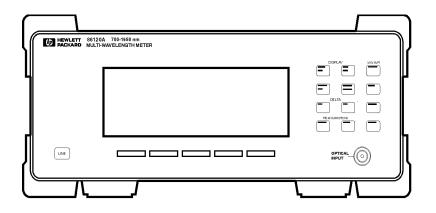

frntview

#### Front view of instrument

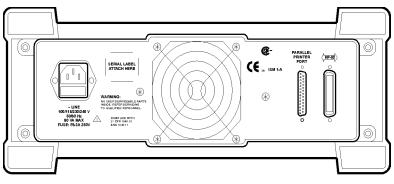

rearview

Rear new of instrument

Reference

7

Reference

Reference

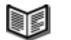

## Reference

Contents

Instrument Preset Conditions 7-3 Menu Maps 7-5 Error Messages 7-12 Front-Panel Fiber-Optic Adapters 7-18 AC Line-Power Cords 7-19 Hewlett-Packard Sales and Service Offices 7-20

### Instrument Preset Conditions

#### Table 7-1. Instrument Conditions (1 of 2)

| ltem                         | Settings after<br>Preset Key Pressed | Settings after<br>Power Turned On |
|------------------------------|--------------------------------------|-----------------------------------|
| Display mode                 | single wavelength                    | last state <sup>a</sup>           |
| Wavelength range limiting    | on                                   | last state                        |
| Measurement acquisition      | continuous                           | last state                        |
| Wavelength calibration       | vacuum                               | last state                        |
| Elevation correction value   | not affected                         | last state                        |
| Wavelength units             | nm                                   | last state                        |
| Amplitude units              | dBm                                  | last state                        |
| Power offset                 | 0 dB                                 | last state                        |
| Peak threshold               | 10 dB                                | last state                        |
| Peak excursion               | 15 dB                                | last state                        |
| Measurement speed            | normal                               | last state                        |
| Drift measurements           | off                                  | off                               |
| Delta Measurements:          |                                      |                                   |
| $\Delta$ power               | off                                  | off                               |
| $\Delta$ wavelength          | off                                  | off                               |
| Signal-to-Noise Measurements |                                      |                                   |
| measurement                  | off                                  | off                               |
| user frequency               | 193.4144 THz                         | last state                        |
| user wavelength              | 1550 nm in vacuum                    | last state                        |

#### Table 7-1. Instrument Conditions (2 of 2)

| ltem              | Settings after<br>Preset Key Pressed | Settings after<br>Power Turned On |
|-------------------|--------------------------------------|-----------------------------------|
| HP-IB address     | not affected                         | last state                        |
| Power-bar display | on                                   | last state                        |

a. The term "last state" refers to the last setting that this parameter was in before the instrument power was turned off.

Reference Menu Maps

### Menu Maps

This section provides menu maps for the HP 86120A softkeys. The maps show which softkeys are displayed after pressing a front-panel key; they show the relationship between softkeys. The softkeys in these maps are aligned vertically instead of horizontally as on the actual display. This was done to conserve space and to make the maps easier to interpret.

Reference

Menu Maps

Appl's Menu

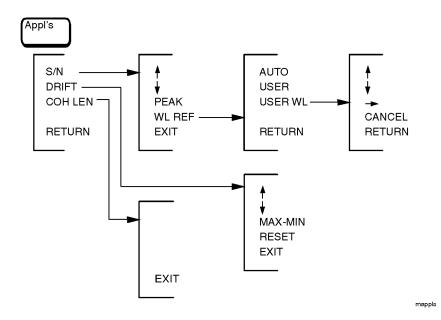

Reference Menu Maps

### Display Avg WL Menu

There is no menu associated with this key.

### Measurement Cont Menu

There is no menu associated with this key.

### Display List by Power Menu

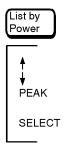

mlistpwr

Reference

Menu Maps

## Display List by WL Menu

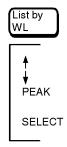

mlistwl

Delta On Menu

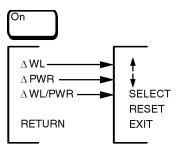

mon

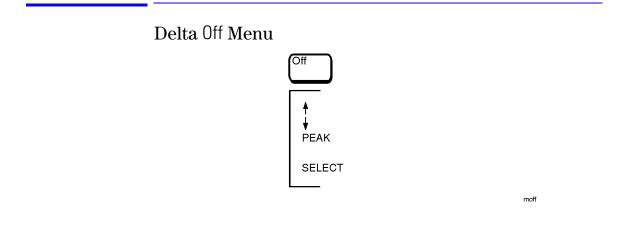

# Display Peak WL and System Preset Menus

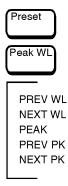

mpreset

# Measurement Single Menu

There is no menu associated with this key.

Reference

Menu Maps

# System Print Menu

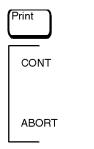

mprint

Reference Menu Maps

# System Setup Menu

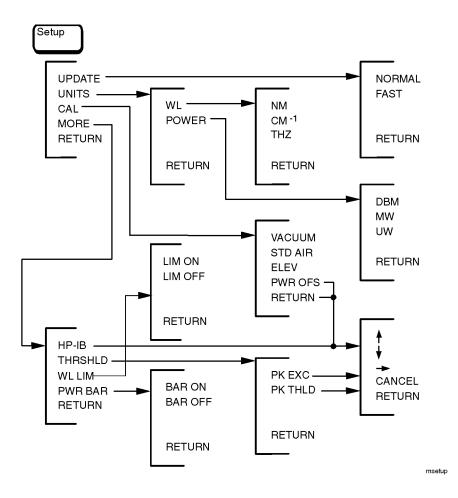

# Error Messages

In this section, you'll find all the error messages that the HP 86120A can display on its screen. Table 7-2 on page 7-12 lists all instrument-specific errors. Table 7-3 on page 7-15 lists general SCPI errors.

| Error Number | Error Message               |
|--------------|-----------------------------|
| 1            | BAD CHECKSUM FROM MOTOR     |
| 2            | MOTOR COMMUNICATION PROBLEM |
| 3            | MOTOR NOT MOVING            |
| 4            | MOTOR INDEX PULSE NOT FOUND |
| 5            | MOTOR CHIP SET INIT FAILED  |
| 6            | MOTOR COMMUTATION FAILURE   |
| 7            | MOTOR NOT SETTLED           |
| 8            | MOTOR DID NOT STOP          |
| 9            | MOTOR MOTION ERROR          |
| 10           | MOTOR POSITION LIMIT FAILED |
| 11           | MOTOR POSITION WRAP FAILED  |
| 12           | POWER LEVEL TOO HIGH        |
| 13           | DATA DOWNLOAD PROBLEM       |
| 14           | DATA ACQUISITION PROBLEM    |
| 15           | MAX NUMBER OF SIGNALS FOUND |
| 16           | MOTOR INTERRUPT RECEIVED    |

Table 7-2. Instrument Specific Error Messages (1 of 3)

| Error Number | Error Message                 |
|--------------|-------------------------------|
| 17           | ROM BYTE UNERASED             |
| 18           | ROM WRITE OPERATION FAILED    |
| 19           | ROM DEFECTIVE                 |
| 20           | ROM DATA INVALID              |
| 21           | ROM VERSION INCOMPATIBLE      |
| 22           | ROM POLLING LIMITED OUT       |
| 23           | INPUT OUT OF RANGE            |
| 24           | BAD CAL ROM DATA              |
| 25           | BAD CAL ROM DATA              |
| 26           | BAD CAL ROM DATA              |
| 27           | BAD CAL ROM DATA              |
| 28           | BAD CAL ROM DATA              |
| 29           | BAD CAL ROM DATA              |
| 30           | NVSRAM WRITE OPERATION FAILED |
| 31           | SOFTWARE INITIALIZATION FAIL  |
| 32           | HARDWARE INITIALIZATION FAIL  |
| 33           | INITIALIZATION TIMEOUT        |
| 34           | BATTERY FAILED                |
| 36           | TOO MANY ERRORS               |
| 37           | FUNCTION NOT YET IMPLEMENTED  |
| 38           | PRINTER OFF LINE              |
| 39           | PRINTER OUT OF PAPER          |
| 40           | PRINTER ERROR DETECTED        |

| Error Number | Error Message          |
|--------------|------------------------|
| 41           | PRINTER TIMED OUT      |
| 42           | PRINTOUT WAS ABORTED   |
| 43           | NOT ALLOWED IN COH LEN |
| 44           | NOT ALLOWED IN S/N     |
| 45           | UNKNOWN KEYPRESS       |
| 46           | NUM LINES < NUM REFS   |
| 47           | NUM LINES > NUM REFS   |
| 48           | NO REFERENCE SIGNAL    |
| 49           | UNKNOWN ERROR          |

 Table 7-2. Instrument Specific Error Messages (3 of 3)

| Error Number | Desription                        |
|--------------|-----------------------------------|
| +0           | "No errors"                       |
| -100         | "Command error (unknown command)" |
| -101         | "Invalid character"               |
| -102         | "Syntax error"                    |
| -103         | "Invalid separator"               |
| -104         | "Data type error"                 |
| -105         | "GET not allowed"                 |
| -108         | "Parameter not allowed"           |
| -109         | "Missing parameter"               |
| -112         | "Program mnemonic too long"       |
| -113         | "Undefined header"                |
| -120         | "Numeric data error"              |
| -121         | "Invalid character in number"     |
| -123         | "Exponent too large"              |
| -124         | "Too many digits"                 |
| -128         | "Numeric data not allowed"        |
| -131         | "Invalid suffix"                  |
| -134         | "Suffix too long"                 |
| -138         | "Suffix not allowed"              |
| -141         | "Invalid character data"          |
| -148         | "Character data not allowed"      |
| -150         | "String data error"               |
| -151         | "Invalid string data"             |

| Table 7-3 | General SCP | l Error Messages   | (1 of 3) |
|-----------|-------------|--------------------|----------|
|           |             | i Liitti micssayts | (1013)   |

| Table 7-3. | General SCPI | <b>Error Messages</b> | (2 of 3) |
|------------|--------------|-----------------------|----------|
|------------|--------------|-----------------------|----------|

| Error Number | Desription                                                                                                    |  |
|--------------|----------------------------------------------------------------------------------------------------|--|
| -158         | "String data not allowed"                                                                                                    |  |
| -161         | "Invalid block data"                                                                                                    |  |
| -168         | "Block data not allowed"                                                                                                    |  |
| -170         | "Expression error"                                                                                                    |  |
| -171         | "Invalid expression"                                                                                                    |  |
| -178         | "Expression data not allowed"                                                                                                    |  |
| -200         | "Execution error"                                                                                                    |  |
| -211         | "Trigger ignored"<br>Caused by sending the *TRG command when the instrument is already<br>taking a measurement or when the instrument is in continuous<br>measurement mode.                                                                |  |
| -213         | "Init ignored"<br>Caused by sending an INIT:IMM, READ, or MEASure command while a<br>measurement is already in progress or while the instrument is in<br>continuous measurement mode.                                                      |  |
| -221         | "Settings conflict"<br>Caused by trying to set the instrument to a state that is not allowed.<br>For example, turning on drift maximum and drift minimum state<br>simultaneously or turning on SNR state while drift or delta state is on. |  |
| -222         | "Data out of range"                                                                                                    |  |
| -223         | "Too much data"                                                                                                    |  |
| -224         | "Illegal parameter value"                                                                                                    |  |
| - 230        | "Data corrupt or stale"<br>Caused by trying to query measurement data immediately after a *RST<br>command. For example, sending *RST; FETCh or sending *RST;<br>:CALC2:DATA? pow.                                                          |  |
| -232         | "Data questionable"<br>Caused by sending a resolution value in one of the measurement<br>functions that is outside the intrument's range.                                                                                                  |  |
| -273         | "Illegal macro label"                                                                                                    |  |

| Error Number | Desription                                                                                    |
|--------------|-----------------------------------------------------------------------------------------------|
| -310         | "System error"                                                                                |
| -321         | "Out of memory"                                                                               |
| -350         | "Too many errors"                                                                             |
| -400         | "Query error"                                                                                 |
| -410         | "Query INTERRUPTED"                                                                           |
| -420         | "Query UNTERMINATED"                                                                          |
| -430         | "Query DEADLOCKED"                                                                            |
| -440         | "Query UNTERMINATED after indef resp"<br>Query was unterminated after an indefinite response. |

 Table 7-3.
 General SCPI Error Messages (3 of 3)

# Front-Panel Fiber-Optic Adapters

The FC/PC adapter is the standard adapter supplied with the instrument.

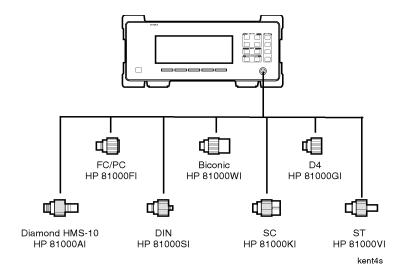

# AC Line-Power Cords

| PLUG<br>TYPE **                                                                                                    | CABLE<br>HP PART<br>NUMBER                       | PLUG<br>DESCRIPTION                         | CABLE<br>LENGTH<br>CM<br>(INCHES)            | CABLE<br>COLOR                                   | FOR USE<br>IN COUNTRY                                                                                                |
|----------------------------------------------------------------------------------------------------|--------------------------------------------------|---------------------------------------------|----------------------------------------------|--------------------------------------------------|----------------------------------------------------------------------------------------------------|
| 250V                                                                                                    | 8120-1351<br>8120-1703                           | Straight* BS1363A<br>90⊡                    | 229 (90)<br>229 (90)                         | Mint Gray<br>Mint Gray                           | Great Britain,<br>Cyprus, Nigeria,<br>Singapore,<br>Zimbabwe                                                         |
| 250V                                                                                                    | 8120-1369<br>8120-0696                           | Straight* NZSS198/<br>ASC112<br>90⊡         | 201 (79)<br>221 (87)                         | Gray<br>Gray                                     | Argentina,<br>Australia,<br>New Zealand,<br>Mainland China                                                           |
|                                                                                                    | 8120-1689<br>8120-1692                           | Straight* CEE7-Y11<br>90⊡                   | 201 (79)<br>201 (79)                         | Mint Gray<br>Mint Gray                           | East and West<br>Europe, Central<br>African Republic,<br>United Arab<br>Republic<br>(unpolarized in<br>many nations) |
| 125V                                                                                                    | 8120-1348<br>8120-1538                           | Straight* NEMA5-15P<br>90⊡                  | 203 (80)<br>203 (80)                         | Black<br>Black                                   | United States,<br>Canada,                                                                                            |
|                                                                                                    | 8120-1378<br>8120-4753<br>8120-1521<br>8120-4754 | Straight* NEMA5-15P<br>Straight<br>90<br>90 | 203 (80)<br>230 (90)<br>203 (80)<br>230 (90) | Jade Gray<br>Jade Gray<br>Jade Gray<br>Jade Gray | Japan (100V or<br>200V), Brazil,<br>Colombia, Mexico,<br>Philippines,<br>Saudia Arabia,<br>Taiwan                    |
| 250V                                                                                                    | 8120-5182<br>8120-5181                           | Straight* NEMA5-15P<br>90⊡                  | 200 (78)<br>200 (78)                         | Jade Gray<br>Jade Gray<br>Jade Gray<br>Jade Gray | Israel                                                                                                    |
|                                                                                                    |                                                  |                                             |                                              |                                                  |                                                                                                    |
| <ul> <li>* Part number for plug is industry identifier for plug only. Number shown for cable<br/>is HP Part Number for complete cable, including plug.</li> <li>** E = Earth Ground: L = Line: N = Neutral.</li> </ul> |                                                  |                                             |                                              |                                                  |                                                                                                    |

# Hewlett-Packard Sales and Service Offices

## Hewlett-Packard Sales and Service Offices (1 of 2)

| U.S. FIELD OPERATIONS                                                                                                    |                                                                                                    |                                                                                                    |
|----------------------------------------------------------------------------------------------------|----------------------------------------------------------------------------------------------------|----------------------------------------------------------------------------------------------------|
| Headquarters<br>Hewlett-Packard Company<br>19320 Pruneridge Avenue<br>Cupertino, CA 95014 U.S.A.<br>(800) 752-0900         | California, Northern<br>Hewlett-Packard Company<br>301 East Evelyn<br>Mountain View, CA 94041<br>(415) 694-2000                                 | California, Southern<br>Hewlett-Packard Company<br>1421 South Manhatten Ave.<br>Fullerton, CA 92631<br>(714) 999-6700 |
| Colorado<br>Hewlett-Packard Company<br>24 Inverness Place, East<br>Englewood, CO 80112<br>(303) 649-5000                   | Georgia<br>Hewlett-Packard Company<br>2000 South Park Place<br>Atlanta, GA 30339<br>(404) 955-1500                                              | Illinois<br>Hewlett-Packard Company<br>5201 Tollview Drive<br>Rolling Meadows, IL 60008<br>(708) 342-2000             |
| New Jersey<br>Hewlett-Packard Company<br>120 West Century Road<br>Paramus, NJ 07653<br>(201) 586-5400                      | Texas<br>Hewlett-Packard Company<br>930 East Campbell Road<br>Richardson, TX 75081<br>(214) 231-6101                                            |                                                                                                    |
| EUROPEAN FIELD OPERATIONS                                                                                                  |                                                                                                    |                                                                                                    |
| Headquarters<br>Hewlett-Packard S.A.<br>150, Route du Nant-d'Avril<br>1217 Meyrin 2/Geneva Switzerland<br>(41 22) 780.8111 | France<br>Hewlett-Packard France<br>1 Avenue Du Canada<br>Zone D'Activite De Courtaboeuf<br>F-91947 Les Ulis Cedex France<br>(33 1) 69 82 60 60 | Germany<br>Hewlett-Packard GmbH<br>Hewlett-Packard Strasse<br>61352 Bad Homburg Germany<br>(+49 6172) 16-0            |
| Great Britain<br>Hewlett-Packard Ltd.<br>Eskdale Road, Winnersh Triangle<br>Wokingham, Berkshire RG11 5DZ                  |                                                                                                    |                                                                                                    |

| INTERCON FIELD OPERATIONS                                                                                                    |                                                                                                    |                                                                                                    |  |  |
|----------------------------------------------------------------------------------------------------|----------------------------------------------------------------------------------------------------|----------------------------------------------------------------------------------------------------|--|--|
| Headquarters<br>Hewlett-Packard Company<br>3495 Deer Creek Rd.<br>Palo Alto, California 94304-1316<br>(415) 857-5027                         | Australia<br>Hewlett-Packard Australia Ltd.<br>31-41 Joseph Street<br>Blackburn, Victoria 3130<br>(61 3) 895-2895 | Canada<br>Hewlett-Packard Ltd.<br>17500 South Service Road<br>Trans-Canada Highway<br>Kirkland, Quebec H9J 2X8<br>Canada<br>(514) 697-4232 |  |  |
| China<br>China Hewlett-Packard Company<br>38 Bei San Huan X1 Road<br>Shuang Yu Shu<br>Hai Dian District<br>Beijing, China<br>(86 1) 256-6888 | Japan<br>Yokogawa-Hewlett-Packard Ltd.<br>1-27-15 Yabe, Sagamihara<br>Kanagawa 229, Japan<br>(81 427) 59-1311     | Singapore<br>Hewlett-Packard Singapore Ltd.<br>Pte. Ltd.<br>Alexandra P.O. Box 87<br>Singapore 9115<br>(65) 271-9444                       |  |  |
| Taiwan<br>Hewlett-Packard Taiwan<br>8th Floor, H-P Building<br>337 Fu Hsing North Road<br>Taipei, Taiwan<br>(886 2) 712-0404                 |                                                                                                    |                                                                                                    |  |  |

## Hewlett-Packard Sales and Service Offices (2 of 2)

Reference

Hewlett-Packard Sales and Service Offices

## Numerics

1 nm annotation, 2-27

#### А

ABORt programming command, 4-78 ABORT softkey, 2-37 ac power cables, 1-8 adding parameters, 3-26 address. See HP-IB address adjustments, 5-2 air, measurements in, 2-34 alpha factor, 2-29, 2-30 ALPHa? programming command, 4-23 AM modulation, 2-13, 2-32 amplitude offset, 2-33 specifications, 6-7 annotation \* (asterisk), 2-4, 2-10 1 nm, 2-27 AVERAGE, 2-6 BY PWR, 2-5 BY WL, 2-5 DRIFT, 2-21 M, 2-5 PEAK, 2-5 **PWR OFS**, 2-33 Remote, 3-4 S/N AUTO, 2-25 S/N USER, 2-25 STD AIR, 2-34 VAC, 2-34 Appl's key, 2-23, 2-28, 2-31 menu map, 7-6 ARRay programming command, 4-14 assemblies, instrument, 5-8, 5-46 \* (asterisk), 2-4, 2-10 attenuation. See external attenuation audio modulation, effects of, 2-13, 2-32 AUTO programming command, 4-48 softkey, 2-28 AVERAGE annotation, 2-6 average wavelength, iv, 2-6 Avg WL key, 2-6, 2-8

## B

BAR OFF softkey, 2-9 BAR ON softkey, 2-9 beta factor, 2-29, 2-31 BETA? programming command, 4-24 bit error rate, 2-25 block diagram, 3-6 BY PWR annotation, 2-5 BY WL annotation, 2-5

### $\mathbf{C}$

cabinet, cleaning, 1-2 cables clip, replacing, 5-41 instrument, 5-10, 5-48 CAL softkey, 1-12 CALCulate1 subsystem, 4-25 CALCulate2 subsystem, 4-30 CALCulate3 subsystem, 3-36, 3-39, 3-42, 4-36 calibration accuracy, 6-4 cycle, 5-20, 6-2 elevation, 1-12 measurements, 2-34 medium for light, 1-13 care of cabinet, 1-2 of fiber optics, v case sensitivity, 3-25 CE mark, iii channel spacing, 2-19 characteristics, 6-6 classification, laser, 6-10 cleaning adapters, 2-41 cabinet, 1-2 fiber-optic connections, 2-38, 2-40 non-lensed connectors, 2-40 CLEAR softkey, 2-22 CLENgth? programming command, 4-24 \*CLS, 3-21, 4-4 CM-1 softkey, 2-11 Cmd\_opc subroutine, 3-31 COH LEN softkey, 2-31 coherence length, iv, 2-29, 6-8 colon, 3-25 commands combining, 3-25

common, 3-23 measurement instructions, 3-23 non sequential, 3-13, 4-28, 4-33, 4-34, 4-35, 4-49, 4-62, 4-79 standard SCPI, 3-23 termination, 3-27 common commands \*CLS (clear status), 4-4 \*ESE (event status enable), 3-30, 4-4 \*ESR (event status register), 4-6 \*IDN (identification number), 3-31, 4-7 \*OPC (operation complete), 3-31, 4-7 \*RST (reset), 3-31, 4-8 \*SRE (service request enable), 4-10 \*STB (status byte), 4-11 \*TRG (trigger), 4-12 \*TST (test), 4-12 \*WAI (wait), 4-13 definition, 3-23 sending, 3-26 computer control. 3-6 CONFigure measurement instruction, 4-14 connector care, 2-38 Cont key, 2-11, 2-22 CONT softkey, 2-37 CONTinuous programming command, 4-78 CSA mark, iii cursor, 2-5

#### D

damaged shipment, 1-4 data corrupt or stale, 3-27, 4-8, 7-16 data questionable, 7-16 DATA? programming command, 4-26, 4-31, 4-38, 4-64 DBM softkey, 2-11 declaration of conformity, 6-11 default HP-IB address, 3-4 DELay? programming command, 4-24 Delta Off softkey. See Off Delta On softkey. See On dispersion. See calibration, measurements display annotation. See annotation cursor. 2-5 modes, 2-4 resolution, 6-4, 6-7 scrolling through, 2-5

setting update rate, 2-12 softkeys blanked, 3-4 update rate, 2-10 DISPlay subsystem, 4-53 distortion, 2-7, 2-16 down-arrow softkey, 2-5 DRANge programming command, 4-33 DRIFT annotation, 2-21 softkey, 2-23 drift, laser. *See* laser drift

### E

E15 MAX NUMBER OF SIGNALS FOUND message, 2-17 E46 NUM LINES < NUM REFS message, 2-22 E47 NUM LINES > NUM REFS message, 2-22 ELEV softkey, 1-12, 2-35 elevation changing feet to meters, 1-12, 2-35 effects of. 2-34 entering, 1-12, 2-35 ELEVation programming command, 4-62 EMI springs, 5-31 ENABle programming command, 4-67 EOI signal. 3-27 Err\_mngmt subroutine, 3-31 error messages, 7-12 queue, 3-22 ERRor programming command, 4-72 Error\_msg subroutine, 3-30 ESD (electrostatic discharge) reducing damage caused by ESD, 5-13 static-safe work station, 5-13 \*ESE, 3-30, 4-4 \*ESR, 4-6 EVENT programming command, 4-67, 4-68 event status enable register, 3-30, 4-5 example programs, 3-30 increase source accuracy, 3-44 measure DFB laser, 3-32 measure FP laser, 3-34 measure laser drift, 3-36 measure laser separation, 3-39 measure SNR, 3-42 external attenuation, 2-33

### F

Fabry-Perot lasers coherence length, 2-29 measuring, 2-13 fast fourier transform, 4-28 FAST softkey, 2-10, 2-12, 3-10, 4-64 FETCh measurement instruction, 4-14 fiber optics adapters, 7-18 care of, v cleaning connections, 2-38 connectors, covering, 1-16 inspecting, 2-39 firmware version displayed, 1-11 over HP-IB, 4-7 FL1 (line filter assembly), 5-42 flatness, 6-4, 6-7 FNIdentity function, 3-31 FREQuency programming command, 4-18, 4-40, 4-49 front panel adapters, 7-18 labels, 6-12 lockout, 3-4 parts, 5-50 fuse, 1-6 drawer, 1-6, 5-19 extra, 1-6, 5-19 type, 1-6, 5-19

### Η

hardcopy. See printer HCOPy subsystem, 4-58 HELP:HEADers? programming command, 4 - 73high voltage warning label, 5-7 HP 8167A, 3-44 HP 8168B, 3-44 HP 8168C, 3-44 HP BASIC, 3-2, 3-30 HP offices, 7-20 HP-IB address, 3-4 address, changing from front panel, 3-5 address, default, 3-4 softkey, 3-5

Ι \*IDN?, 3-31, 4-7 IEC Publication 1010, vi IEEE 488.2 standard, 3-23 IMMediate programming command, 4-58, 4-79 index-matching compounds, 2-38 infinity representation, 3-26 init ignored, 7-16 initializing the instrument, 3-4 input connector, 2-38 power, definition of, 6-4 INPUT connector, v inspecting cables, 2-39 instrument, 1-4 installing, 1-2 instrument addressing over HP-IB, 3-4 cover, removing, 5-31 default state, 2-2 front view, 6-12 preset conditions, 4-75, 7-3 rear view, 6-12 returning for service, 1-15 state when turned on, 4-75, 7-3 internal labels, 5-7

## L

labels, internal, 5-7 laser aperture, 1-11 classification, 6-10 drift, iv, 2-21, 2-23 line separation, iv, 2-18 linewidth, 2-2 modulated, 2-32 tuning power, 2-5 warning label, 5-7 LEFT programming command, 4-54 LIM OFF softkey, 1-14, 2-9 LIM ON softkey, 1-14, 2-9 LINE key, 1-10 linearity, 6-4, 6-7 line-power cable, 1-7 cables, 7-19 filter assembly, replacing, 5-42

initial state, 4-75, 7-3 input connector, 1-6, 5-19 requirements, 1-7 specifications, 6-9 linewidth, 2-2 List by Power menu map, 7-7 mode, 3-11 softkey, 2-8, 2-23 List by WL key, 2-5 menu map, 7-8 mode, 3-11 softkey, 2-8, 2-23 LOCAL softkey. 3-4 long form commands, 3-24 lowercase letters, 3-25 low-power laser lines, 2-16

### Μ

M annotation, 2-5 MAGNitude programming command, 4-63 MAX NUMBER OF SIGNALS FOUND, 2-17 maximum power input, v MAXimum programming command, 4-54 MAX-MIN softkey, 2-23 MEASure measurement instruction, 3-32, 3-34, 4-14 measurement accuracy, 1-3 air, in, 2-34 AM modulation, 2-13, 2-32 audio modulation, effects of, 2-13, 2-32 average wavelength, 2-6 calibration, 2-34 channel separation, 2-20 channel spacing, 2-19 coherence length, 2-29 continuous acquisition, 2-10 cycle time, 6-5, 6-8 definition of peaks, 2-13 elevation, effects of, 2-34 flatness, 2-20 via HP-IB, 3-6 instructions, 3-23, 4-14 laser drift, 2-21 laser line separation, 2-18 low-power laser lines, effects of, 2-16

modulated lasers, effects of, 2-32 monitoring performance over time, 2-21 multiple laser lines, 2-5, 2-10 PRBS format present, 2-27, 2-32 relative power, 2-18 relative wavelength, 2-18 repetitive data formats, 2-27 signal-to-noise, 2-25, 2-28 single acquisition, 2-10 SONET format present, 2-27, 2-32 speed, 2-10, 3-10, 4-28, 4-64 total power, 2-7 units, 2-10 update rate, 3-10, 4-28, 4-64 in vacuum. 2-34 menu maps, 7-5 messages, error, 7-12 microwatts, 2-11 milliwatts, 2-11 modulated lasers. 2-32 monitoring the instrument, 3-16 MW softkey, 2-11

### Ν

nanometers, 2-11 new-line character, 3-27 NEXT PK softkey, 2-8 NEXT programming command, 4-55 NEXT WL softkey, 2-8 NM softkey, 2-11 noise declaration, 6-10 noise power automatic interpolation, 2-26 bandwidth, 2-27 user entered wavelength, 2-27 non-sequential command, 3-13, 4-28, 4-33, 4-34, 4-35, 4-49, 4-62, 4-79 NORMAL softkey, 2-10, 2-12, 3-10, 4-64 notation definitions, 4-2 NTRansition programming command, 4-68 NUM LINES < NUM REFS, 2-22 NUM LINES > NUM REFS, 2-22 numbers, 3-26

#### O Off

key, 2-20 menu map, 7-9

#### On

key, 2-20 menu map, 7-8 \*OPC, 3-31, 4-4, 4-7 OPTICAL INPUT connector, 1-11, 2-10 options, 1-5 ordering parts, 5-43 output queue, 3-22, 3-28

#### Р

packaging for shipment, 1-16 PARALLEL PRINTER PORT connector, 1-9, 2 - 37parameters, adding, 3-26 parts bottom of instrument, 5-56 cables, 5-10, 5-48 cover assembly, 5-60 front panel, 5-50 major assemblies, 5-8, 5-46 ordering, 5-43 rear panel, 5-52 replacing, 5-30, 5-43 side of instrument, 5-58 top of instrument, 5-54 PEAK annotation, 2-5 softkey, 2-8, 2-28 peak definition of, 2-13 excursion, 2-14 power, iv, 2-8 threshold limit, 2-13, 2-16, 2-32 wavelength, iv, 2-8 Peak WL key, 2-4 menu map, 7-9 softkey, 2-8, 2-23 performance tests, 5-20 PEXCursion programming command, 4-32 PK EXC softkey, 2-16 PK THLD softkey, 2-16 POINts? programming command, 4-28, 4-33, 4 - 48polarization dependence, 6-4, 6-7 power bar, iv, 2-5, 2-9 maximum before damage, 2-2

maximum input, v maximum measurable, 2-2 measuring total, 2-6, 4-31, 4-34 peak, 2-8 separation, 2-18 state when turned on, 4-75, 7-3 tuning laser, 2-5 POWer programming command, 4-16, 4-40, 4 - 80POWER softkey, 2-11 PRBS, 2-27, 2-32 Preset conditions set by, 4-75, 7-3 key, 2-2, 3-5 menu map, 7-9 PRESet programming command, 4-39, 4-46, 4-70, 4-74 PREV PK softkey, 2-8 PREV WL softkey, 2-8 PREVious programming command, 4-55 Print key, 2-36 menu map, 7-10 printer cable, 1-9 connecting, 1-9 output. 2-36 programming, 3-2 command notation convention, 4-2 equivalent softkeys, 3-51 examples. See example programs list of commands. 3-46 measurement instructions, 4-14 PTRansition programming command, 4-69 PWR BAR softkey, 2-9 PWR OFS annotation, 2-33 softkey. 2-33  $\Delta$  PWR softkey. 2-20

### Q

queries, 3-28 multiple, 3-28 queues, 3-22

#### R

radiation exposure, 1-11 range, wavelength, 3-5, 4-35

range, wavelengths, 2-9 READ measurement instruction, 4-14 rear panel labels, 6-12 parts, 5-52 regulatory duration, 6-2 Remote annotation, 3-4 repetitive data formats, 2-27 replaceable parts, 5-43 replacement procedures, 5-30 A1 optical block assembly, 5-32 A3 high voltage power supply assembly, 5-37 cable clip, 5-41 instrument cover, 5-31 line filter assembly, 5-42 RESet programming command, 4-46 RESET softkey, 2-19, 2-21, 2-24 return loss, 6-4, 6-8 returning data. 3-28 for service, 1-15 RF modulation, 2-32 RIGHT programming command, 4-56 \*RST, 3-4, 3-31, 4-8

#### $\mathbf{S}$

S/N AUTO annotation, 2-25 S/N softkey, 2-28 S/N USER annotation, 2-25 safety, 1-11 symbols, iii sales and service offices, 7-20 SCALar programming command, 4-14 SCPI (standard commands for programmable instruments) standard, 3-23 syntax rules, 3-2, 3-23 second harmonic distortion, 2-16 SELECT softkey, 2-5, 2-19 selectivity, 6-4, 6-8 semicolon, 3-24 sending common commands, 3-26 SENSe subsystem, 4-61 sensitivity, 6-4, 6-7 serial number A1A1 Interferometer, 5-7 instrument, 1-4 service, 1-15

request enable register, 3-21, 4-10 returning for. 1-15 sales and service offices, 7-20 Set\_ese subroutine, 3-30 settings conflict error, 4-35, 4-36, 4-39, 4-42, 4-43, 4-45, 4-47, 4-48, 4-51, 7-16 Setup key, 1-14, 2-9, 3-5 menu map, 7-11 shipping procedure, 1-16 short form commands, 3-24 signal-to-noise measurements, 2-25 noise calculation, 2-25, 4-48 ratios. iv specification, 6-8 Single key, 2-11, 2-14 softkev equivalent commands, 3-51 menus, 7-5 SONET, 2-27, 2-32 specifications, 6-2, 6-6 definition of terms, 6-2 operating, 6-9 spurious signals, 2-7 suppressing, 2-13 \*SRE. 4-10 standard air, 1-13, 2-34 event status register, 4-6 SCPI commands, 3-23 STATe programming command, 4-34, 4-39, 4-42, 4-43, 4-44, 4-45, 4-46, 4-47, 4-51, 4 - 56status byte register, 4-11 reporting, 3-16 STATus subsystem, 4-66 \*STB. 4-11 STD AIR annotation, 2-34 softkey, 1-13, 2-35 subsystems, 3-24 svntax rules, 3-23-3-28 SYSTem subsystem, 4-71

### Т

tamper resistant label, 5-7

Tempo subroutine, 3-31 terahertz, 2-11 THRSHLD softkey, 2-16 THZ softkey, 2-11 tools for servicing, 5-4 total power, iv, 2-7 maximum measurable, 2-33 measuring, 2-6 transient data, 3-12 \*TRG, 4-12 trigger ignore, 7-16 TRIGger subsystem, 4-77 troubleshooting, 5-2 \*TST, 4-12

#### U

UNIT subsystem, 4-80 units of measure, 2-10 UNITS softkey, 2-11 up-arrow softkey, 2-5 UPDATE softkey, 2-12 uppercase letters, 3-25 USER softkey, 2-28 USER WL softkey, 2-28 UW softkey, 2-11

#### V

VAC annotation, 2-34 VACuum programming command, 4-63 VACUUM softkey, 1-13, 2-35 vacuum, measurements in, 2-34 VERSion programming command, 4-76

#### W

\*WAI, 4-13 warranty, viii wave number, 2-11 wavelength definition of, 6-3 input range, 2-2 peak, 2-8 range, 2-9, 3-5, 4-35 separation, 2-18 specifications, 6-6 WAVelength programming command, 4-20, 4-41, 4-50 WDM flatness, 2-19  $\begin{array}{l} \mbox{system, 2-18} \\ \mbox{white space characters, 3-26} \\ \mbox{WL LIM softkey, 1-14, 2-9} \\ \mbox{WL REF softkey, 2-28} \\ \mbox{$\Delta$ WL softkey, 2-20} \\ \mbox{WL softkey, 2-11} \\ \mbox{$\Delta$ WL/PWR softkey, 2-20} \\ \mbox{WLIMit programming command, 4-35} \\ \mbox{WNUMber programming command, 4-22, 4-41,} \\ \mbox{$4-50$} \end{array}$